# Phylogenetic diversity and molecular evolution of nuclear DNA of the genus *Campylopus*

Research report

Iris Tabak Hz University of Applied Sciences 6-6-2018

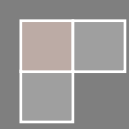

# Phylogenetic diversity and molecular evolution of nuclear DNA of the genus *Campylopus*

Research report

Institute: HZ University of Applied Sciences Company: Naturalis Biodiversity Center Supervisor: Michael Stech Name: I. Tabak, 00068267 Deadline: 06-06-2018 Date: 06-06-2018 Version: 1.0

## **Abstract**

Recent research has shown that many chloroplast markers commonly used for the identification of species in land plants are not useful in the moss genus *Campylopus*. The only known suitable marker in *Campylopus* is the nuclear ribosomal ITS1-5.8S-ITS2 region. However, evolutionary patterns of this region seem to be more complicated in *Campylopus* than in other genera, since the internal transcribed spacers ITS1 and ITS2, and possibly also parts within each spacer, may evolve separately. To improve species delimitation in *Campylopus*, the aims of this study were to (i) identify several *Campylopus* specimens from Asia based on ITS sequences (ii) compare phylogenetic patterns between different helices of the secondary structures of the ITS and (iii) develop and test new chloroplast primers. The DNA was isolated using three methods: Kit extraction, CTAB extraction and Kingfisher robot extraction. The extracted DNA of the kit and CTAB extraction was amplified using primers M13-ITS2-5.8F/25R, for the ITS2 region, to determine if these methods showed different results. A 96-well plate was extracted using the Kingfisher robot, these samples were amplified with primers M13-ITS-18F/25R for the complete ITS region. The successfully amplified samples were Sanger sequenced, edited and aligned in an already existing alignment containing various *Campylopus* species. This alignment was used for the identification of several specimens with the complete ITS region and the analysis of the secondary structure of the ITS2 region. The phylogenetic analysis, based on Bayesian Inference, showed that the identification for most species is difficult with only the information of ITS. After phylogenetic analysis of the four main helices of the secondary structure of ITS2, it was concluded that there is no incongruence between them. For designing new chloroplast primers, the genome of *Syntrichia ruralis* was used. In total 5 primer sets were designed and tested. These primer sets all showed non-specific bands, even after extended testing, resulting in no new chloroplast primers for the genus *Campylopus*.

# **Table of Contents**

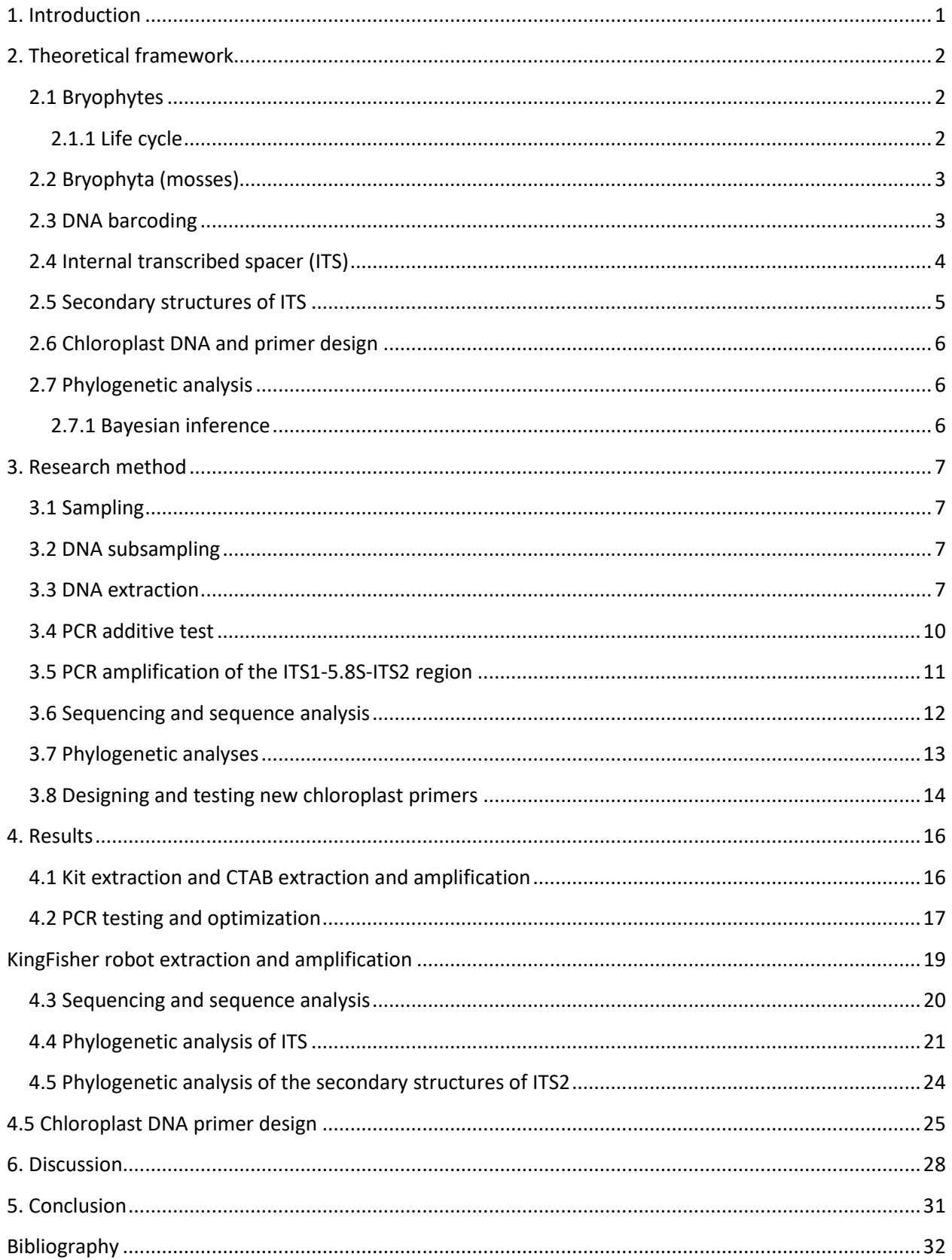

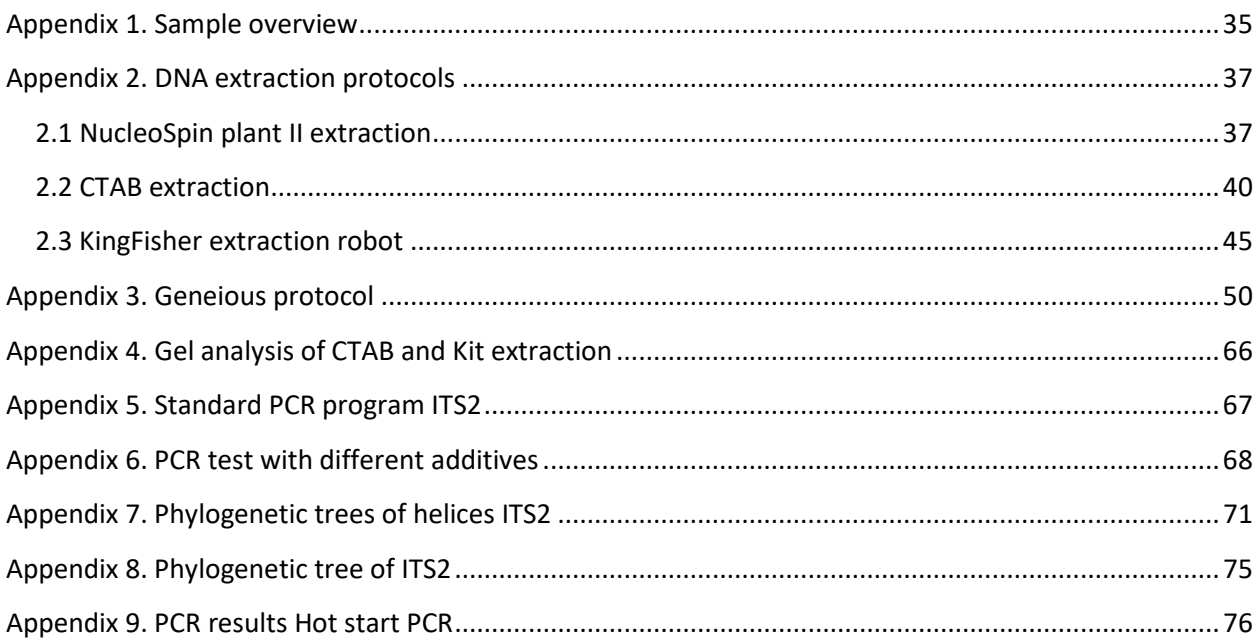

# <span id="page-5-0"></span>**1. Introduction**

The thesis focused on three research topics in the moss genus *Campylopus*; the identification of *Campylopus* specimens from Asia, the molecular evolution of the Internal Transcribed Spacer (ITS) region, and the development and testing of new chloroplast primers. For these topics, DNA barcoding and phylogenetic analysis were used.

Bryophytes is a collective term for liverworts (Marchantiophyta), mosses (Bryophyta) and hornworts (Anthocerotophyta). Bryophytes are classified as non-vascular land plants and are characterized by a life cycle that alternates between haploid and diploid generations with a dominant gametophyte. This is one of the characteristics that distinguishes them from vascular plants (Vanderpoorten & Goffinet, 2009). The phylum Bryophyta contains approximately 13,000 species, making this phylum the second most diverse of land plants (Goffinet & Shaw, 2008). One of the genera of Bryophyta is *Campylopus*, which now has approximately 150 species (Stech, Sim-Sim, & Kruijer, 2010), with highest species diversity in South America and Asia.

In recent studies it has been shown that molecular markers of the chloroplast genome that are regularly used to distinguish between species in mosses are not variable enough in *Campylopus*. At this moment, only the sequences of the ITS1-5.8S-ITS2 region are available to infer species delimitations and relationships in *Campylopus*. The evolution of the ITS region, however, seems to be more complicated in *Campylopus* compared to other mosses, as the internal transcribed spacers (ITS) 1 and 2 seem to evolve separately, opposed to the generally recognized principle of the 'concerted evolution'. Whether the phylogenetic signal also differs between the different stem-loop regions of the secondary structure within ITS2 remains to be investigated, and new primers for other chloroplast regions as potential DNA barcodes for the genus *Campylopus* need to be tested.

Three main questions were formulated for this project:

"Can *Campylopus* specimens from Asia be identified based on ITS sequences?"

"Do different parts of ITS2 evolve separately, contrary to concerted evolution?"

"Which chloroplast markers are potentially useful for the identification of species in the genus *Campylopus*?"

To answer these questions, DNA was isolated from moss samples, followed by PCR amplification and Sanger sequencing. These sequences were added to an already existing *Campylopus* dataset comprising mostly samples from South America. The phylogenetic and molecular evolution analysis of the ITS2 region was performed on a selection of samples from the complete dataset. Furthermore, with recently obtained information about the chloroplast genome of *Syntrichia ruralis*, new primers were developed and tested.

# <span id="page-6-0"></span>**2. Theoretical framework**

## <span id="page-6-1"></span>**2.1 Bryophytes**

Bryophytes is the collective term for mosses, liverworts, and hornworts, which are non-vascular land plants. Even though they all share their small size and independent, dominant gametophyte and dependent sporophyte (see 2.1.1 for the complete life cycle), molecular phylogenetic reconstruction has shown that bryophytes are paraphyletic. Consequently the three main lineages of bryophytes have been separated as phyla, leaving the mosses in the phylum Bryophyta. Looking at all plant groups, the bryophytes are the second most species-rich lineage in the world, ranging from 15,000 to 25,000 species, only exceeded by the flowering plants angiosperms, with approximately 350,000 species. Bryophytes can grow on every continent and in every location which is habitable for plants that rely on photosynthesis (Glime, 2006).

### <span id="page-6-2"></span>**2.1.1 Life cycle**

The life cycle of all land plants, including bryophytes and vascular plants, involves the alternation of two distinct multicellular generations, the gametophyte and the sporophyte. For mosses, the gametophyte is the dominant generation (Vanderpoorten & Goffinet, 2009; Graham, 1985). The gametophyte is haploid, meaning that it only has a single set of chromosomes in each nucleus. The sporophyte is diploid, having two copies of chromosomes in each nucleus, and produces spores by meiosis, which is a type of cell division that divides the number of chromosomes in two. The haploid spores germinate into gametophytes, which then produces either male gametes, also called spermatozoids, or female gametes, also called eggs. These male and female gametes combine sexually and grow into new sporophytes, completing the cycle. See figure 1 for an overview of the life cycle of a moss (Graham, 1985).

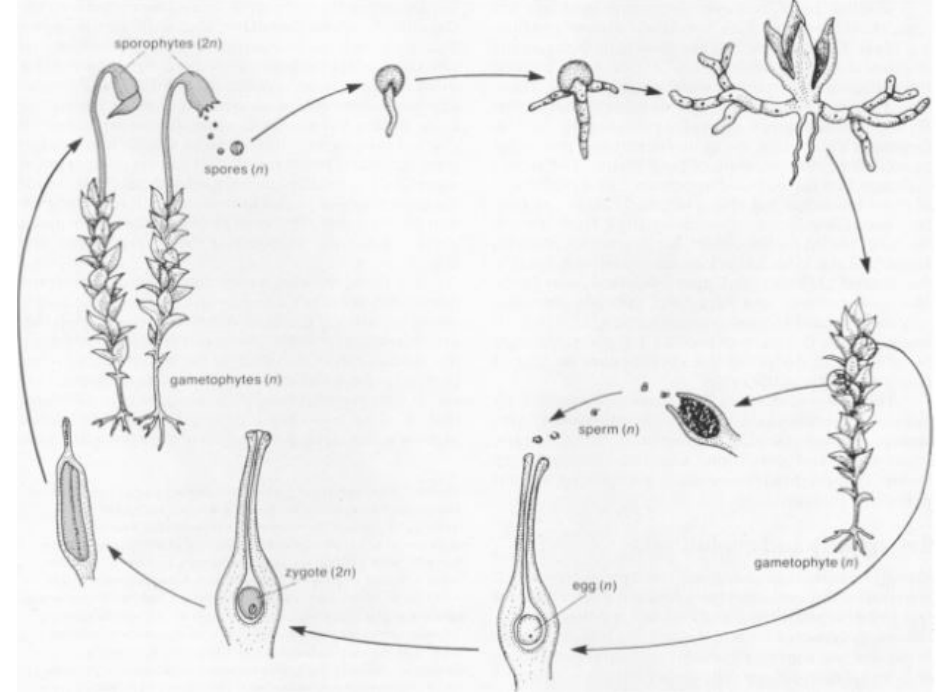

**Figure 1. Diagram of the life cycle of mosses (Graham, 1985).**

## <span id="page-7-0"></span>**2.2 Bryophyta (mosses)**

Mosses are present in almost every ecosystem, for example, in some places in the world where there are short growing seasons, which limit plant growth, mosses may be dominantly present. Similarly they are found in temperate and tropical rainforests, where they contribute to important ecological functions (Vanderpoorten & Goffinet, 2009). Currently, approximately 12,000 (Vanderpoorten & Goffinet, 2009) to 13,000 (Goffinet & Shaw, 2008) species are recognized, many showing a broad morphological diversity. *Campylopus* has always been considered one of the most species-rich and taxonomically most complex moss genera. It originally comprised 1,000 species, which was brought down to approximately 150 species over a period of almost four decades after taxonomic revisions, by Jan-Peter Frahm (Stech, Sim-Sim, & Kruijer, 2010).

## <span id="page-7-1"></span>**2.3 DNA barcoding**

Biological specimens used to be only identified using their morphological features, like their shape, size, and color. In most cases experienced professional taxonomists are needed to do this because of the morphological variations. But even for specialists it can sometimes be almost impossible to identify specimens, for example, if they are damaged or in an immature stage of development. Molecular species identification by DNA barcoding solves these problems (Parmentier, et al., 2013). The concept of DNA barcoding was put in motion by professor Paul Hebert and others at the University of Guelph in Canada in 2003. DNA barcodes are short sequences of DNA, usually between 400 and 800 base pairs, which are specific for each species (Ajmal Ali, et al., 2014; Kress & Erickson, 2008). An ideal DNA barcode should be easy to amplify using polymerase chain reaction (PCR) and should be able to identify all species on the planet with a single primer pair (CBOL Plant Working Group, 2009). For the identification of animals this approach has been very effective using the mitochondrial marker cytochrome oxidase I (*CO1*). However, this gene does not have the required variability in plants. Due to this, alternative barcoding markers have to be considered. Commonly used markers for the identification of vascular plant species are the chloroplast genes *rbc*L and *mat*K (Bock & Norris, 2016). However, according to research by the CBOL Plant Working group (2009) it is sometimes not possible to identify to species level, but only to genus level and in some cases only to family level with only one of these markers. The best discrimination was achieved by using both markers together, and some researchers even suggested to use a third marker (*trn*H-*psb*A) (Bock & Norris, 2016; CBOL Plant Working Group, 2009). But the majority of the researchers preferred to use a two-gene barcode to avoid the extra cost of sequencing and prevent further delays in implementing a standard barcode for land plants (CBOL Plant Working Group, 2009). The use of DNA barcoding for species identification relies on the expectation that there will be a big online digital library of barcodes that will serve as a standard where unidentified sequences can be matched with. If this is the case, non-taxonomy specialists can send samples to the laboratory where the sample can get sequenced. These samples can then be identified by matching them to the databases (Parmentier, et al., 2013), for example, BOLD (Barcode of Life Database) and GenBank.

However, for bryophytes DNA barcoding has been proven to be a bit more difficult. Recently proposed plastid markers for land plants either tend to be short (*psb*A-t*rn*H spacer), have a lower discrimination capacity at species level (*rbc*L) or need more study regarding the primer design and amplification process (*trn*K/*mat*K) for bryophytes. Even though the optimal combination of the barcoding markers for

bryophytes is not clear yet, several markers have already shown to be useful for species identification in bryophytes (Lang, Kruijer, & Stech, 2014; Stech, et al., 2013), one of which is the nuclear ribosomal ITS region.

# <span id="page-8-0"></span>**2.4 Internal transcribed spacer (ITS)**

The ribosomal RNA genes in an eukaryotic cell form a cluster (Kobayashi, 2014). This cluster comprises seven components: 1) the 5' external transcribed spacer, 2) the small subunit 18S gene, 3) the internal transcribed spacer 1 (ITS1), 4) the large subunit 5.8S gene, 5) the internal transcribed spacer 2 (ITS2), 6) the large subunit 26S gene, and 7) the 3'external transcribed spacer (Edger, et al., 2014). See figure 2 for the overview of the cluster.

The part of the ribosomal RNA cluster most frequently used as a molecular marker in phylogenetic analyses at genus and species level is the ITS region. The ITS region is made up of three parts: the ITS1 and ITS2, which separates the genes of the rDNA locus, and the 5.8S gene (figure 2). The length of this region varies between 500 and 750 bp in angiosperms and can go up to 3500 bp in other seed plants (Poczai & Hyvönen, 2009). The ribosomal subunit 5.8S in eukaryotes is highly conserved, while the ITS regions can vary in length caused by indels (Edger, et al., 2014). In comparison to coding regions, spacers evolve more quickly, making them ideal for phylogenetic analysis (Poczai & Hyvönen, 2009).

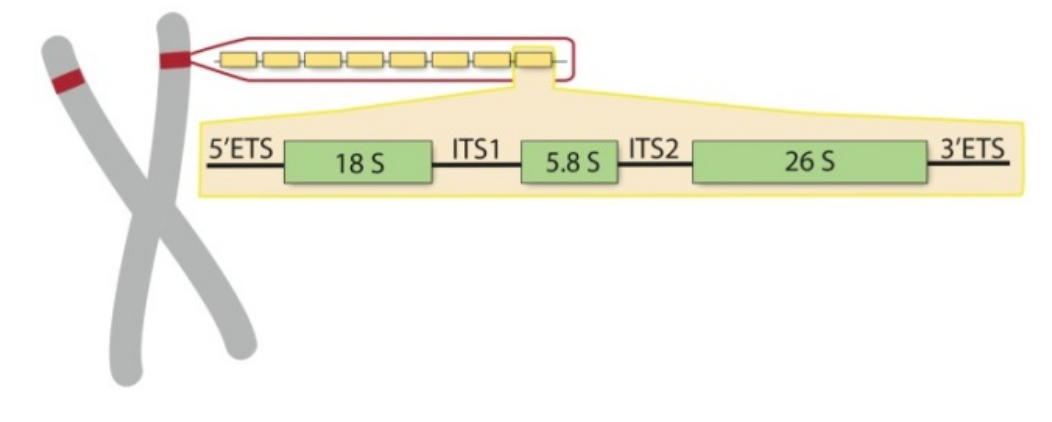

**Figure 2. An illustration of the nucleus organizing region (shown as red on the chromosome) containing the rDNA clusters, whereas each cluster consists of seven main components (Edger, et al., 2014).**

The internal transcribed spacers (ITS1 and ITS2) of the nuclear ribosomal RNA gene cluster are the most commonly used nuclear markers for phylogenetic analysis for many eukaryotic groups including most plant families. The reasons for their popularity include that these markers are easy to amplify due to having a high copy number of the gene clusters, they are rapidly evolving markers, meaning there are many variations between closely related species, there are cost-effective methods, and highly conserved primers available (Edger, et al., 2014).

However, there are also disadvantages of using the nuclear ITS region as a barcode. ITS shows not only inherent problems such as the possible presence of paralogous ITS copies or incongruence between ITS1 and ITS2, it also shows difficulty with the amplification of the complete ITS1-5.8S-ITS2 region (Stech, et al., 2013), especially in older plant material with degraded DNA (Telle & Thines, 2008). This, however,

can usually be solved by amplifying ITS1 and ITS2 individually. Up till now, mostly ITS2 has been considered as a DNA barcode marker for plants. However recent studies showed that ITS1, which is generally more variable than ITS2, should also be considered as a DNA barcode marker, especially for closely related species of mosses (Stech, et al., 2013).

#### <span id="page-9-0"></span>**2.5 Secondary structures of ITS**

The ribosomal RNA cluster as shown in figure 2 is transcribed as a single primary transcript (Mai & Coleman, 1997). The primary transcript is processed to produce mature 18S, 5.8S, and 26S RNA that act as parts of the cytoplasmic ribosomes. During this splicing process, the ITS1 and ITS2 are thus cut out. The maturation and splicing process depends on the secondary structures of ITS1 and ITS2, which implies that the ITS sequences are conserved at some level (Giudicelli, et al., 2017).

The fact that rRNA single stranded chains form secondary structures comprising stem regions and loops correlating with base pairing, opened a new field to analyze phylogenies. The significance of this progress is that the inference of phylogenies would not only be based on the primary sequence information but also on the predicted secondary structures. Being able to predict the secondary structures can improve the sequence alignment, identify non-independent mutations necessary to maintain the structure, (compensatory base-pair changes), and identify parts with different mutation rates (Poczai & Hyvönen, 2009).

Recent studies showed that all examined eukaryote groups shared the same general secondary structure for ITS2 (Joseph, Krauskopf, Vera, & Michot, 1999; Mai & Coleman, 1997). It was concluded that the secondary structure of ITS2 consists of four helixes, where, among plants, the nucleotide sequence evolved the fastest in helix 4, followed by helix 1, see figure 3 for a general prediction of ITS2. The prediction of the secondary structure of ITS1 is harder than of the prediction of ITS2. It seems like ITS1 evolves faster and has less conservative sites than ITS2 (Poczai & Hyvönen, 2009).

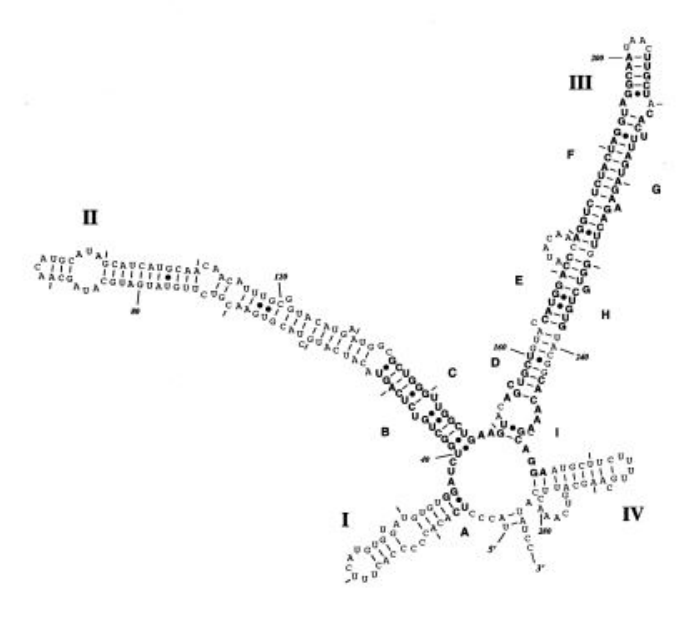

**Figure 3. Secondary structure of ITS2 (Mai & Coleman, 1997).**

## <span id="page-10-0"></span>**2.6 Chloroplast DNA and primer design**

At this moment there are no chloroplast primers that are variable enough to distinguish between species for the genus *Campylopus*. Therefore, research has to be done to evaluate new chloroplast marker regions. To be able to develop well-working primers, a few rules are needed: primer length is optimal between 18–22bp, the melting temperature (Tm) in the range of 52–58 °C generally works best, GC content should be between 40–60% and the hairpin Tm and pair dimer Tm should be zero. When looking at a chloroplast genome, the primer sites should be in the conserved regions and in between the primer sites there should be enough variation.

### <span id="page-10-1"></span>**2.7 Phylogenetic analysis**

Phylogeny refers to the evolutionary history of species; an important area of focus for molecular phylogenetics, which makes use of genetic sequences to determine or estimate the evolutionary relationships. The relationship obtained from this analysis is usually depicted as a tree-like diagram, also known as a phylogenetic tree (Choudhuri, 2014). A phylogenetic tree is a diagram that represents the lines of evolutionary descent of the living species from their (hypothetical) common ancestors. These trees are useful for organizing knowledge of biological information, for structuring classifications and for providing insight into events that happened during evolution. Usually, phylogenetic trees only show the branching history of common ancestry, unless this is indicated otherwise. The topology, which is the branching pattern, is what is most important. The length of the branches are in some cases irrelevant but usually the branch lengths are meaningful. These trees generally represent either the amount of evolutionary changes in that particular gene sequence or the estimated duration of the evolution of the branches (Baum, 2008). Trees can be oriented in all different ways and yet present the same information. For example, the trees in figure 4 all have the same topology and thus present the same evolutionary relationships (Baum, 2008; McLennan, 2010). They all show sister group relationships, meaning that C and D are sister species, and their ancestor is sister to B. Similarly, the general ancestor of B, C and D is sister to A.

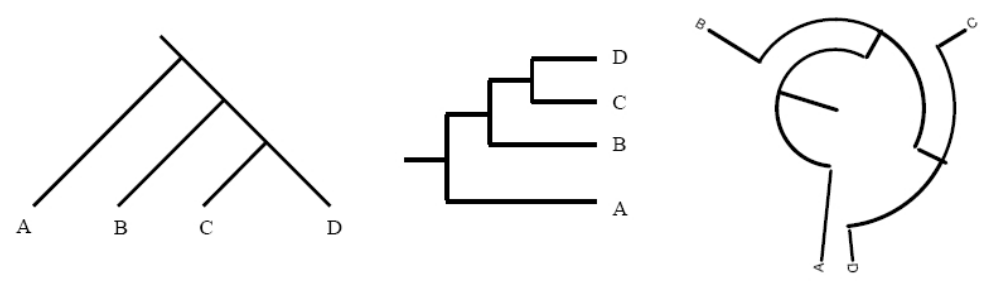

**Figure 4. Phylogenetic trees with similar topology, yet different structure (Baum, 2008).**

#### <span id="page-10-2"></span>**2.7.1 Bayesian inference**

Bayesian inference of phylogeny is based on a quantity called the posterior probability of a tree. The posterior probability of a tree can be seen as the probability that the tree is correct in the light of the data and a prior hypothesis. This can be calculated using the Bayes theorem, which is used to combine the prior probability with the likelihood to produce the posterior probability distribution. For example, if there are multiple trees, the one with the highest probability is most likely to be chosen as the best estimate (Huelsenbeck J. P., Ronquist, Nielsen, & Bollback, 2001).

# <span id="page-11-0"></span>**3. Research method**

# <span id="page-11-1"></span>**3.1 Sampling**

In total, 49 samples morphologically identified as *Campylopus* were analyzed in this project (see appendix 1). However, to be cost efficient, the 96-well extraction plate was filled up with other moss samples, which are not included in this report. Most *Campylopus* samples were collected in Asia. Some of the samples were herbarium samples collected over a period ranging from 1984 to 1999 by several collectors, others were collected in 2011 by Eka Iskandar, a PhD student at Naturalis Biodiversity Center. For a complete sample overview see appendix 1. Sample overview. Because of the extensive research that has been done to the genus *Campylopus*, an alignment of *Campylopus* species was already available. The samples collected in Asia were added to this dataset.

## <span id="page-11-2"></span>**3.2 DNA subsampling**

Before the DNA was extracted from the samples, they were subjected to a clean-up procedure. First, one stem of moss was taken and placed into a small flask containing demi water. The flask containing the sample was shaken a few times in order to get rid of most dirt and other contaminants. Then the sample was placed onto a microscopic slide with a drop of demineralized water. This was placed under the binocular and while looking through the binocular, the leaves of the moss were pulled off and cleaned with more demi water. This was done because sometimes there can be dirt, spores or other contaminants on or between the leaves which would result in contamination. After cleaning, the leaves were dried with a tissue paper and placed in a small paper envelope. These envelopes were placed in an air sealed bag containing silica, to keep the samples dry.

## <span id="page-11-3"></span>**3.3 DNA extraction**

For the DNA extraction, three methods were used, a kit extraction, CTAB extraction, and KingFisher robot extraction. Initially the kit and CTAB extraction were used to see if the DNA could be extracted and if so, which method showed the most successful extraction. The first extraction that was performed, was the kit extraction following the NucleoSpin plant II protocol, of which a detailed protocol can be found in appendix 2.1. For this method, six samples were used, all varying in age. Since there were several older samples and some samples that were yellow, which makes it harder to have a high yield of extracted DNA with a kit extraction, a CTAB extraction was performed. The full protocol can be found in appendix 2.2. The extraction was performed again with 6 samples, only not with the same samples that had been used for the kit extraction because there was not enough sample left. The kit and CTAB extraction methods are both very time consuming, especially when needing to extract a lot of samples. Therefore, a KingFisher robot extraction was performed on 95 samples. For the full detailed protocol see appendix 2.3.

#### **3.3.1 NucleoSpin Plant II extraction, Macherey Nagel extraction**

First, the samples were transferred from the paper envelops to 2.0 ml Eppendorf tubes containing one 7 mm glass bead. The tubes were then placed in liquid nitrogen to make it easier to crush the material. Then the samples were placed in the Qiagen Tissuelyser for 90 sec at a speed of 25 oscillations/s. After all the samples were homogenized, 400 µl lysis buffer and 10 µl RNase were added and the tubes were vortexed thoroughly. This was incubated for 10 minutes at 65 °C. After incubation, a NucleoSpin filter was placed into a new 2 ml collection tube and the lysate was loaded onto this column. The tube was centrifuged for 2 minutes at 11,000 rcf. The flow-through, now containing the DNA, was collected and the filter, containing impurities, was discarded. To the flow-through, 450 µl binding buffer was added and this was mixed by pipetting up and down (approximately 5 times). Then the lysate was loaded onto a NucleoSpin Plant II Column, which was placed into a new 2 ml collection tube. This was centrifuged for 1 minute at 11,000 rcf, the flow-through was then discarded. Then 400 µl of wash buffer was added to the column, this was centrifuged again for 1 minute at 11,000 rcf. The flow-through was discarded again and then 600  $\mu$  of wash buffer 2 was added to the column. This was centrifuged again for 1 minute at 11,000 rcf. The flow-through was discarded again and then 200 µl of wash buffer 2 was added to the column. This was centrifuged for 2 minutes at 11,000 rcf to make sure the wash buffer was completely removed. The NucleoSpin Plant II Column was then placed into a new 1.5 ml Eppendorf microcentrifuge tube. Then 50  $\mu$  of elution buffer (pre-heated to 65 °C) was added onto the membrane. The tubes were incubated for 5 minutes at 65 °C and were then centrifuged for 1 minutes at 11,000 rcf to elute the DNA. This step was performed again for a higher yield of DNA.

#### **3.3.2 CTAB extraction**

The crushing of the samples was performed in the same way as the kit extraction. From this step until the end of the extraction everything is handled under the fume hood. After the samples were crushed, 1 ml of CTAB buffer was added. The tubes were then incubated for 1.5 hours at 65 °C on a shakeincubator and were inverted every 15 minutes. After incubation, 450 µl of chloroform-isoamyl alcohol (Sigma-Aldrich) was added and the tubes were centrifuged for 10 minutes at 20,000 rcf. After centrifugation, three layers were visible: The bottom layer, the organic phase, containing the chloroform with the dissolved proteins, lipids and chlorophyll. The middle layer, the interphase, containing the bipolar proteins and molecules and the dissolved green cell residue. The top layer, the water phase, containing the nucleic acids and the dissolved polysaccharides. Then 800  $\mu$ l of the water phase was taken and pipetted into a new 2.0 ml Eppendorf tube. To this tube, 450 µl of chloroform-isoamyl alcohol was added and was then inverted for approximately 5 minutes. The tubes were then centrifuged for 10 minutes at 20,000 rcf. Then 550 µl of the water phase was pipetted into a new 2.0 ml Eppendorf tube. To this tube, 550 µl of cold isopropyl alcohol (Sigma-Aldrich) was added and was then inverted for approximately 5 minutes. One sample was left overnight to see if a longer incubation would make a difference in yield. The tubes were then centrifuged for 10 minutes at 8000 rcf. The isopropyl alcohol was pipetted off and the tubes were placed upside down on a tissue paper. The pellet was dissolved in 150  $\mu$ l TE buffer and incubated for 30 minutes at 37 °C. Then 3  $\mu$ l RNase was added and the tubes were incubated for 60 minutes at 37 °C. The samples were now ready for use.

## **3.3.3 KingFisher robot extraction**

To a 96 well plate, with Qiagen Collection microtubes, three 3 mm glass beads were added to each tube. Then the dried moss sample was added to the defined microtube. Once one column of 8 samples was filled up, the tubes were closed off with an 8-strip cap. After the plate was completely filled, it was placed in liquid nitrogen and then the samples were crushed using the Qiagen Tissuelyser for 90 seconds at 25 oscillations/s. This step was performed again but then with the plate in the opposite direction. After all the samples had been crushed, 500 µl of lysis buffer and 10 µl of RNase were added to each tube. The tubes were then closed and the plate was sealed with tape to make sure the caps would not come off. The plate was then vortexed and centrifuged for 30 seconds at 3700 rpm. The plate was incubated on a pre-heated shake-incubator for 1.5 hours at 56 °C. After incubation, the plate was centrifuged for 15 minutes at 3700 rpm.

During incubation, the plates for the robot were prepared. In total, 6 plates had to be prepared, 5 deep well plates and 1 elution plate. See table 1 for an overview of the plates.

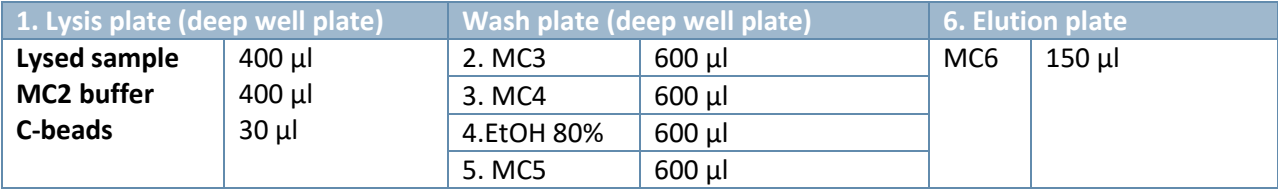

**Table 1. Plate preparation for the KingFisher extraction robot.**

After incubation, the samples were pipetted in the lysis plate with buffer and c-beads. The DNA binds to these beads and since the beads are magnetic they stuck to the metal robot arm. This arm moved then to the different plates for the washing steps. All the plates were placed in the extraction robot and the program "Machery Nagel Plant 96 KingFisher Flex" was used. Once the robot was finished, the elution plate was divided over a work plate and a stock plate: 15 µl was pipetted in the work plate and 135 µl in the stock plate. The stock plate was then stored in the -80 °C freezer.

# <span id="page-14-0"></span>**3.4 PCR additive test**

To determine the optimal conditions for the PCR, a few tests with different combinations of additives were performed. This was done as preparation for the PCR amplification of the full 96-well plate, so that no chemicals were wasted with a non-optimal PCR amplification. See table 2 for an overview of which additives and combinations were tested.

**Table 2. Overview of the additives and combinations that were tested (- control stands for negative control). The o after 057 stands for overnight, which is the sample that was incubated overnight during the CTAB extraction, as explained in chapter 3.3.2.**

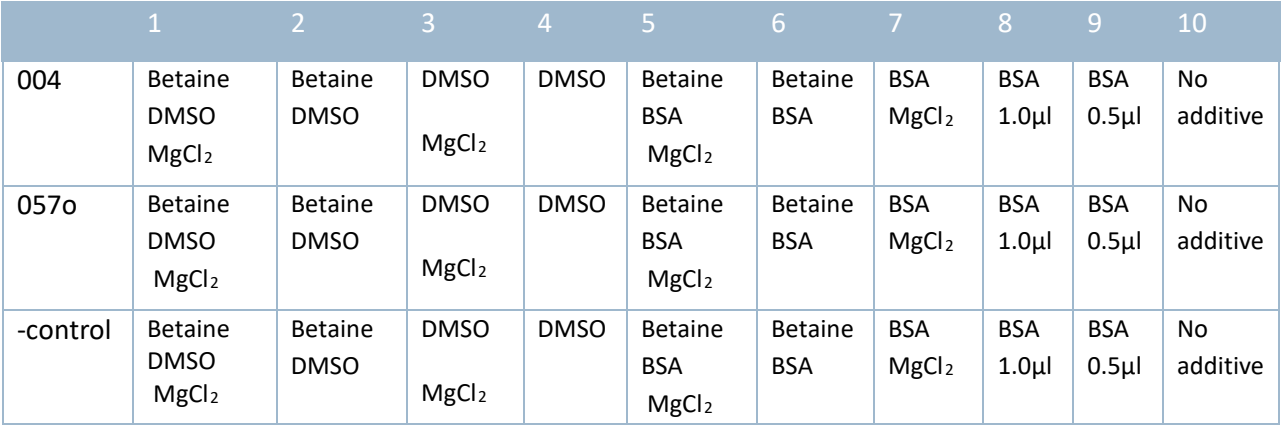

In total 10 different master mixes were made, each for the same two samples, 004 and 057o, and one negative control (-control), which does not contain DNA and should therefore show no band on the gel. For these samples, ITS2 was amplified. The forward primer is called M13-ITS2-5.8F and the reverse is called M13-ITS2-25R. Both ITS primers have a M13 tail attached, this is used for sanger sequencing. See table 3 for the sequences of these primers.

**Table 3.The primer sequence of the used primer set for the amplification of the ITS2 region. The M13 tail is marked in bold letters.**

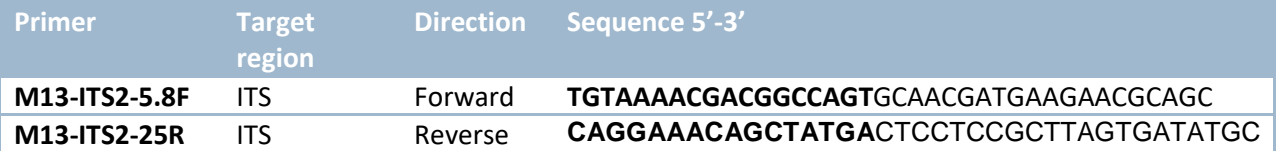

The volume of PCR buffer, both primers, dNTP's and Taq polymerase remained the same, the only variables were the additives. Depending on the volume after every chemical was added to the mix, milli-Q water was added to get the master mix up to 20µl. For an example of master mix 1 see table 4 or all the master mixes see appendix 6 'PCR test with different additives'.

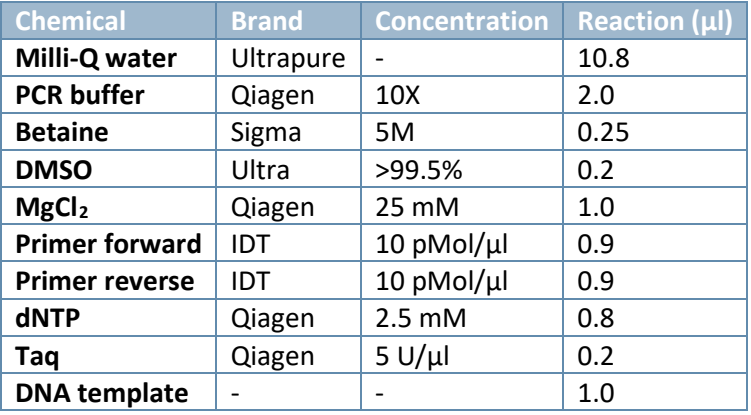

**Table 4. Master mix 1 composition, used to test the additives.**

For the PCR program, a program was used that had been tested before, the only adjustment was the annealing temperature which was raised to 65 °C, because this was the optimal annealing temperature for this primer set. See table 5 for the PCR program used for all different master mixes.

**Table 5. The PCR program for testing the PCR additives.**

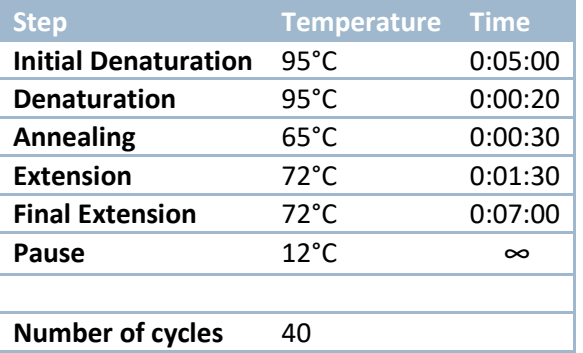

# <span id="page-15-0"></span>**3.5 PCR amplification of the ITS1-5.8S-ITS2 region**

The full plate was amplified for the complete ITS region. The forward primer used for the amplification was M13-ITS-18F and the reverse primer M13-ITS-25R. In table 6 the primer sequence of the primer set of ITS is shown.

**Table 6. The primer sequence of the used primer set for the amplification of the complete ITS region. The M13 tail is marked in bold letter.**

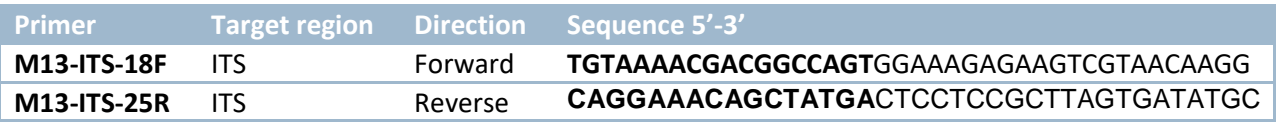

See table 7 for the master mix used and see table 8 for the PCR program used for the amplification of ITS.

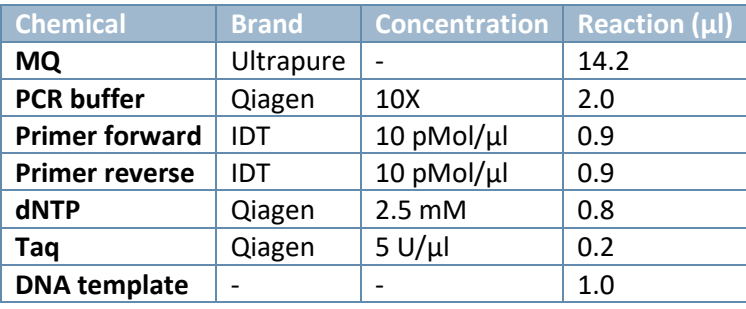

**Table 7. Overview of master mix used for the amplification of ITS. Table 8. PCR program of the amplification of ITS.**

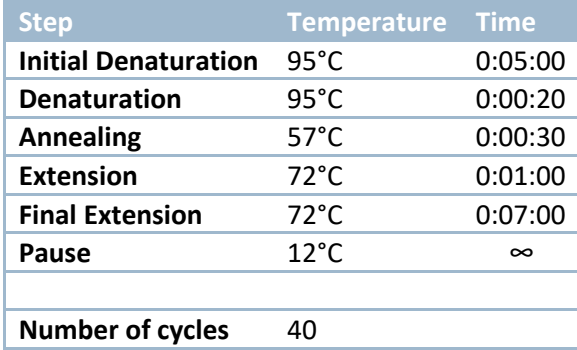

After the amplification, the samples were analyzed using gel electrophoresis. In case of the full plate, a pre-made 2% agarose E-Gel (Invitrogen; Thermofisher Scientific) containing ethidium bromide was used. For this gel, no ladder was needed. The gel was loaded with 3  $\mu$ l sample and 17  $\mu$ l demi water. The gel ran for 12 minutes and then a photo was taken with a UV camera. In case of separate samples, a 1% agarose gel was made. Onto this gel 4  $\mu$ l sample and in each row 4  $\mu$ l of a GeneRuler 1 kb plus DNA ladder (Thermofisher Scientific) was loaded. The gel ran for 40 minutes at 100 V and was then stained in a 1  $\mu$ g/ml ethidium bromide (Sigma) solution for 20 minutes.

# <span id="page-16-0"></span>**3.6 Sequencing and sequence analysis**

The samples that showed one band at the desired height on the agarose gel were all placed together in a plate. This plate was sent to BaseClear for bidirectional Sanger sequencing using the M13 tails. When the results came back, the sequences were loaded in the software Geneious version 8.1.9 (Kearse, et al., 2012) for editing. The sequences came in two separate files per sample, one for the forward primer and one for the reverse primer, which were assembled using the De Novo Assemble option in Geneious. This formed contigs, meaning the forward and the reverse primer have overlapping regions which together creates a consensus sequence. Then the primer regions and excess were cut off, because these regions are not interesting for research as they may contain errors. Because the excess is just an artifact of the sequencing run and the primer region close to the end of the marker region has no overlapping primer sequences, which makes errors more likely to occur. When the primers were removed, the sequences were checked for gaps and ambiguities. An ambiguity means that the software could not read the signal and gave it a letter which stands for multiple bases, however, in several cases it could be decided which base was present and the respective position by visual inspection. Once the ambiguities were removed as far as possible, the sequences were aligned, using MAFFT multiple alignment in Geneious. Then it was checked whether the remaining ambiguities could be resolved by comparison with the other sequences in the alignment. For a detailed protocol and manual of Geneious see appendix 3. After aligning, the sequences were blasted against GenBank with the BLAST plug in in Geneious, to see if the sequenced material matched the original determination. See figure 5 for the parameters used for the BLAST.

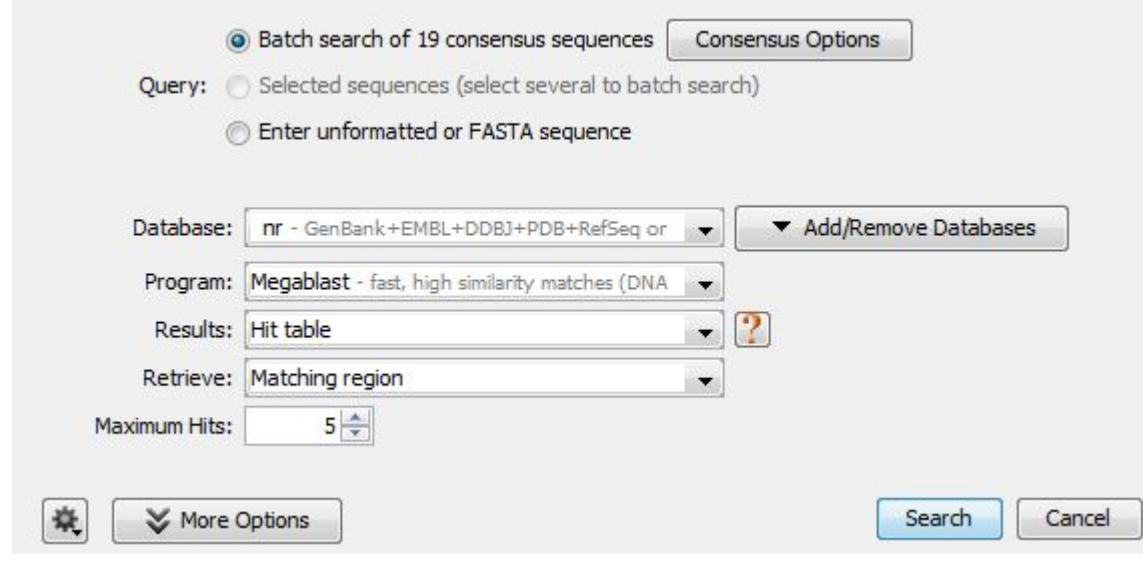

**Figure 5. Example of the parameters used for the BLAST procedure.**

After blasting, the *Campylopus* samples that matched the original identification were added to the existing alignment and manually aligned in Geneious, in order to keep the existing gaps and structure. The samples that did not match the identification were excluded from further research for this project.

# <span id="page-17-0"></span>**3.7 Phylogenetic analyses**

After the alignment of the complete ITS region was finished, the file was exported as a NEXUS file. The alignment was opened in seqstate version 1.4.1 where the indels were coded using simple indel coding (SIC) (Simmons & Ochoterena, 2000). Phylogenetic analysis was performed using Bayesian inference, with the software MrBayes version 3.2.6 (Huelsenbeck & Ronquist, 2001; Huelsenbeck & Ronquist, 2003) used on CIPRES Science gateway. The number of substitution types was set to 6 with the rates model set at invgamma. In total four runs with four chains were run with 20 million generations and the chains were sampled every  $1000<sup>th</sup>$  generation. This file was then loaded on CIPRES to run the phylogenetic analysis. After the run was finished multiple new files were created, these files were downloaded and were combined using the commands 'sump' and 'sumt'. This resulted in a new file containing the phylogenetic tree. This tree was edited in FigTree version 1.4.3.

Of the ITS2 region, four analysis were performed. The first step was to determine which parts of the sequence corresponded with the helices. The secondary structure of ITS2 was used for this as the sequence corresponds with the sequence in the alignment. The first helix began shortly after the 5.8S gene and the bases where then followed until the end of helix 1 was reached. This was done for each helix. After the alignment was divided into the four helixes the same process was used as for the phylogenetic analysis of the complete ITS region only with less generation (10 million). The trees were then checked if the clades showed incongruence.

# <span id="page-18-0"></span>**3.8 Designing and testing new chloroplast primers**

To be able to design new primers, the chloroplast genome of *Syntrichia ruralis* was used. This genome was used because there was no complete genome of *Campylopus* available. Even though *Syntrichia* belongs to another family, it is the closest genus to *Campylopus* which has a complete genome. The new primers were designed with the Primer3 software in Geneious. See figure 6 for an example of the input values. The included region is the region where the primers are going to be designed on the genome,

the product size is the length of the full sequence after amplification and the optimal product size is the desired length of the primer. It is possible that the software creates primers that have, for example, a higher or lower GC content than desired or that have a value for the hairpin melting temperature. In that case the input values were adjusted slightly in order to meet the criteria. When the primers were **Figure 6. Example of input for designing new primers.** designed they were ordered and tested.

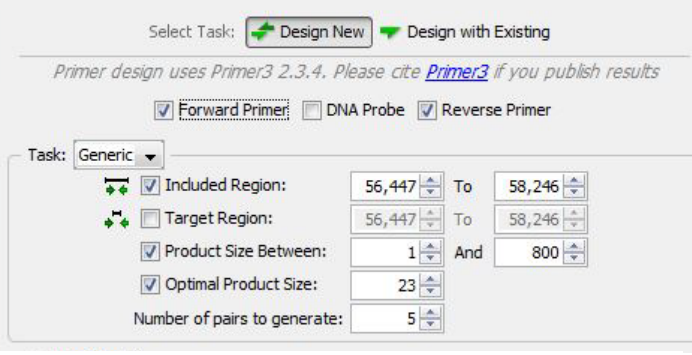

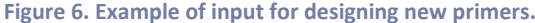

For the first PCR amplification a general PCR program for chloroplast primers was used and the optimized master mix was used from the previous tests. See table 9 and 10 for the PCR master mix and program. This master mix was used for all amplifications for the chloroplast primers.

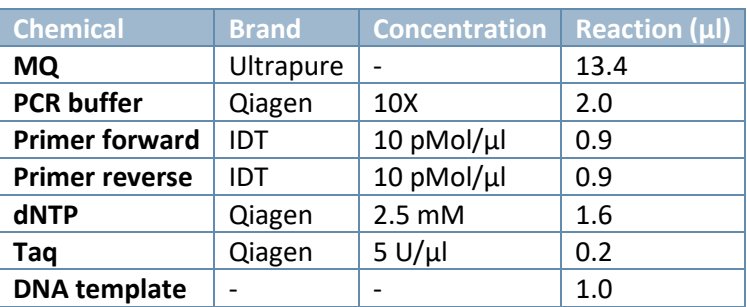

**Table 9. The PCR mix for the first amplification of the new chloroplast primers.**

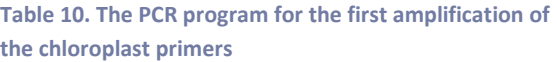

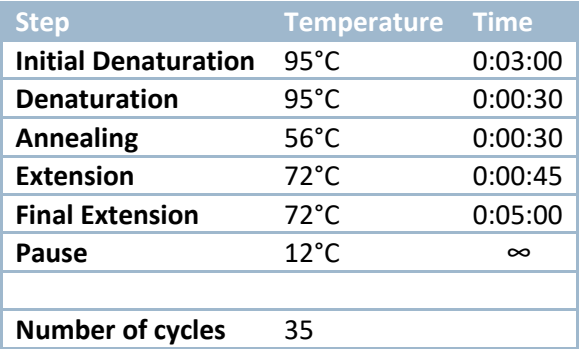

After the amplification, the samples were analyzed using gel electrophoresis. A 1% agarose gel was made. Onto this gel, 3  $\mu$ l of each sample and 3  $\mu$ l of a GeneRuler 1 kb plus DNA ladder (Thermofisher Scientific) was loaded. The gel ran for 40 minutes at 100 V and was then stained with a 1  $\mu$ g/ml ethidium bromide solution for 20 minutes. Then a picture was taken with an UV-camera.

After this a touchdown PCR was performed. For this method the initial annealing temperature is higher than the optimal melting temperature of the primers and gradually decreases over subsequent cycles until 2-5 °C below the melting temperature of the primers is reached. By using temperatures that are higher than the melting temperature of the primers, the PCR favors the amplification of the template

which has the highest primer-template complementarity. For the PCR program of this approach see table 11.

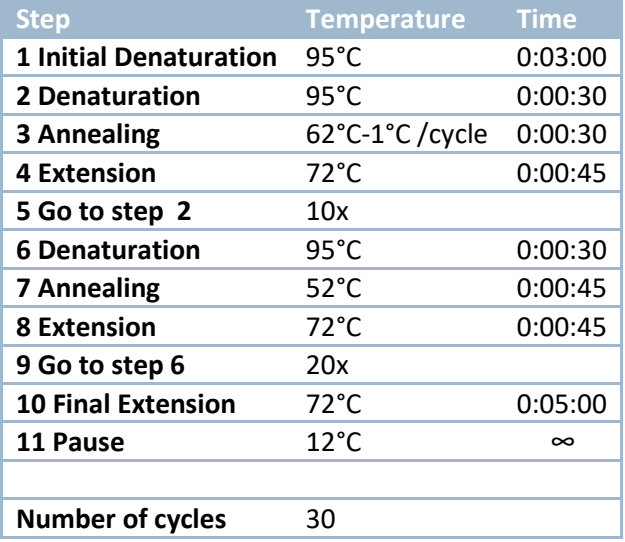

**Table 11. The PCR program of the touchdown PCR for the new chloroplast primers.**

> The PCR products of this amplification were also analyzed on a 1% agarose gel, with the same approach as the first amplification.

Another method that was used was a hot start PCR. This method uses a polymerase that is unreactive at room temperature, meaning the amplification process only begins after the polymerase has been activated at 95 °C, which decreases the risk of premature primer annealing. For this PCR program see table 12.

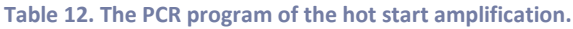

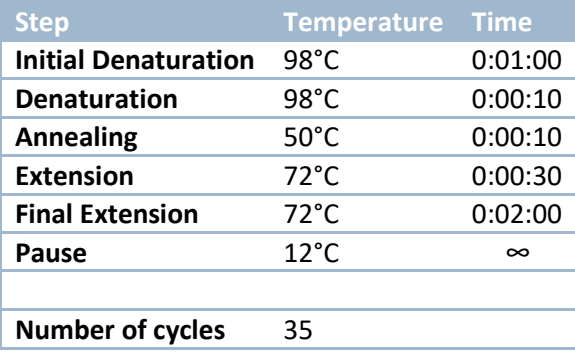

For this amplification the same master mix was used but now with the Thermo Scientific Phire Hot Start II DNA polymerase. The PCR products were again analyzed on a 1% agarose gel.

# <span id="page-20-0"></span>**4. Results**

## <span id="page-20-1"></span>**4.1 Kit extraction and CTAB extraction and amplification**

To compare both extraction methods, 6 different samples were used in each method (CTAB or kit extraction), because there was not enough plant material of each moss to use the same samples for both extraction methods. All 12 samples were amplified using ITS2 (M13-ITS2-5.8F + M13-ITS2-25R). See figure 7 for the results of this amplification.

For the CTAB extraction four bands are visible, three very strong bands and one weaker band for sample 057o, at an approximate length of 500bp. For the kit extraction only one strong band is visible also at a length of approximately 500bp. The thicker bands just below the ladder are primer dimer. These samples were also diluted 5 times and 10 times to see if there were any compounds present that would inhibit the amplification when not diluted. Compared to the undiluted samples, this did not show improvement. For these result see appendix 4. 'Gel analysis of CTAB and Kit extraction'.

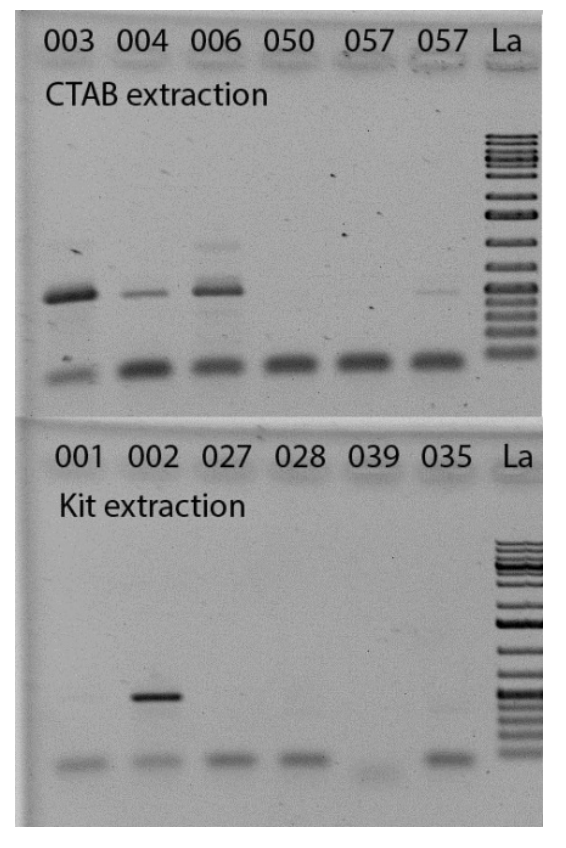

**Figure 7. Comparison between two extraction methods. The numbers above the wells represent the sample number. The o after 057 stands for overnight. This sample was incubated overnight during the CTAB extraction opposed to the other samples that were incubated for 30 minutes.**

## <span id="page-21-0"></span>**4.2 PCR testing and optimization**

For the first PCR amplification, the samples from the CTAB extraction were used and were amplified with the standard program and mix for M13-ITS2-5.8F-25R, see appendix 5.'Standards PCR program ITS2'. Based on these results, adjustments were made. The first parameter that was changed was the extension time. The extension time in the first run was 1 minute and 30 seconds, this was reduced to 1 minute. This did however not show any difference.

Looking at the results in figure 8, it shows very clear bands for 3 samples, but for the other 3 samples only vague bands were visible. This indicated that there was DNA present, only the amplification was not perfect yet. The next step was to look at the annealing temperature. The guideline of the annealing temperature is that it should be within 5°C below the melting temperature of the primers. However, the melting temperatures of the primers used were between 70 and 75 °C, which is quite high for primers. Therefore, a PCR gradient was performed. This is an amplification where the annealing temperature is different for each well. See figure 9 for the results.

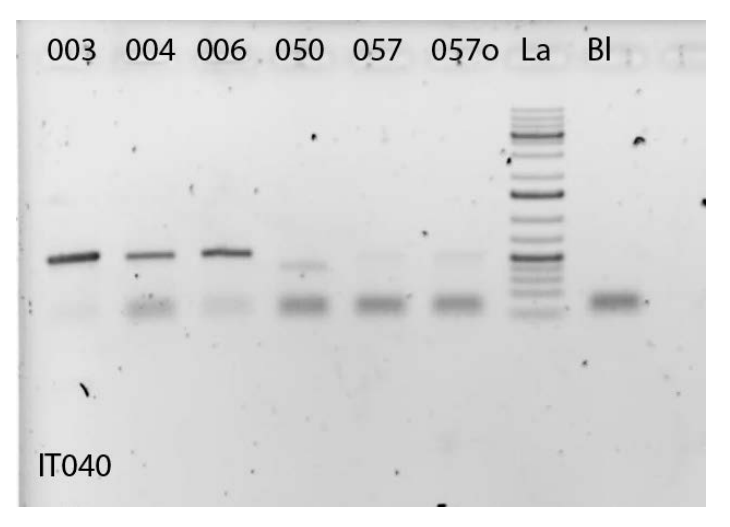

**Figure 8. Results of the amplification with M13-ITS2 of the samples extraction using the CTAB method, where IT040 stands for the number of PCR amplification. 'la' stands for ladder and bl stands for the negative control.**

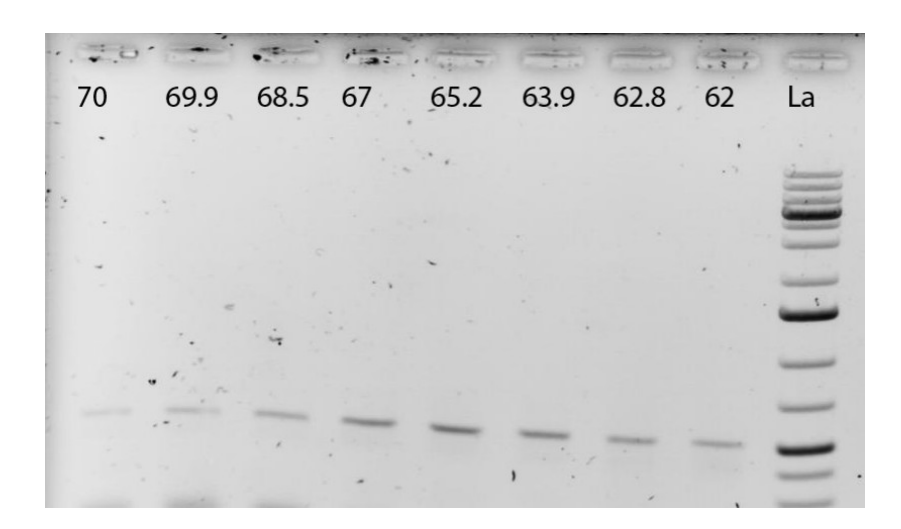

 **Figure 9. Gradient PCR for the M13-ITS2 primers ranging from 70°C to 62°C, using sample 057o.**

The sample used for this PCR was one of the samples that showed a vague band in the first amplification. The results showed that with an annealing temperature of around 65 °C the brightest band in visible. Therefore, this annealing temperature was used for further amplification.

See table 2, in the methods section, for an overview of which additives and in what combination they were tested. See appendix 6. 'PCR test with different additives' for the master mixes used with the volumes of each chemical and the PCR program. The results of the amplification with all the different mixes were analyzed on a 1% agarose gel, stained with ethidium bromide. See figure 10 for the results.

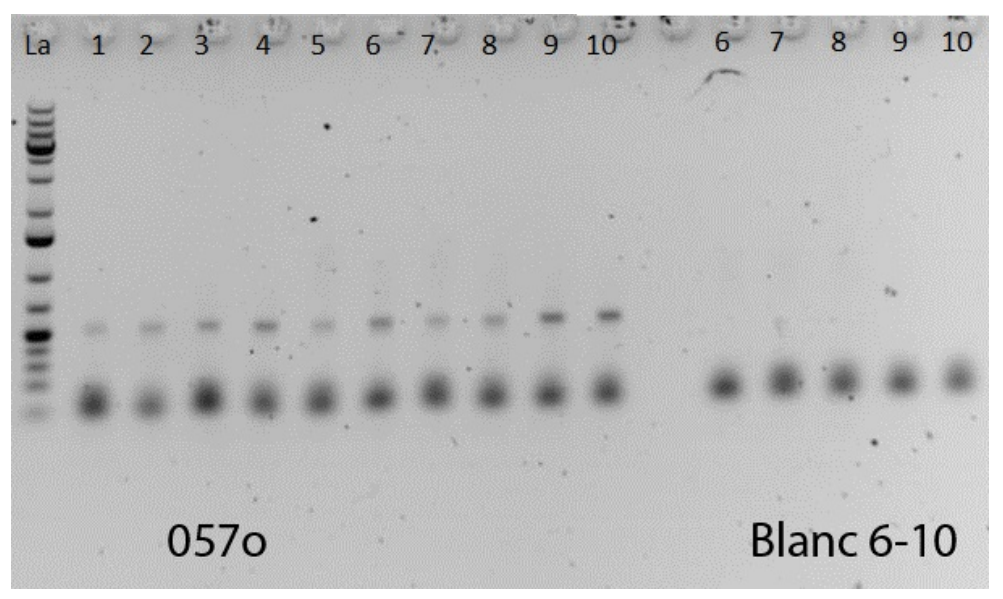

**Figure 10. Results of the additive test with sample 057o extracted with the CTAB method.**

The results show that mixes 4, 6, 9 and 10 have stronger bands compared to the other mixes, where 9 and 10 have the strongest bands. Mix 10 only consisted of buffer with no additive in the mix and for mix 9 there was a small amount of BSA added. Based on these results the following amplifications were performed with mix 10 because this shows to have the most successful amplification.

# <span id="page-23-0"></span>**4.3 KingFisher robot extraction and amplification**

A KingFisher robot extraction was performed on 95 moss samples of which 49 samples were originally identified as *Campylopus*. The extracted DNA was then amplified with the primer set M13-ITS-18F and M13-ITS-25R, to obtain the complete ITS region, using the optimized PCR program and master mix. The PCR products were analyzed on a 2% agarose E-Gel, see figure 11. The samples that were originally identified as *Campylopus* are marked by the red boxes. Of the 49 samples, 27 samples were successfully amplified, which is a PCR success rate of 55.1%.

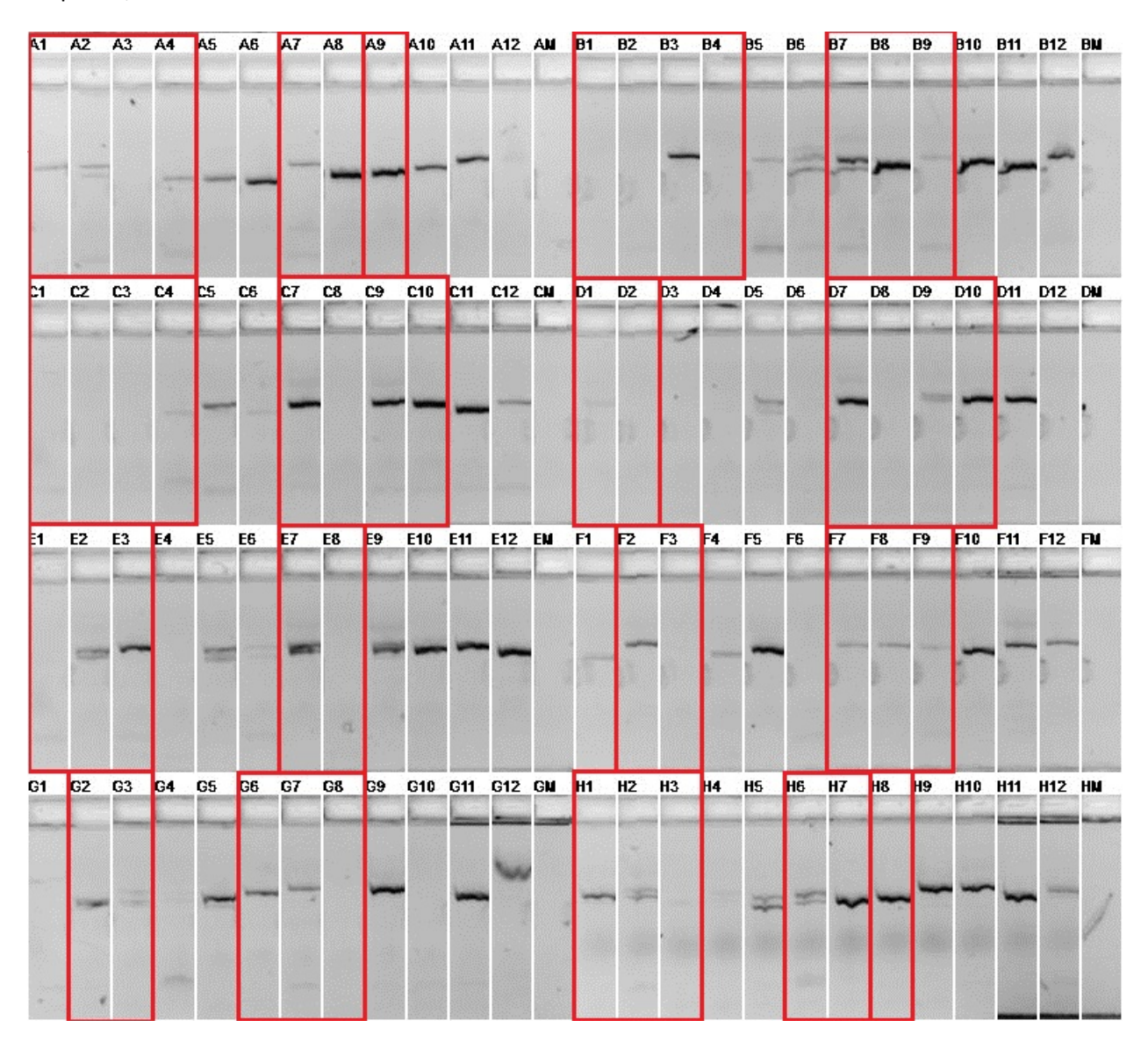

**Figure 11. The PCR amplification results of the full plate with M13-ITS-18F-25R, analyzed on a pre-made E-gel.**

# <span id="page-24-0"></span>**4.4 Sequencing and sequence analysis**

After the amplification of the full plate with M13-ITS-18F-25R, the samples that showed one band were sent to BaseClear for Sanger sequencing, in total 27 *Campylopus* samples were sent. Once the results came back, the sequences were transferred into Geneious. Out of the total 27 samples only 14 could form a contig and were aligned in Geneious. The quality of the other 12 sequences was too low to use for analysis.

The results of the BLAST against Genbank matched with the original identification at genus level for eight samples. Six samples were identified as different genera. See table 13 for the BLAST results of all the sequenced *Campylopus* samples. In the table, only the top hits are shown. For each sample the top 10 consisted of the same genus as the top hit and for some there were multiple species possible. For most samples the top hit had the highest identity percentage and the rest had a lower percentage, hence why they were not presented in the table.

| <b>Name</b> | Genus             | <b>Species</b>           | <b>Genbank</b>    | <b>Species</b> | <b>Query</b> | <b>Identity %</b> |
|-------------|-------------------|--------------------------|-------------------|----------------|--------------|-------------------|
| code        |                   |                          | Genus             |                | cover %      |                   |
| IrTa 060    | Campylopus        | $\overline{\phantom{a}}$ | Campylopus        | umbellatus     | 94           | 97%               |
| IrTa 068    | <b>Campylopus</b> | $\overline{\phantom{a}}$ | <b>Dicranum</b>   | acutifolium    | 94           | 97                |
| IrTa 023    | Campylopus        | japonicus                | Campylopus        | clavatus       | 47           | 90                |
| IrTa 069    | Campylopus        |                          | <b>Dicranum</b>   | majus          | 94           | 98                |
| IrTa 062    | Campylopus        |                          | Campylopus        | umbellatus     | 94           | 95                |
| IrTa 078    | Campylopus        | ericoides                | Campylopus        | flexuosus      | 95           | 98                |
| GD33860     | Campylopus        | flexuosus                | Campylopus        | flexuosus      | 95           | 98                |
| IrTa 063    | Campylopus        | $\overline{\phantom{a}}$ | Campylopus        | comosus        |              |                   |
| GD33852     | Campylopus        | fragillis                | Campylopus        | fragillis      | 92           | 92                |
| IrTa 026    | Campylopus        | sericeodes               | Campylopus        | gracilis       | 95           | 97                |
| GD22184     | Campylopus        | strictum                 | <b>Saelania</b>   | glaucescens    | 60           | 86                |
| IrTa 073    | <b>Campylopus</b> | $\overline{\phantom{a}}$ | <b>Dicranum</b>   | majus          | 94           | 98                |
| IrTa 081    | <b>Campylopus</b> | comosus                  | <b>Uncultured</b> |                | 97           | 99                |
|             |                   |                          | streptophyte      |                |              |                   |
| IrTa 067    | Campylopus        |                          | <b>Dicranum</b>   | acutifolium    | 94           | 97                |

**Table 13. Overview of BLAST results against Genbank of the genus** *Campylopus***. The samples of which the identification matched with** *Campylopus* **sequences in Genbank are shown in green, the samples that matched with sequences of other genera are shown in red.**

The sequences of the matching samples were manually aligned in an existing alignment. This alignment consisted of 129 sequences of *Campylopus* species from all over the world with a focus on South America. This also includes the sequences of *Pilopogon*, which is the sister genus of *Camplyopus* and is used as an outgroup for the phylogenetic analysis. The aim was to add the new samples to this alignment to expand the dataset with samples from Asia. See figure 12 for a part of the alignment.

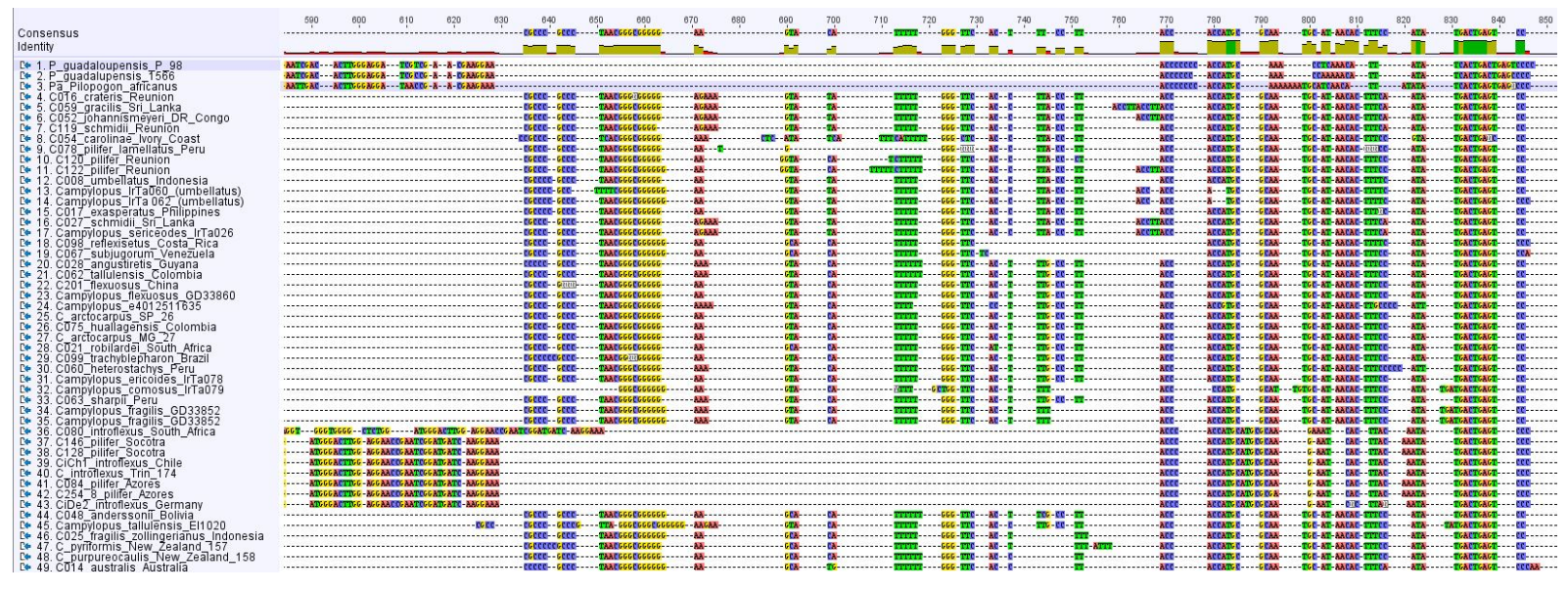

**Figure 12. Part of the existing alignment with the newly sequenced Campylopus samples. This alignment was made and displayed in Geneious.**

Each base has a different color to make it easier to align the sequences. All samples were aligned in this alignment, except for sample 'IrTa023 *C. japonicus*' because this sequence showed a large amount of variability in the sequences compared to the alignment and could therefore not be fitted in the alignment. This sample was excluded from this project. The complete alignment, with a length of 2833bp, was used for further phylogenetic analysis.

# <span id="page-25-0"></span>**4.5 Phylogenetic analysis of ITS**

The samples were analyzed using the software MrBayes. The phylogenetic tree is presented in figure 13. The numbers on the branches represent the posterior probability, where every value below 0.95 is considered not trustworthy.

Samples IrTa060 and 062 were originally only identified as *Campylopus*. These samples are now part of a clade with *Campylopus umbellatus* with a posterior probability of 0.92. *Campylopus fragilis* is part of the clade with *Campylopus pyriformis*, with a posterior probability of 0.6. *Campylopus ericoides* and *Campylopus flexuosus* are in a clade together, which has a probability of 1. They are also part of a bigger clade with *Campylopus angustiretis, Campylopus sharpie,* and IrTa063 with a probability of 0.91. The latter was originally identified as only *Campylopus*. *Campylopus sericeodes* is now in a clade with *Campylopus schmidii* with a probability of 0.89*.*

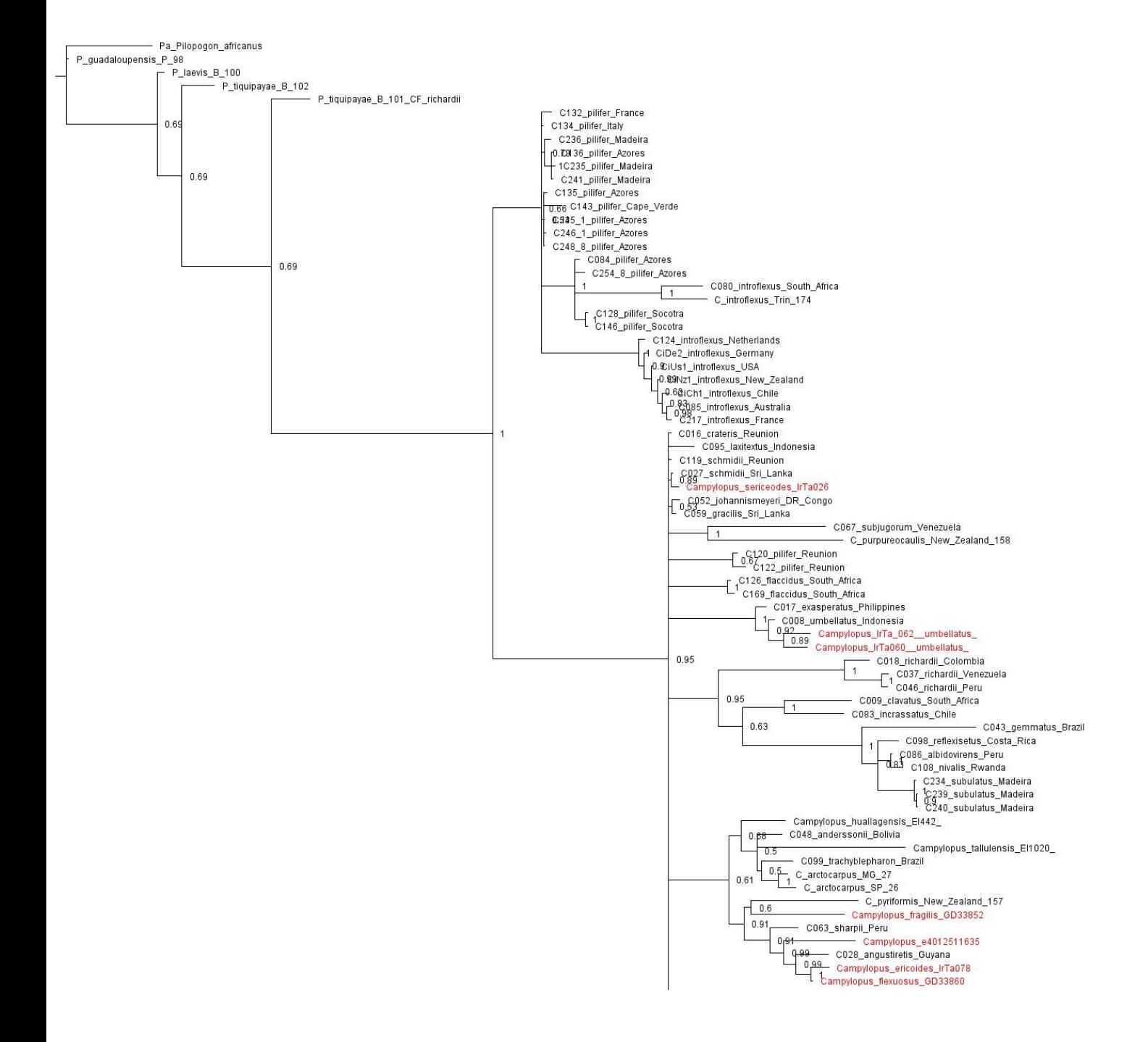

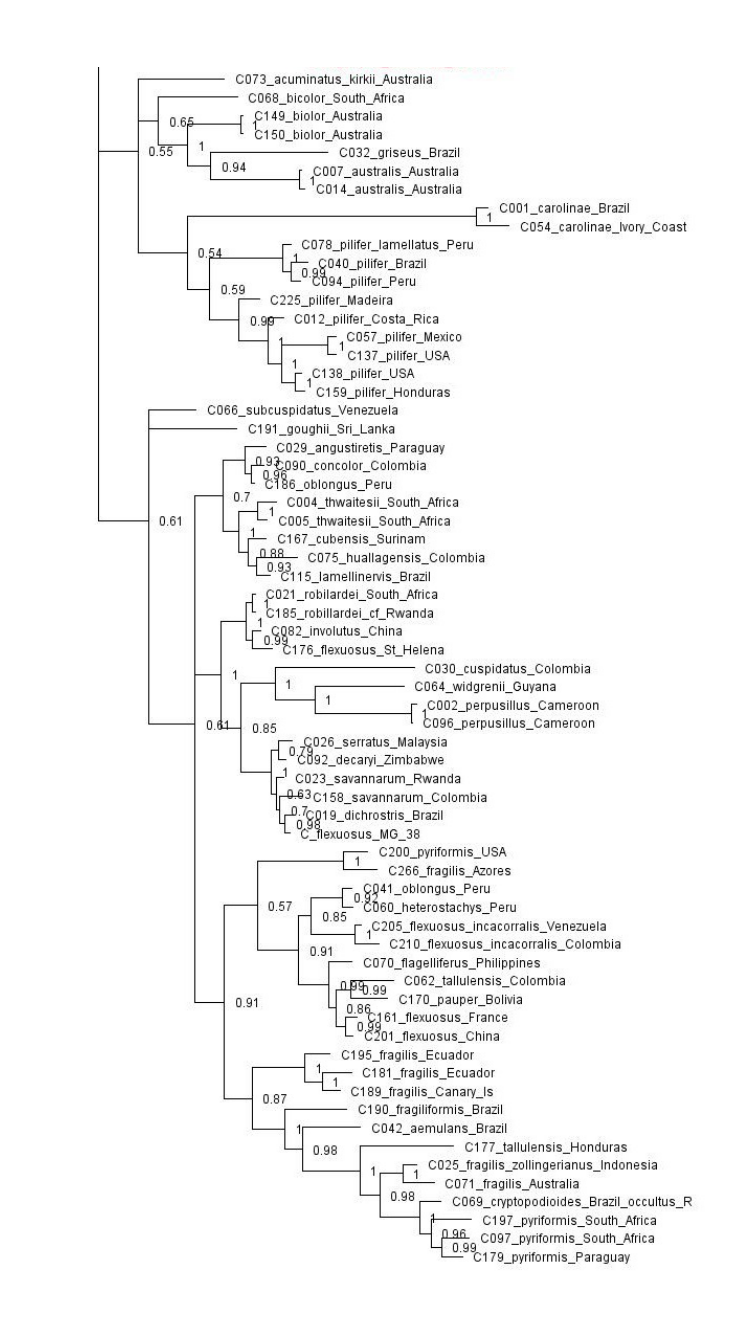

**Figure 13. Phylogenetic tree of the complete alignment including the new samples from Asia (which are marked in red).**

# <span id="page-28-0"></span>**4.6 Phylogenetic analysis of the secondary structures of ITS2**

The lengths of the parts of the ITS2 alignment corresponding to helices 1–4 of the ITS2 secondary structure is shown in table 14.

**Table 14. An overview of the length of the helices.**

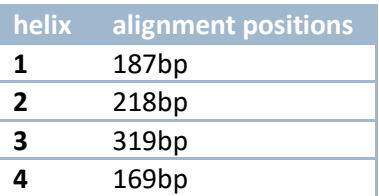

Each phylogenetic tree from the Bayesian analysis of the four helices had different numbers of clades resolved, part of which were significantly supported (posterior probability above 0.95). In graph 1 the number of clades in each helix is shown. The green bar represents the total number of clades in each helix (with and without support) and the blue bar represents the number of clades with support.

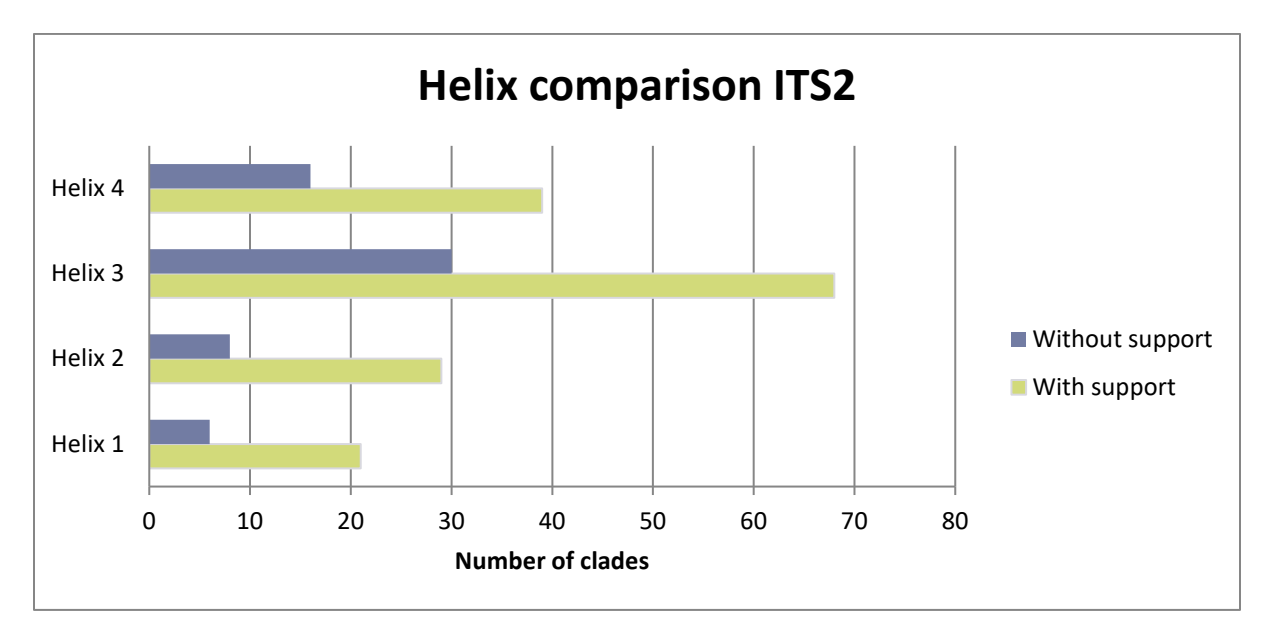

**Graph 1. The results of the comparison of phylogenetic analysis of the helices 1–4 of ITS2.**

Looking at this graph it is clear that helix 3 shows the most resolution with almost half of the clades being supported. Helix 2 is a close second, with less clades but still almost half of the clades are supported. Helix 1 and 2 show the least amount of resolution with only about a third of their clades supported.

When comparing the separate trees of all the helices, there are no differences between the supported clades in the trees, meaning there are no samples that are in one clade for one helix and in a different clade for another helix. Resulting in no incongruence between the trees. See appendix 7. 'Phylogenetic trees of helices ITS2' for the phylogenetic trees. Also a tree of the complete ITS2 region was made to use it as a reference for the analysis of the helices which is presented in appendix 8.

# <span id="page-29-0"></span>**4.5 Chloroplast DNA primer design**

New chloroplast primers were designed based on the chloroplast genome of *Syntrichia ruralis* with the plug in Primer3 in Geneious. See figure 14 for an example of a primer set in the chloroplast genome.

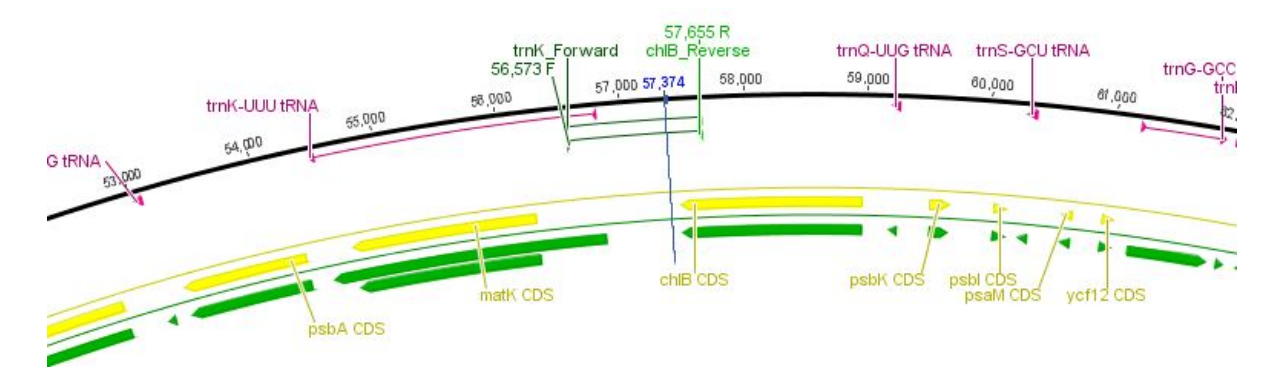

**Figure 14. Part of the chloroplast genome containing one primer set named** *trn***K\_forward and** *chl***B\_reverse. This figure was made in Geneious.**

The primer pairs were selected based on the genome, they were all selected one by one. By looking at the genome, a selection was made. The primers needed to be in the conserved parts, meaning the primers should be located in the gene (the green parts in figure 14) and they should cover the 'empty' spaces (the blank spaces between the green parts in figure 14).

In total 5 primer pairs were designed with a product size ranging from 544–1081bp. The ideal length of a barcode should be between 400–800bp (Ajmal Ali, et al., 2014). Primer pair *trn*K-*chl*B, which has a length of 1081bp, was designed to see if the samples were able to be amplified for a larger region. See table 10 for an overview of the designed primers.

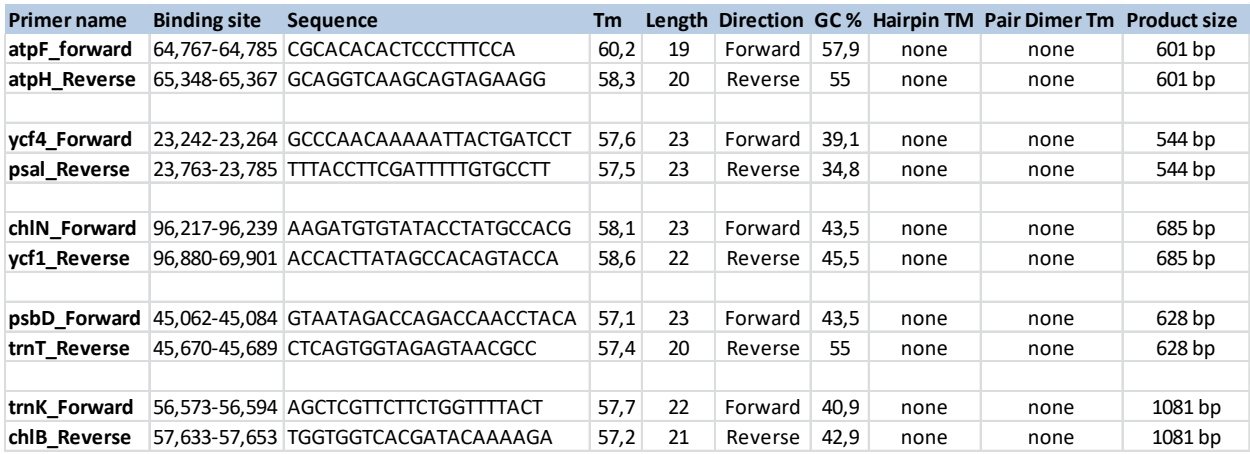

#### **Table 15. Overview of the designed chloroplast primers.**

The binding site presented in table 15 is the place of where the primer is located and the Tm represents the melting temperature of the primers.

These primers have all been tested with the same master mix and program. See figure 15 for the results of the amplification.

A6 A8 A<sub>9</sub>  $H7$ A6 A<sub>6</sub>  $A8$  $A9$  $H7$ A<sub>6</sub> A9  $A8$ A9  $A8$  $H<sub>7</sub>$ **BI**  $AG$  $H7$ trnK-chlB atpF-atpH chlN-ycf1 psbD-trnT vcf4-pal

**Figure 15. Amplification test of the new chloroplast primers.**

Primer set *atp*F-*atp*H, *chl*N-*ycf*1 and *psb*D-*trn*T all showed non-specific bands. Non-specific bands can be caused by an annealing temperature that is not suited for the primer set. The first amplification was performed with an annealing temperature of 56 °C. The melting temperature of the primers was around 55 °C, meaning that the annealing temperature of the amplification was too high. Therefore a new amplification was performed with an annealing temperature of 50 °C for the primer set *chl*N-*ycf*1 and *psb*D-*trn*T. See figure 16 for the results.

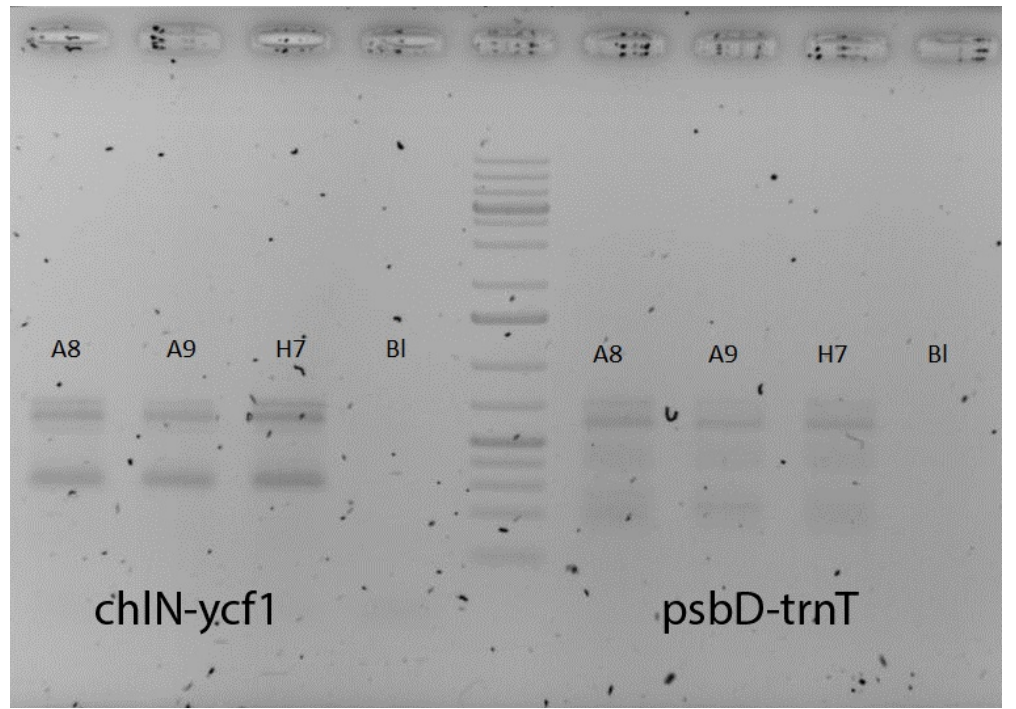

**Figure 16. PCR results of the amplification with primer set chlN-ycf1 and** *psb***D-***trn***T. Analyzed on a 1% agarose gel Bl stands for the negative contol.**

Both primer sets still showed non-specific bands. Another way non-specific bands can be eliminated is by performing a touchdown PCR. For the touchdown PCR, two different programs were used, one with an annealing time of 1:00 minute and one with 0:45 minute. For this amplification primer set c*hl*N-*ycf*1 was used. See figure 17 for the results of this amplification.

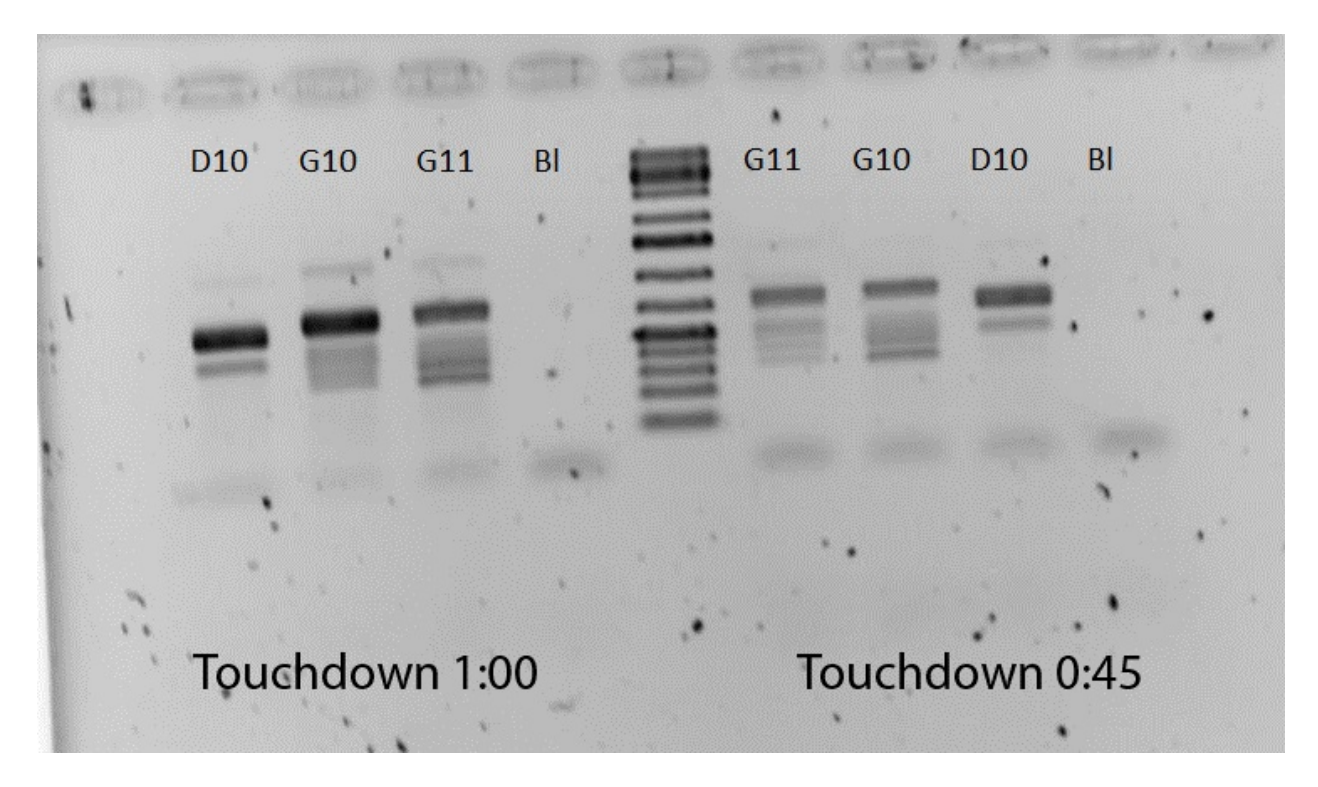

**Figure 17. Results of the amplification of primer set chlN-ycf1 using a touchdown PCR. Bl represents the negative control.**

Both programs still gave non-specific bands. The last option to eliminate non-specific bands was to use a Hotstart PCR. This however did not give any results. See appendix 9. 'PCR results Hotstart PCR' results of this amplification.

# <span id="page-32-0"></span>**6. Discussion**

The results of the different extraction methods show that for both methods DNA can be extracted, however more samples were successfully extracted with the CTAB extraction. The buffers that were used for the kit extraction were opened in 2012 which may have affected the solutions in a way they did not work optimal. Also not the exact same samples were used for both extraction methods, which makes it harder to compare the results because not all samples are as easily extracted. On top of that, this test was performed with only 6 samples for each method. To determine which method has the most successful extraction it should be performed on a larger scale with the same samples for each method and with fresh buffers.

Even though the CTAB extraction proved to be more successful, the big bulk of samples was extracted using the kingfisher robot, which is slightly different from the kit extraction, because extracting 95 samples with the CTAB method would be too time consuming. In total 49 *Campylopus* samples were extracted using the kingfisher robot. The total ITS region was successfully amplified for 27 of these samples. Most samples that did not show any result were collected in Indonesia in 2011. These samples were not collected and dried the appropriate way for molecular studies, making the DNA degrade faster than usual. Another big part that did not work were herbarium samples. These samples were collected between 1980 and 1999. For older samples it is found difficult to extract DNA with a high yield because of the degrading of the DNA. In research of Särkinen et al. (2012) several extraction methods were tested on herbarium samples, this resulted in the highest yield for the CTAB extraction method but with a slightly lower purity. Therefore it may be useful to extract the DNA of older samples with a CTAB extraction because this generally results in a higher yield of DNA. Another possibility is to try and amplify the extracted DNA with ITS1 and ITS2 separately, since those are smaller fragments.

Of the 27 sequences samples, only 14 could form a contig. Of these, 7 were identified as *Campylopus* when blasted against Genbank. These 7 samples were added to the existing dataset comprising of many *Campylopus* species. Only 25.9% of the samples could be successfully used in phylogenetic analysis. This is quite low. An option for increasing the success rate could be to use a different extraction method which yields in more pure DNA or to add an extra purification step. It is possible that there are too many other compounds that interfere with the DNA.

The samples 060 and 062, which were originally only identified as *Campylopus sp.*, are both in a clade with *C. umbellatus*. Only this clade does not show enough support. However they are part of a bigger clade which also includes *C. exasperates*, which is completely supported. Also the BLAST results show that the best match was also *C. umbellatus* for both samples and the second match, with a slightly less identity percentage, was *C. exasperatus*. This also corresponds with the phylogenetic analysis. Based on the combination of these results it seems like the samples can be identified as either *C. umbellatus* or *C. exasperatus*. Sample *C. fragilis* is in a clade together with *C. pyriformis*. However, this clade does not have support at all. Also the BLAST resulted in a top hit with *C. fragilis*, therefore the chances are that the original identification was correct. However, previous research shows that it is difficult to distinguish between *C. pyriformis* and *C. fragilis* both at morphological and molecular levels. On top of that these species are polyphyletic, resulting in the species identified with those names occur on more than one

well-supported clade, which makes it harder to identify which species it actually is (Stech & Wagner, 2005). In other research *C. fragilis* and *C. pyriformis* were also located together in a well-supported clade, which led to the question whether *C. pyriformis* should be included in *C. fragilis* (Stech, Sim-Sim, & Kruijer, 2010). Based on this information it is not possible to identify the species and therefore additional information is needed. *C. flexuosus* and *C. ericoides* are both in the same clade which is fully supported even though they were both morphologically identified as two different species. However the BLAST results showed that C*. ericoides* had a top match as *C. flexuosus*, which can indicate that *C. ericoides* was wrongly identified and should be *C. flexuosus*. To be able make this identification additional information is needed. Sample IrTa063 was morphologically only determined at genus level as *Campylopus sp*. The best match of the BLAST is *C. comosus*. This cannot be matched with the phylogenetic tree. Based on the combination of results it is not possible to identify this sample on species level with the data that is available now. Sample IrTa026 originally identified as *C. sericeodes* was in a clade together with *C. schmidii*, but with no support. The BLAST resulted in a top hit with *C. gracilis*, this species is in a clade close to *C. sericeodes* which also does not have support. However based on the available data, no identification can be made. Also of *C. sericeodes* there was no matching species in the tree, which can make it difficult to place it in the right clade.

The phylogenetic tree of the complete ITS region showed many clades with no support and some clades were unresolved. Of the dataset also a phylogenetic tree was made for only the ITS2 region since this was used for the secondary structure analysis. The tree for only ITS2 showed that the new samples were located a bit differently in clades in comparison to the complete ITS region. The samples were in clades with similar species and a higher support. Previous research has been done to the phylogenetic differences between ITS1 and ITS2, this resulted in incongruence between these two parts (Gama, Aguirre-Gutiérrez, & Stech, 2017). This can explain why the complete ITS region shows a lower resolution compared to the ITS2 region because there can be contradicting information in ITS1 and ITS2. The different parts of ITS2 shows no incongruence, meaning there is no contradiction within the ITS2 region. However, to be able to determine and solve the problem more research has to be performed to the secondary structures of ITS1 and the comparison of the two regions.

Overall, it is possible that for some samples the initial determination was wrong and they belong to the clade that they are located in now. It is also possible that there is simply not enough information to separate them and hence they cluster together. This problem can, however, not be solved right now given the current data. To be able to solve this problem more research is needed to understand this problem and additional information is needed to support either the morphological identification or the phylogenetic analysis results with, for example, sequences of the chloroplast region.

All the new chloroplast primers showed non-specific bands, this can be caused by several factors. One factor is the annealing temperature, if this is too low multiple or non-specific bands could appear. Another possibility is premature primer annealing, meaning that the reaction already started before the PCR amplification began. Primer set *trn*K-*chl*B showed very vague bands, this can be caused by the fact that the extension time was not long enough. An extension time of 45 seconds was used, but the product size of *trn*K-*chl*B should be around 1kb so the extension time should be increased to about 1 minute. However, after all these options were tested the primers still showed non-specific bands. There

is a possibility that the primers have multiple binding sites, which results in multiple bands. Further research can be focused on complete genome sequencing of the genus *Campylopus*. This will make it easier to explore new marker regions for this specific genus.

# <span id="page-35-0"></span>**5. Conclusion**

Based on the results of the amplification for the ITS2 region of both extraction methods it can be concluded that the CTAB extraction was more successful. The amplification for the complete ITS region of the full plate showed on band at the desired height for 27 samples out of the total of 49 samples. For these samples the DNA was successfully isolated. For the samples that showed multiple bands there can be concluded that there was some kind of contamination present. For the samples that showed no bands at all, additional testing has to be performed. Based on the results of the test with several PCR additives it is concluded that adding additives does not add any important value to the amplification. Therefore, the best option would be to use the master mix without any additive, which is also the most cost-efficient option.

Seven new sequences were added to the existing alignment. Five samples were in clades with no support and the morphological identification did not match the phylogenetic result. Two samples were together in a clade with high support and was also supported by the BLAST results. Consequently, the answer to the question if it is possible to identify *Campylopus* specimens from Asia based on ITS sequences, is that for some samples it is. However for most of these species no identification can be made based on just the ITS sequences. Therefore additional information is needed to be able to identify them.

The new chloroplast primers all showed non-specific bands after amplification. These bands could not be eliminated by using several different approaches for amplification. Therefore, the answer to the question, which chloroplast markers are potentially useful for the identification of species in the genus *Campylopus*, is that at this moment there are no new chloroplast primers that are useful for the identification of species in the genus *Campylopus*.

The phylogenetic analysis of the helices of ITS2 showed that there is no incongruence between the different parts of ITS. So the answer the question if the different parts of ITS2 evolve separately, contrary to concerted evolution, is no. Based on the results there is no evidence that the helices of ITS2 evolve separately.
### **Bibliography**

- Ajmal Ali, M., Gyulai, G., Hidvégi, N., Kerti, B., Hemaid, F. A., Pandey, A., & Lee, J. (2014). The changing epitome of species identification - DNA barcoding. *Saudi Journal of Biological Sciences*, 204-231.
- Baum, D. (2008). Reading a Phylogenetic Tree: The Meaning of Monophyletic Groups. *Nature Education*, p. 190.
- Bock, J. H., & Norris, D. (2016). *Forensic plant science.* Elsevier Science Publishing Co Inc.
- Butôt, R. (2015). *METH007\_HTP\_DNA\_EXTR\_PLANT MATERIAL\_KINGFISHER.* Leiden.
- CBOL Plant Working Group. (2009). A DNA barcode for land plants. *Proceedings of the Natioal Academy of Sciences*, 12794-12797.
- Choudhuri, S. (2014). *Bioinformatics for beginners.* Maryland: Elsevier Inc.
- Edger, P. P., Tang, M., Bird, K. A., Mayfield, D. R., Conant, G., Mummenhoff, K., . . . Pires, J. C. (2014, July 1). Secondary Structure Analyses of the Nuclear rRNA Internal Transcribed Spacers and Assessment of Its Phylogenetic Utility across the Brassicaceae (Mustards). *Plos one*. Retrieved from Plos one.
- Eurlings, M. (2015). *Meth001\_CTAB\_DNA\_EXTR.* Leiden: N.D.
- Gama, R., Aguirre-Gutiérrez, J., & Stech, M. (2017). Ecological niche comparison and molecular phylogenysegregate the invasive moss species Campylopus introflexus (Leucobryaceae, Bryophyta) from its closest relatives. *Wiley Ecology and Evolution*, 8017-8037.
- Gibbs, P., & Hiroshi, S. (1996). *What is Occam's Razor?* Retrieved September 13, 2017, from The Physics and Relativity FAQ: http://www.math.ucr.edu/home/baez/physics/General/occam.html
- Giudicelli, G. C., Mäder, G., Silva-Arias, G. A., Zamberlan, P. M., Bonatto, S. L., & Freitas, L. B. (2017). Secondary structure of nrDNA Internal Transcribed Spacers as a useful tool to align highly divergent species in phylogenetic studies. *Genetics and Molecular Biology*, 191-199.
- Glime, J. M. (2006). *Bryophyte Ecology.* Michigan.
- Goffinet, B., & Shaw, A. J. (2008). *Bryophyte Biology Second Edition.* New York: Cambridge University Press.
- Graham, L. E. (1985). The Origin of the Life Cycle of Land Plants: A simple modification in the life cycle of an extinct green alga is the likely origin of the first land plants. *American Scientist*, 179-186.
- Huelsenbeck, J. P., Ronquist, F., Nielsen, R., & Bollback, J. P. (2001). Bayesian Inference of Phylogeny and Its Impact on Evolutionary Biology. *Science*, 2310-2314.
- Huelsenbeck, J., & Ronquist, F. (2001). MRBAYES: Bayesian inference of phylogeny. *Bioinformatics*, 754- 755.
- Huelsenbeck, J., & Ronquist, F. (2003). MRBAYES 3: Bayesian phylogenetic inference under mixed models. *Bioinformatics*, 1572-1574.
- Joseph, N., Krauskopf, E., Vera, M., & Michot, B. (1999). Ribosomal internal transcribed spacer 2 (ITS2) exhibits a common core of secondary structure in vertebrates and yeast. *Nucleic Acids Research*, 4533-4540.
- Kannan, L., & Wheeler, W. C. (2012). Maximum Parsimony on Phylogenetic networks. *Algorithms Mol Biol*, 7-9.
- Kearse, M., Moir, R., Wilson, A., Stones-Havas, S., Cheung, M., Sturrock, S., . . . Drummond, A. (2012). Geneious Basic: an integrated and extendable desktop software platform for the organization and analysis of sequence data.Bioinformatics. *Bioinformatics*, 1647-1649.
- Kobayashi, T. (2014). Ribosomal RNA gene repeats, their stability and cellular senescence. *Proceedings of the Japan Academy, Ser. B, Physical and Biological Sciences*, 119-129.
- Kress, W., & Erickson, D. (2008). DNA barcodes: Genes, genomics, and bioinformatics. *Proceedings of the National Academy of Sciences*, 2761-2762.
- Lang, A. S., Kruijer, J., & Stech, M. (2014). DNA barcoding of Arctic bryophytes: an example from the moss genus Dicranum (Dicranaceae, Bryophyta). *Polar Biology*, 1157-1169.
- Mai, J. C., & Coleman, A. W. (1997). The Internal Transcribed Spacer 2 Exhibits a Common Secondary Structure. *Journal of Molecular evolution*, 258-271.

McLennan, D. A. (2010). How to read a Phylogenetic Tree. *Evolution: Education and Outreach*, 506-519.

- *NucleoSpin plant II.* (2014, July). Retrieved May 2, 2018, from Macherey-Nagel: http://www.mnnet.com/Portals/8/attachments/Redakteure\_Bio/Protocols/Genomic%20DNA/UM\_gDNAPlant\_ NSPlantII.pdf
- Parmentier, I., Duminil, J., Kuzmina, M., Philippe, M., Thomas, D., Kenfack, D., . . . Hardy, O. (2013). How effective are DNA barcodes in the identification of African rainforrest trees? *PLOS one*.
- Poczai, P., & Hyvönen, J. (2009). Nuclear ribosomal spacer regions in plant phylogenetics:. *Molecular Biology Reports*, 1897-1912.
- Poczai, P., & Hyvönen, J. (2009). Nuclear ribosomal spacer regions in plant phylogenetics: problems and prospects. *Molecular Biology Reports*, 1897-1912.
- Särkinen, T., Staats, M., Richardson, J. E., Cowan, R. S., & Bakker, F. T. (2012). How to Open the Treasure Chest? Optimising DNA Extraction from Herbarium Specimens. *Plos one*.
- Simmons, M. P., & Ochoterena, H. (2000). Gaps as Characters in Sequence-Based Phylogenetic Analyses. *Systematic Biology*, 369-381.
- Stech, M., & Wagner, D. (2005). Molecular Relationships, Biogeography, and Evolution of Gondwanan Campylopus Species (Dicranaceae, Bryopsida). *Taxon*, 377-382.
- Stech, M., Sim-Sim, M., & Kruijer, H. (. (2010). Campylopus Brid. (Leucobryaceae) in Macaronesia revisited. *Tropical Bryology 31*, 154-163.
- Stech, M., Sim-Sim, M., & Kruijer, H. (2010). Campylopus Brid. (Leucobryaceae) in Macaronesia revisited. *Tropical Bryology 31*, 154-163.
- Stech, M., Veldman, S., Larrain, J., Muñoz, J., Quandt, D., Hassel, K., & Kruijer, H. (2013). Molecular Species Delimitation in the Racomitrium canescens Complex (Grimmiaceae) and Implications for DNA Barcoding of Species Complexes in Mosses. *Plos one*, e53134.
- Stokvis, F. (2016). *WI\_SO003\_GENEIOUS.* Leiden.
- Straalen, N. v., & Roelofs, D. (2017). *Evolueren wij nog? Alles wat je wilt weten over ontwikkeling en evolutie van ons lichaam.* Amsterdam: Amsterdam University press.
- Telle, S., & Thines, M. (2008). Amplification ofcox2(,620 bp) from 2 mg of Up to 129Years Old Herbarium Specimens, Comparing 19Extraction Methods and 15 Polymerases. *Plos one, 3*(10).
- Vanderpoorten, A., & Goffinet, B. (2009). *Introduction to Bryology.* New York; USA: Cambridge University Press.

# **Appendix 1. Sample overview**

**Table 16. Overview of the used samples.**

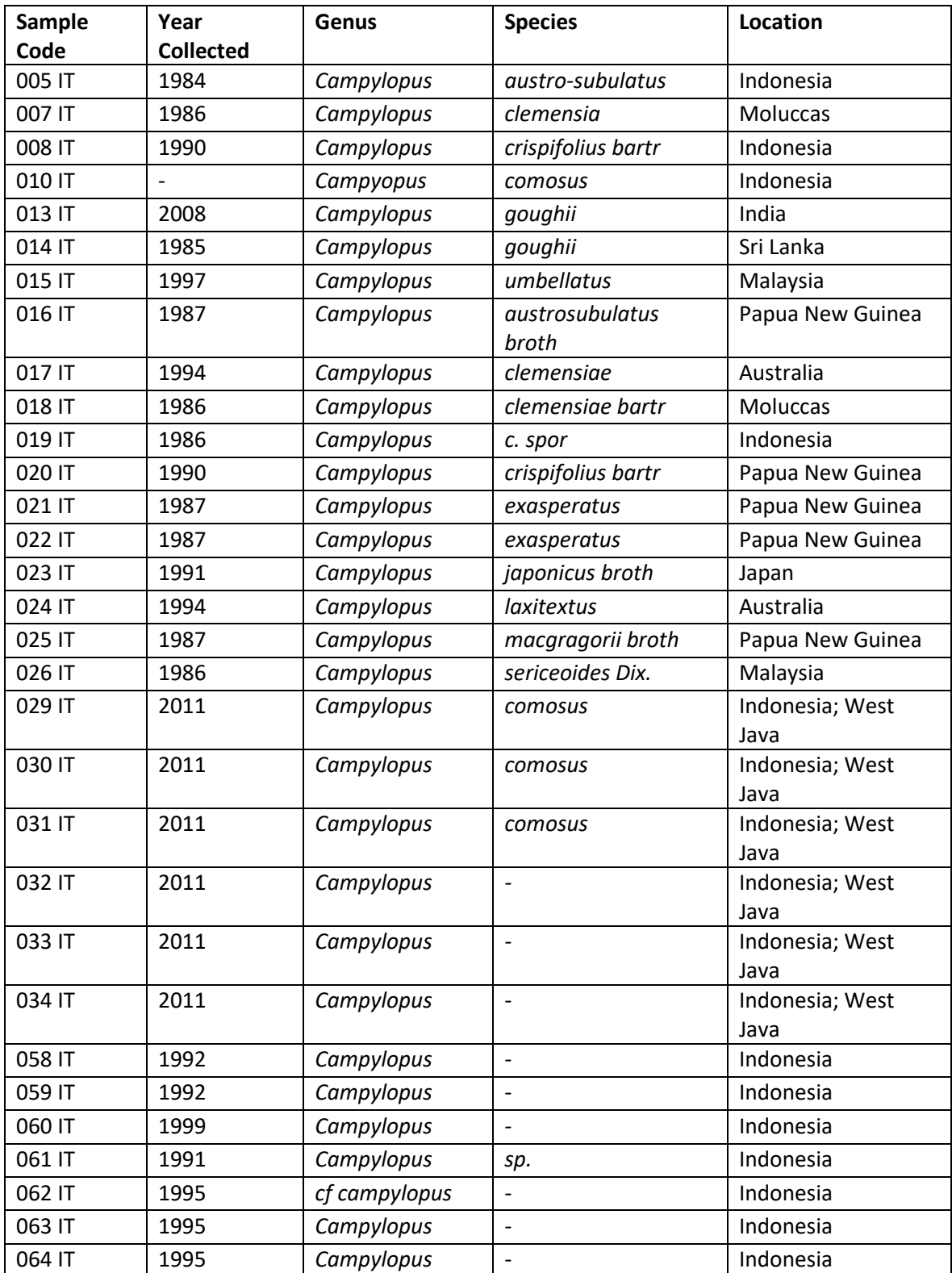

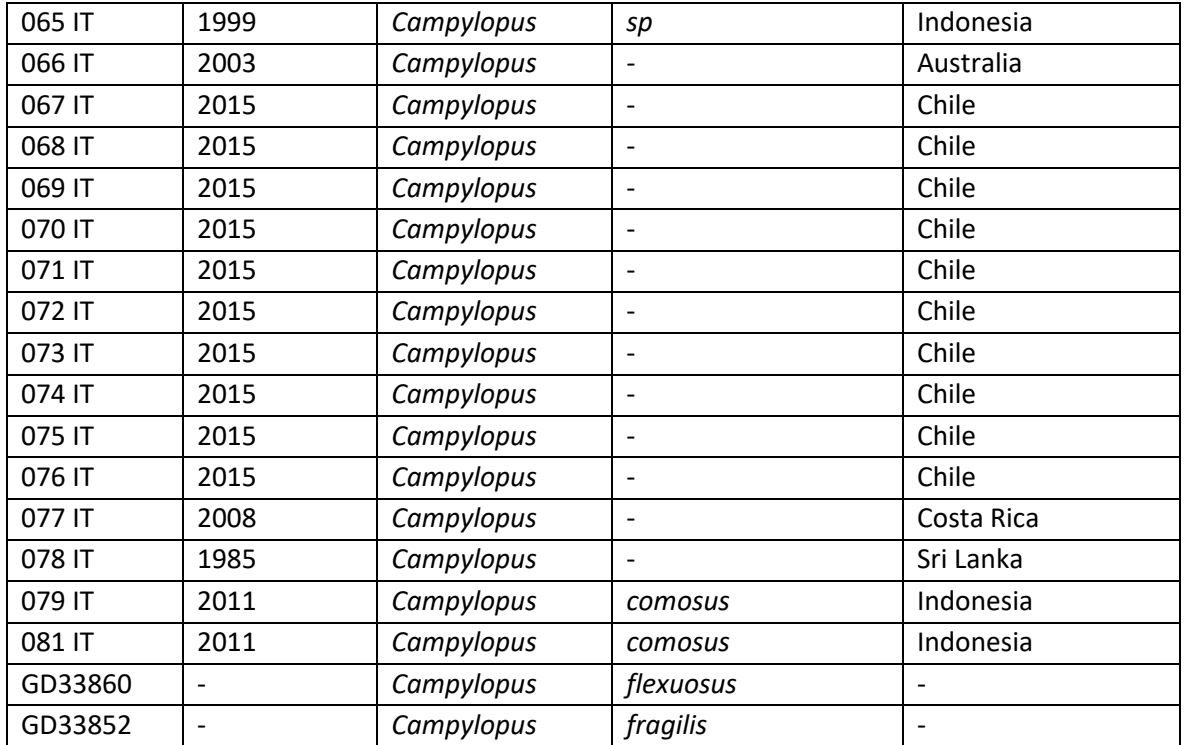

## **Appendix 2. DNA extraction protocols**

### 2.1 NucleoSpin plant II extraction

Macherey-Nagel plant kit extraction obtained from Macherey-Nagel website (NucleoSpin plant II, 2014).

NucleoSpin<sup>®</sup> Plant II

#### 5 **NucleoSpin<sup>®</sup> Plant II protocols**

#### $5.1$ Genomic DNA from plant

Before starting the preparation:

- Check that Wash Buffer PW2 and RNase A were prepared according to ٠ section 3.
- Preheat Elution Buffer PE to 65°C.

Note: The NucleoSpin<sup>®</sup> Plant II kits include two different lysis buffers for optimal results with most common plant species. Please refer to section 2.5 for choosing the optimal lysis buffer system for your individual plant sample and for information on how to process even more sample material than recommended in the following protocol.

#### 1 Homogenize sample

Homogenize up to 100 mg wet weight or up to 20 mg dry weight (lyophilized) plant material (for homogenization methods see section 2.4).

Homogenize samples

+400 µL PL1

 $+10$  µL

**RNase A** 

65°C,

10 min

Proceed with cell lysis using Buffer PL1 (step 2a) or alternatively Buffer PL2 (step 2b).

#### Cell lysis using Buffer PL1  $2a$

Transfer the resulting powder to a new tube and add 400 µL Buffer PL1. Vortex the mixture thoroughly.

Note: If the sample can not be resuspended easily because for example the plant powder is soaking up too much buffer, additional Buffer PL1 can be added. Note that the volumes of RNase A (step 2a) and Buffer PC (step 4) have to be increased proportionally.

Add 10 µL RNase A solution and mix sample thoroughly.

Incubate the suspension for 10 min at 65°C.

Note: For some plant material it might be advantageous to increase the incubation time to 30 - 60 min.

Proceed with step 3.

37

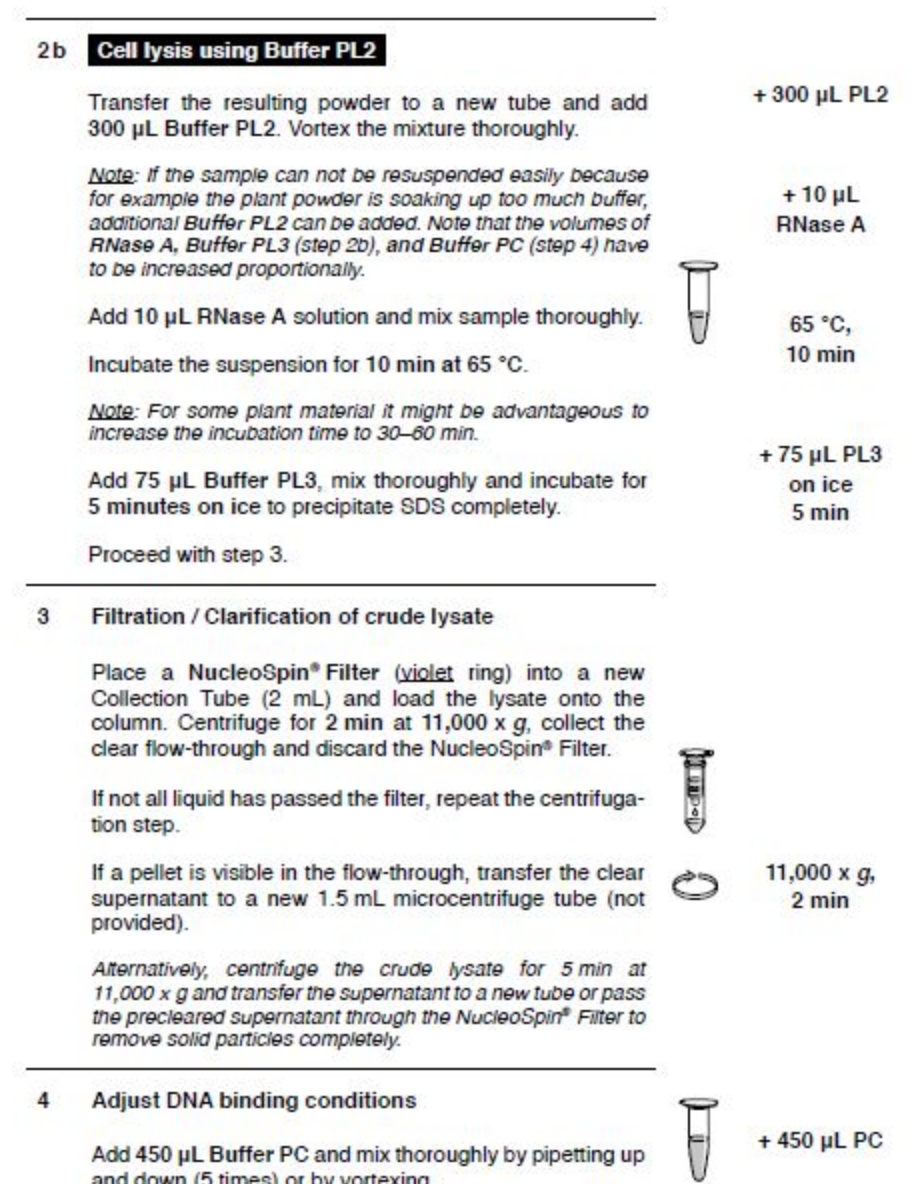

and down (5 times) or by vortexing.

 $1400 \mu E_1$ 

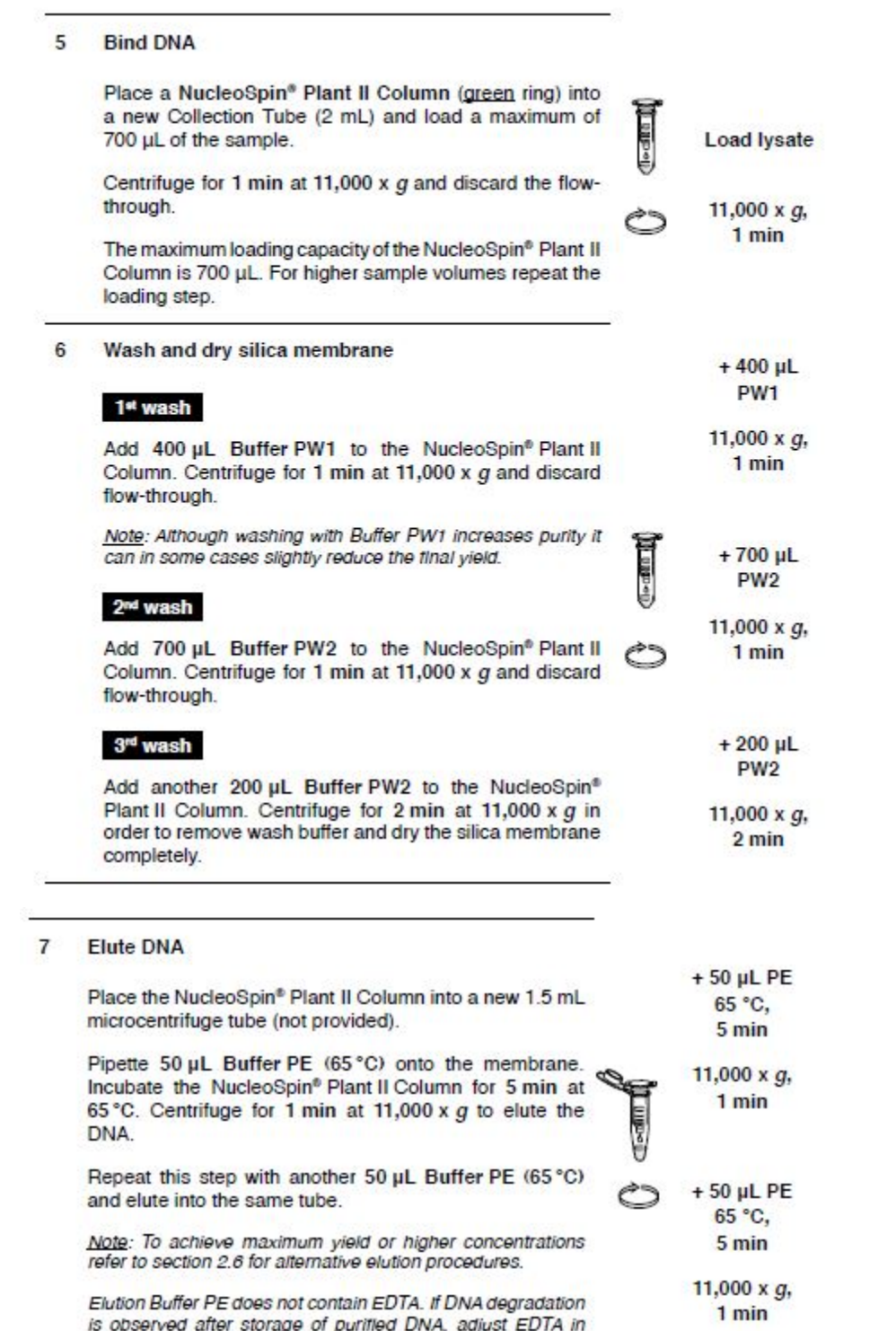

 $\overline{\phantom{0}}$ 

is observed after storage of purified DNA, adjust EDTA in<br>Buffer PE to 1 mM before elution.

 $\mathbf{r}$ 

### **2.2 CTAB extraction**

Obtained from Naturalis Biodiversity intranet (Eurlings, 2015)

### **TITLE: METH001\_CTAB\_DNA\_EXTR**

#### **1 INTRODUCTION**

#### **1.1 SCOPE**

Lab users who want to perfom a DNA extraction from plant tissue following the procedure described by Doyle JJ, Doyle JL (1987).

#### **1.2 OBJECTIVE**

This method is meant to be used for extracting DNA from plant and fungal tissue by using a detergent (CTAB) lysis, an halogenic/organic (Chloroform-Isoamyl alcohol) purification and alkonolic/salt (Isopropyl alcohol/NH4 acetate) precipitation. In general this method yields more DNA than kit (column) based methods.

#### **1.3 DEFINITIONS AND ABBREVIATIONS**

RT: Room Temperature

#### **1.4 STATUS**

The status and management of this document are regulated in the AODocs platform, the foundation wide accessibility is provided o[n N=Info.](https://sites.google.com/a/naturalis.nl/social-intranet/home/support/sops)

#### **2 RESPONSIBILITIES & PEOPLE**

#### **2.1 RESPONSIBILITIES**

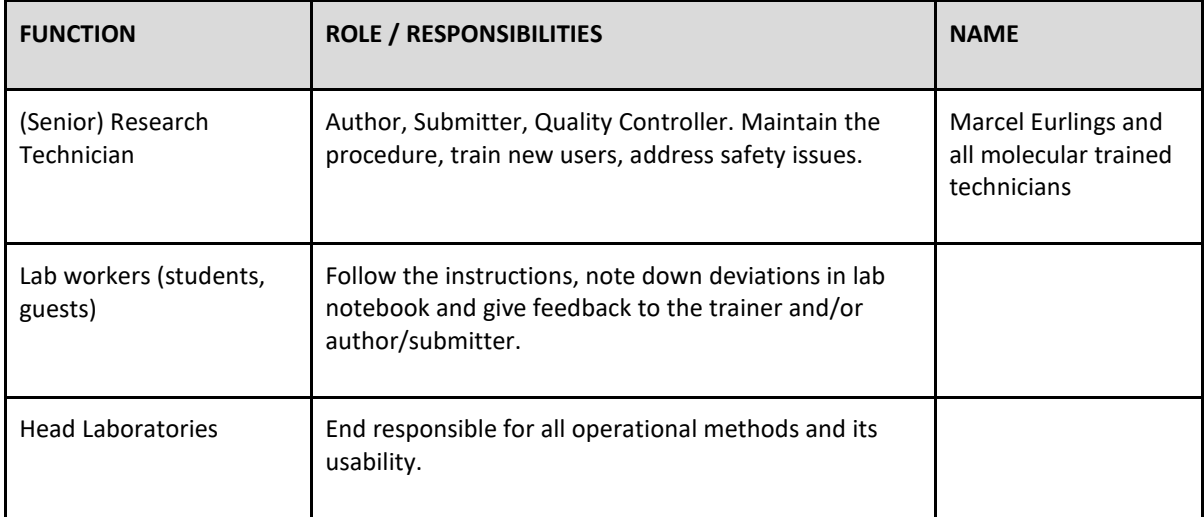

#### **2.2 LIST OF PEOPLE ADDRESSED:**

#### [SHEET004\\_ACCESSIONS\\_NBC\\_LABWORKERS](https://docs.google.com/a/naturalis.nl/spreadsheets/d/1w82SGYJPCVaaOI5K3W4YgTwzqSUuk3RxxXW28nfwzaI/edit?usp=sharing)

#### **3 FLOW CHART**

NA

#### **4 ADDITIONAL AIDS AND RESOURCES**

mortar and pestle or Retsch Mill (MM200, Retsch): WI\_AP008\_BEAT-02

eppendorf tubes 1,5 and 2,0 ml

glass beads 7mm

#### **4.1 REAGENTS, SOLUTIONS, KITS AND CHEMICALS**

2xCTAB extraction buffer[: WI\\_CS008\\_CTAB\\_EXTRACTION\\_BUFFER](https://docs.google.com/document/d/1zAm3g4dG69pQmvc4nbyRCFGC1Y2BaCjABg-HCT5Yljc/edit)

Chloroform-Isoamyl alcohol **!!!** (24:1) RT

Chloroform

Isopropyl alcohol **!!!** (cold, -20 ⁰C)

2-mercapto-ethanol **!!!**

1xTE buffer (10mM Tris pH8 / 1mM EDTA )

RNAse

5M NH4 acetate

100% Ethanol **!!!** (cold, -20 ⁰C)

76% Ethanol, 10 mM NH4 Acetate

Liquid nitrogen **!!!** and container

**!!! Safety warning: Only allowed to be used by people instructed by an experienced technician or lab user.**

#### **4.2 EQUIPMENT**

Shaker

Heatblock

Safety glasses (when working with liquid nitrogen)

Sterilizer: Used for sterilization of forceps and knives

Waterbath: optional for pre-heating and/or incubating CTAB buffer

#### **5 METHOD**

#### **5.1 TISSUE GRINDING & LYSIS**

#### **5.1.1 Preparation:**

- 1. Preheat a heat block (and optionally also a waterbath) at 65°C in the fume hood and switch on the FST Sterilizer.
- 2. Prepare a master-mix of CTAB buffer with 2% (20 µL per ml) 2-mercapto-ethanol. Make sure you prepare 10% extra.
- 3. Pre-warm the 2xCTAB extraction buffer (e.g. in the heat block or pre-warmed waterbath).

#### **5.1.2 Grinding with mortar and pestle:**

#### **Step 5 is only applicable when using liquid nitrogen.**

- 4. Put sample material in the mortar and (optional) add a little bit of sterile sand.
- 5. Carefully add liquid nitrogen, hold pestle in the nitrogen to cool, wait until most of the nitrogen has evaporated and grind the sample material. (work with safety glasses).
- 6. Put the sample in a 1.5 ml tube with a (cooled) spatula, close the tube and put it in the container with the liquid nitrogen. Clean grinder, pestle and spatula before grinding the next sample or use a fresh set. The spatula can be cleaned in between usage using ethanol and a sterilizer.
- 7. After all samples are ground, carefully open the tubes and add 1 ml prepared CTAB buffer. Incubate for 1 hour at 65°C shaking constantly and also mix the whole tube every 10-15 minutes.

#### **5.1.3 Grinding with Beater**

**Check before you start if the containers to be used in the beater are stored in the freezer! Instructions for the beater you will find in WI\_AP008\_RETSCH\_MILL**

4. Mark 2 ml eppendorf tubes for all your samples, add a glass bead (7mm) and a little bit of sterile sand to every tube.

- 5. Add tissue (parts) to the tube and put it in the liquid nitrogen.
- 6. After all samples are prepared put them in the small or big containers depending on the number of samples you have.
- 7. After all samples are ground, carefully open the tubes and add 1 ml prepared CTAB

buffer. Incubate for 1 hour at 65°C shaking constantly and also mix the whole tube

every 10-15 minutes.

### **5.2 CHLOROFORM EXTRACTION**

#### **5.2.1 Removal of proteins**

- 8. Add 450 µl chloroform-isoamyl alcohol (24:1) in fume hood, mix by inverting for 5 minutes, under fume hood.
- 9. Centrifuge in the fume hood for 10 min. at 20.000g.

Three phases are visible:

- Bottom- Organic phase: contains chloroform with dissolved proteins, lipids and chlorophyll.
- Middle- Interphase: contains bipolar proteins and molecules and dissolved green cell residue.
- Top- Water phase: contains nucleic acids and dissolved polysaccharides.
	- 10. Carefully take 800 µL of the water phase and put in a new tube. Do not touch the inter-phase.
	- 11. Add 450 µL chloroform-isoamyl alcohol (24:1). Mix by inverting for 5 min. in the fume hood.
	- 12. Centrifuge samples for 10 min. at 20.000g.
	- 13. Carefully take 550 µl of the water phase and put it in a new 2 ml tube.

#### **5.2.2 DNA precipitation**

- 14. Add 550 µl cold isopropyl alcohol to the new tube containing 550 µl of the water phase. Mix by carefully inverting for 5 min. at room temperature, white flakes can appear in case of a high yield high molecular DNA. Leaving it longer (overnight is optional) could result in a higher yield.
- 15. Centrifuge for 10 min. at 8000g.
- 16. Drain the isopropyl alcohol. Place the tubes upside-down on a tissue to pour off as much of the isopropyl alcohol as possible.

Volumes for step 17 to 19 are doubled in some cases, end concentration will

be exactly the same however!

17. Dissolve the pellets in 150 µl TE, put at 37°C for 30 min., then add 3 µL RNAse, and leave at 37°C for 30-60 min.

~Possible stop~

Keep samples in 4°C fridge overnight

18. Put the samples at 37°C for 30 min. to dissolve the DNA before continuing

#### **5.3 EXTRA PURIFICATION (OPTIONAL)**

#### **5.3.1 Precipitation in high salt concentration – extra purification**

- 19. Add 150 µl 5M NH4 acetate (final concentration 2,5M). Add 750 µl (2,5 volume) of 100% cold ethanol.
- 20. Put in -20°C freezer for a minimum of 20 min. Leaving it overnight is optional and could result in a higher yield.
- 21. Centrifuge for 10 min. at 20.000g at 4°C, carefully drain ethanol.
- 22. Wash with 500  $\mu$ l washing buffer (76% ethanol, 10 mM NH<sub>4</sub> acetate), swerve carefully
- 23. Centrifuge for 10 min at 20.000g at 4°C, and carefully drain ethanol.
- 24. Optionally for extra cleaning step 22-23 are repeated.
- 25. Spin the tubes again for 5 minutes at 20.000g at 4°C, and carefully drain ethanol
- 26. Place the tubes upside-down on a tissue to drain remaining ethanol. Make sure all ethanol is evaporated.
- 27. Add 50-100 µL TE and put at 37°C for at least an hour to dissolve.

#### **6 RELATED/ASSOCIATED DOCUMENTS**

WI\_CS008\_CTAB\_EXTRACTION\_BUFFER

WI\_AP008\_BEAT-02

#### **7 LITERATURE**

Doyle JJ, Doyle JL. A rapid DNA isolation procedure for small quantities of fresh leaf

260 tissue. Phytochem Bull 1987; 19: 11-15.

[Takakura K1](http://www.ncbi.nlm.nih.gov/pubmed?term=Takakura%20K%5BAuthor%5D&cauthor=true&cauthor_uid=22695723)[, Nishio T](http://www.ncbi.nlm.nih.gov/pubmed?term=Nishio%20T%5BAuthor%5D&cauthor=true&cauthor_uid=22695723)[.J Safer DNA extraction from plant tissues using sucrose buffer and glass fiber filter.Plant Res.](http://www.ncbi.nlm.nih.gov/pubmed/22695723) 2012 Nov;125(6):805-7. doi: 10.1007/s10265-012-0502-x. Epub 2012 Jun 14.

## **2.3 KingFisher extraction robot**

Protocol obtained from Naturalis Biodiversity intranet (Butôt, 2015)

### **TITLE: METH007\_HTP\_DNA\_EXTR\_PLANT MATERIAL\_KINGFISHER**

#### **1 INTRODUCTION**

The NucleoMag 96 Plant procedure is based on reversible adsorption of nucleic acids to paramagnetic beads under appropriate buffer conditions. It can be used for plant and fungal tissue samples.

#### **1.1 SCOPE**

This document applies when a high throughput DNA extraction from plant and fungal material should be performed by using the KingFisher extraction robot.

#### **1.2 OBJECTIVE**

This method describes the process of a high throughput DNA extraction from plant and fungal material by using the KingFisher extraction robot.

#### **1.3 DEFINITIONS AND ABBREVIATIONS**

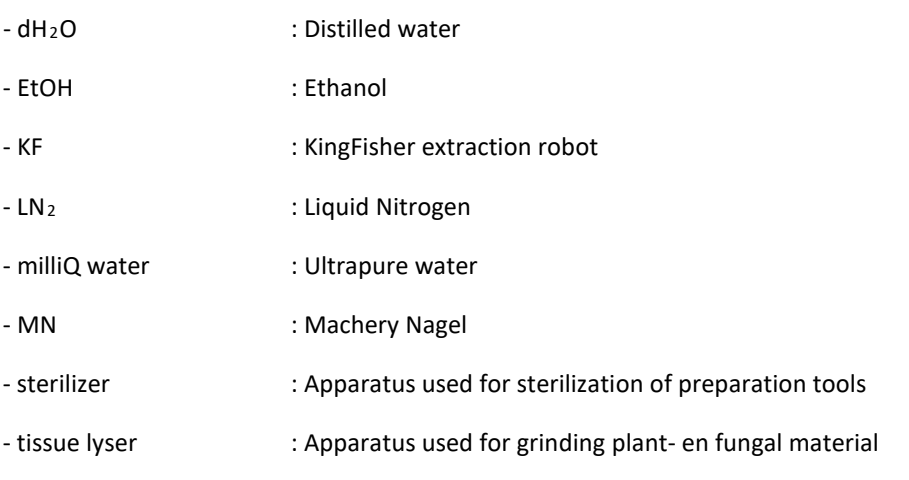

#### **1.4 STATUS**

All SOPS should have a table as shown below to define the operational status of the document. Only SOPS signed off by both the Laboratory Manager and the Quality Officer are officially in use.

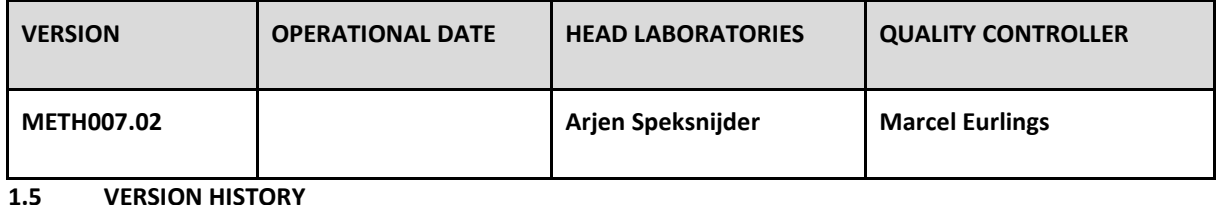

Changes in the latest version of a document should be indicated in the text exactly were the change is made. Make the indication by using brackets and the words "change version" and the document name with the old version number. E.g. (change version PROC001.00)

#### **2.1 RESPONSIBILITIES**

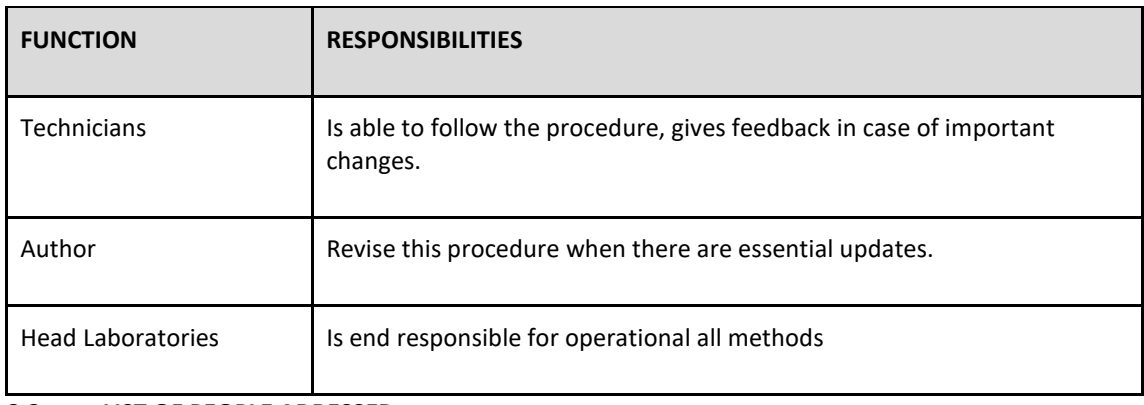

### **2.2 LIST OF PEOPLE ADRESSED:**

See PROC001\_HANDLING\_DOCUMENTS

#### **3 FLOW CHART**

#### **4 ADDITIONAL AIDS AND RESOURCES**

#### **4.1 REAGENTS, SOLUTIONS, KITS AND CHEMICALS**

- MN NucleoMag Plant kit (Cat. no. 744400.24):
	- Lysis Buffer: MC1
	- Binding buffer: MC2 (contains isopropanol)
	- Wash buffers: MC3, MC4 (contains sodium perchlorate + ethanol)
	- Wash buffers: 80% EtOH, MC5
	- Elution Buffer: MC6
	- C-Beads
	- RNase 30 mg/bottle
- o LN<sub>2</sub>
- milliQ water

### **4.2 EQUIPMENT**

Subsampling and lysis:

- Qiagen Collection Microtubes (Cat. No. 19560) + Caps (Cat. No:19566)
- Tissue Lyser
- Glass beads (3 mm)
- Forceps
- Sterilizer
- Vortex
- Centrifuge
- Shake-incubator (56°C)

#### DNA extraction

- Deepwell 96 plate (Cat. No. 95040450)
- KingFisher 200 µl 96 plate (Cat. No. 97002540)
- KingFisher 96 tipcomb for deepwell magnet (Cat. No. 97002534)
- KF Extraction Robot
- Filtertips 200 µl

#### DNA storage

- Eppendorf twin.tec PCR plate (Cat. No. 951020460)
- Thermo 8-strip flat caps (Cat. No. AB-0784)
- Micronic loborack 96 (Cat. No. MP75117BC)
- Micronic piercable TPE capluser 96 (Cat. No. MP53001)
- CyBi-SELMA Liquid Handler
- Cybio Selma 250 µl tips (Cat. No. OL3800-25-559-N)

#### **5 METHOD**

#### **5.1 SUBSAMPLING AND LYSIS OF PLANT AND FUNGAL MATERIAL**

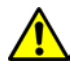

### **Pre-treatment of the Qiagen Collection Microtube Caps (Cat. No:19566) before use.**

In order to prevent the caps will pop off the tubes, the caps should be washed in ethanol 96%.

- 1. Put the required amount of caps into the empty BOTTLE 2
- 2. Pour the ethanol from BOTTLE 1 into BOTTLE 2
- 3. Shake BOTTLE 2 with the caps thoroughly
- 4. Pour the ethanol from BOTTLE 2 into BOTTLE 1
- 5. Dry the caps with tissues

#### **5.1.1 Subsampling and lysis of plant material (inclusive mosses)**

Pre-treatment in case of DNA extraction from mosses: the samples need to be washed and dried, in order to get rid of the impurities present, such as sand, clay, algae and other plant material, before being placed in the Collection Microtubes.

- 1. Sterilize the forceps before each sample by using the sterilizer and add a piece of dried plant material to the defined Collection Microtube.
- 2. When the tubes of one row are filled-up with plant material add **three** 3 mm glass beads to each tube and close the tubes with the 8-strip caps.
- 3. Repeat step 1 and 2 for the rest of the plate (Optional: store the plate at -20° C).
- 4. When the Microtube Plate is filled-up, centrifuge the plate (20-30 sec, 3700 rpm).
- 5. Use LN<sub>2</sub> to freeze the tubes (20 sec). and put the Microtube Plates in the Tissue Lyser.
- 6. Shake the Microtube Plates (1,5 min., 25/s).
- 7. Repeat step 5 and 6 with the Microtube Plate in a different orientation in the Tissue Lyser.
- 8. Encode the 8-strip caps from 1 to 12.
- 9. Remove carefully the caps and place them on a tissue paper.
- 10. Add 500 µl MC1 Lysisbuffer + 10 µl RNase to each tube and close the tubes.

Preparation of RNase: add 2,5 ml milliQ to a bottle with 30 mg RNase (sufficient for 2 plates).

- 11. Lay a carton sleeve on top of the tubes (this will prevent opening of the tubes during incubation) and close the Microtube Plate.
- 12. Seal the Microtube Plate with tape.
- 13. Vortex (short) and centrifuge (20-30 sec., 3700 rpm).
- 14. Place the Microtube Plate on a pre-heated shake-incubator (56°C, 250 rpm).
- 15. Incubate (at least for 1 hour).
- 16. Centrifuge the Microtube Plate (20 min., 3700 rpm).
- 17. Perform a KingFisher DNA extraction by using the MN Plant Kit (see 5.2).

#### **5.1.2 Subsampling and lysis of fungal material**

1. Sterilize the forceps before each sample by using the sterilizer and add a piece of fungal material (in CTAB) to the defined tube.

**(use a plate sealed with individual rubber caps to prevent contamination with spores)**

- 2. When the tubes of one row are filled-up with fungal material add **two** 3 mm glass beads to each tube and close the tubes with individual rubber caps.
- 3. Repeat step 1 to 2 for the rest of the plate (Optional: store the plate at -20 $^{\circ}$ C).
- 4. Centrifuge (20-30 sec., 3700 rpm) and remove carefully the rubber caps (column by column).
- 5. Add 500 µl MC1 Lysisbuffer + 10 µl RNase to each tube and close the tubes of that column. Preparation: add 2,5 ml milliQ to a bottle of 30 mg RNase (sufficient for 2 plates).
- 6. Lay a carton sleeve on top of the tubes (this will prevent opening of the tubes during incubation) and close the Microtube Plate.
- 7. Seal the Microtube Plate with tape.
- 8. Put the Microtube Plates in the TissueLyser.
- 9. Shake the Microtube Plates (1,5 min., 25/s).
- 10. Repeat step 8 and 9 with the Microtube Plate in a different orientation in the Tissue Lyser.
- 11. Centrifuge (20-30 sec., 3700 rpm).
- 12. Place the Microtube Plate on a pre-heated shake-incubator (56°C, 250 rpm).
- 13. Incubate (at least for 1 hour).
- 14. Centrifuge the Microtube Plate (20 min., 3700 rpm).
- 15. Perform a KingFisher DNA extraction by using the MN Plant Kit (see 5.2).

#### **5.2 DNA EXTRACTION USING THE KINGFISHER EXTRACTION ROBOT (PLANT KIT)**

- 1. Prepare the lysis-, wash- and elution plates according to table 1 (see below).
- 2. Use the "Machery Nagel Plant 96 KingFisher Flex" program.
- 3. For how to use the KingFisher extraction robot see \*WI\_AP007\_KF-01.
- 4. When the KF is finished the eluate can be divide among a DNA Work Plate and a DNA Storage Plate. For this you can use the CyBio Selma Liquid Handler see \*WI\_AP... SELMA-01.
	- DNA Work Plate contains 15  $\mu$  of each sample and should be placed in the fridge.
	- DNA Storage Plate contains the rest ( $\pm$  135 µl) of each sample and should be placed in the -80°C DNA-bank.
- 5. Scan the NCBN plate with the BioMicroLab Sample Scan-Mini see \*WI\_AP... SCAN-01.

#### **Table 1: Quantities per well of used buffers, beads and lysed samples (Marchery-Nagel Plant Kit)**

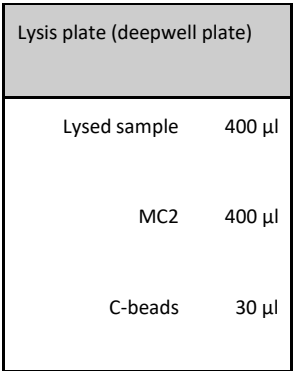

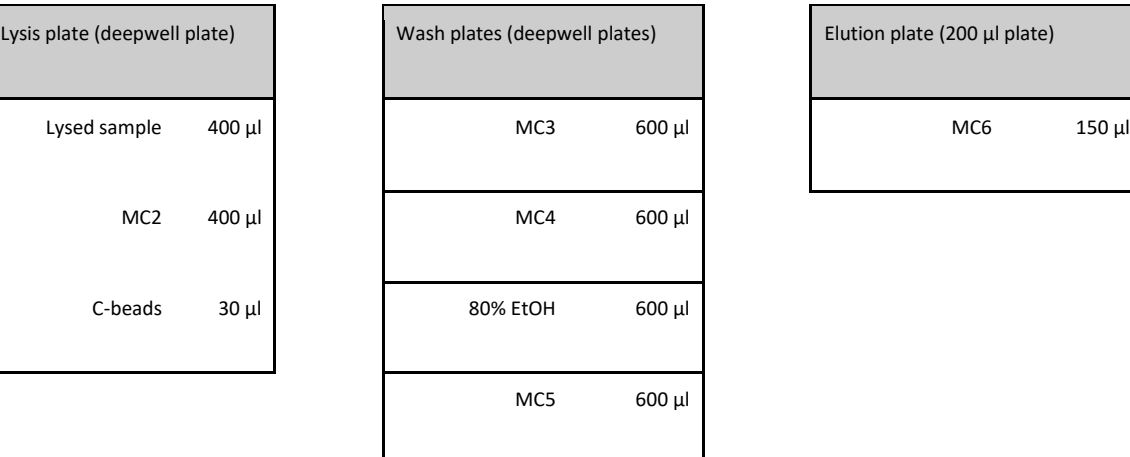

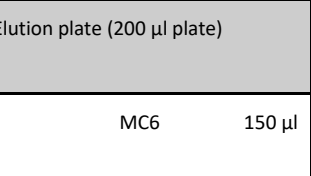

## **6 RELATED/ASSOCIATED DOCUMENTS**

[WI\\_AP007\\_KF-01](https://docs.google.com/a/naturalis.nl/document/d/1t_mbSQCAh2oxmctqLYJQ55eQdAJP1DgYT8m8DFgQznI/edit)

[FORM006\\_APP\\_LOG\\_KF-01](https://docs.google.com/a/naturalis.nl/document/d/1Otx-ujyYxgQfiB9QhR9OgYeHACnDB6c-6g9jWPkyJDs/edit)

[WI\\_AP028\\_SELMA-01](https://aodocs.altirnao.com/?locale=en&aodocs-domain=naturalis.nl#Menu_viewDoc/LibraryId_PA66Sii1Sg4dXW6QaQ/ViewId_PA66UxiuCjRh2ZuxdX/DocumentId_PdjQEyRte5HuJzHqdQ/Filter_%7B%22PA66S3mwDBKzOuNQQS%22:%220B0ZMYBgUhbwTeUxsRHBnUU5lcGc%22,%20%22includeAttachments%22:%22true%22%7D)

*WI\_AP...\_SCAN-01*

**7 LITERATURE**

-

## **Appendix 3. Geneious protocol**

Protocol obtained from Naturalis Biodiversity Center intranet (Stokvis, 2016).

### **TITLE: WI\_SO003\_GENEIOUS**

### **1 INTRODUCTION**

#### **1.1 PURPOSE OF SOFTWARE**

Editing and quality control of raw sequence read data. Storage and export of edited data.

#### **1.3 DEFINITIONS AND ABBREVIATIONS**

BLAST: [Basic Local Alignment Search Tool](https://blast.ncbi.nlm.nih.gov/Blast.cgi)

#### [BOLD: Barcode of Life Data Systems](http://v4.boldsystems.org/index.php)

#### **1.4 STATUS**

The status and management of this document are regulated in the AODocs platform, the foundation wide accessibility is provided o[n N=Info.](https://sites.google.com/a/naturalis.nl/social-intranet/home/support/sops)

#### **2 RESPONSIBILITIES & PEOPLE**

#### **2.1 RESPONSIBILITIES**

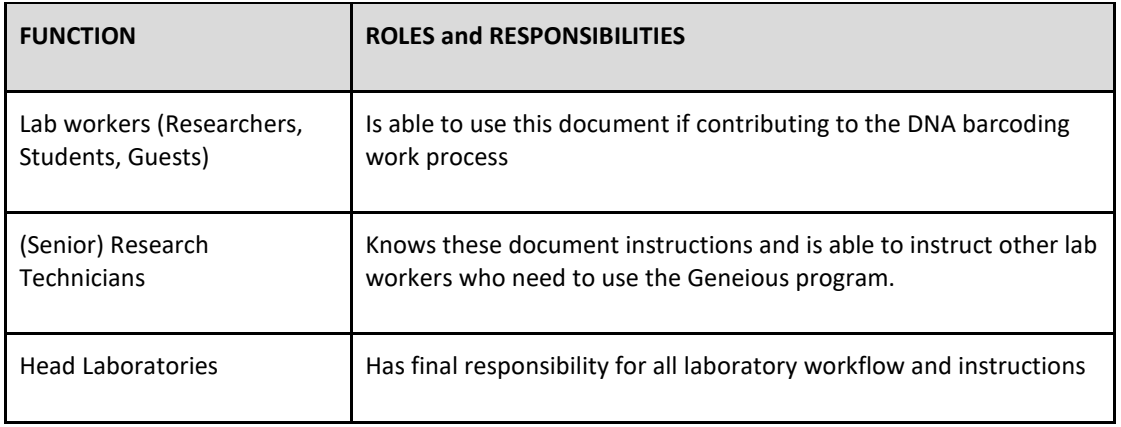

#### **2.2 LIST OF PEOPLE ADDRESSED**

#### **3 ADDITIONAL AIDS AND RESOURCES**

[AliView sequence alignment editor](http://www.ormbunkar.se/aliview/downloads/windows/windows-version-1.18/AliView-Setup.exe)

[BioEdit sequence alignment editor](http://www.mbio.ncsu.edu/BioEdit/BioEdit.zip)

<http://www.geneious.com/tutorials>

#### **4 INSTRUCTIONS**

#### **4.1 CHANGE DATA STORAGE LOCATION**

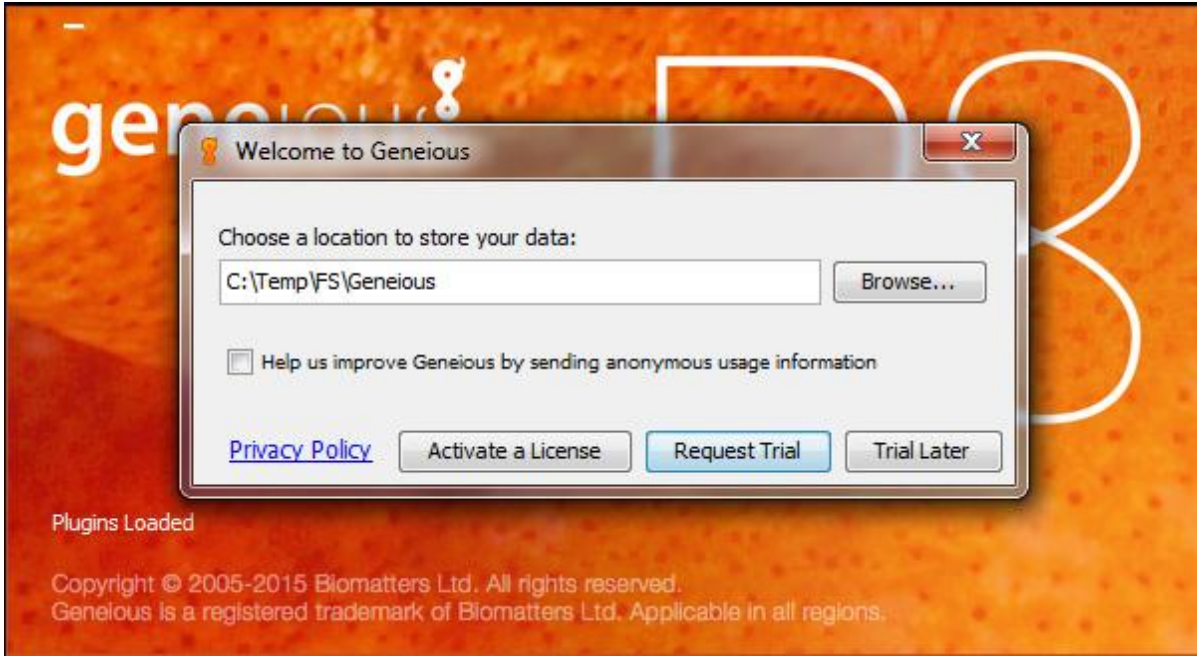

- Change the data storage location to 'C:\Temp\[Name]\Geneious', do not use spaces or special characters!

- The location can be changed later in \Tools\Preferences\General, restart Geneious and reinstall plugins to apply

### **4.2 ACTIVATE LICENCE\***

\*Only on computers connected to the Naturalis network.

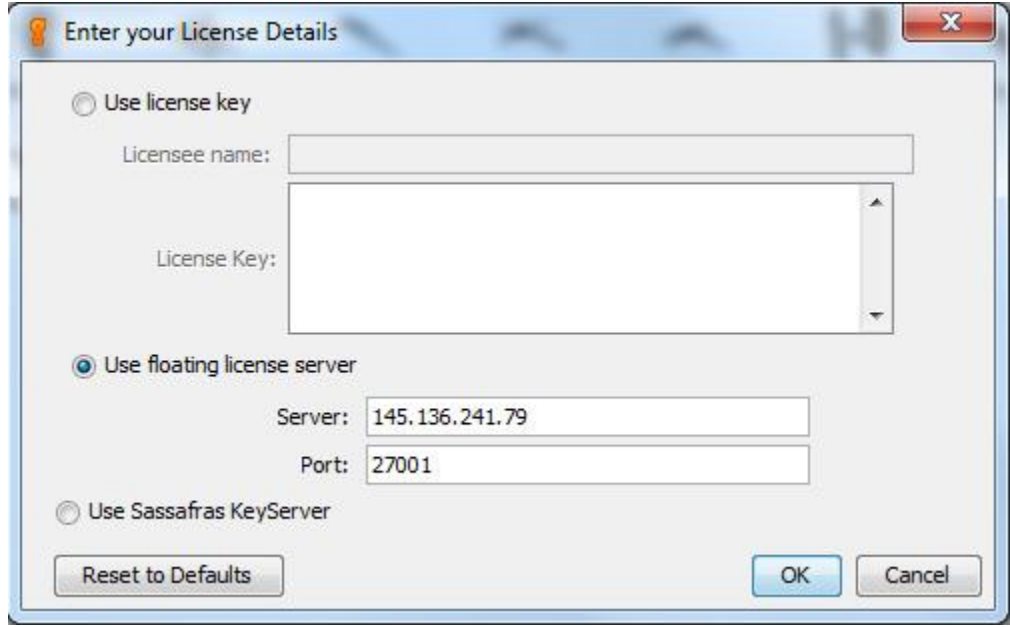

```
- \Help\Activate License…
```
- $-\sqrt{\mathbf{0}}$  Use floating license server
- \Server: 145.136.241.79
- \Port: 27001
- \Ok

#### **4.3 CONNECT TO DATABASE**

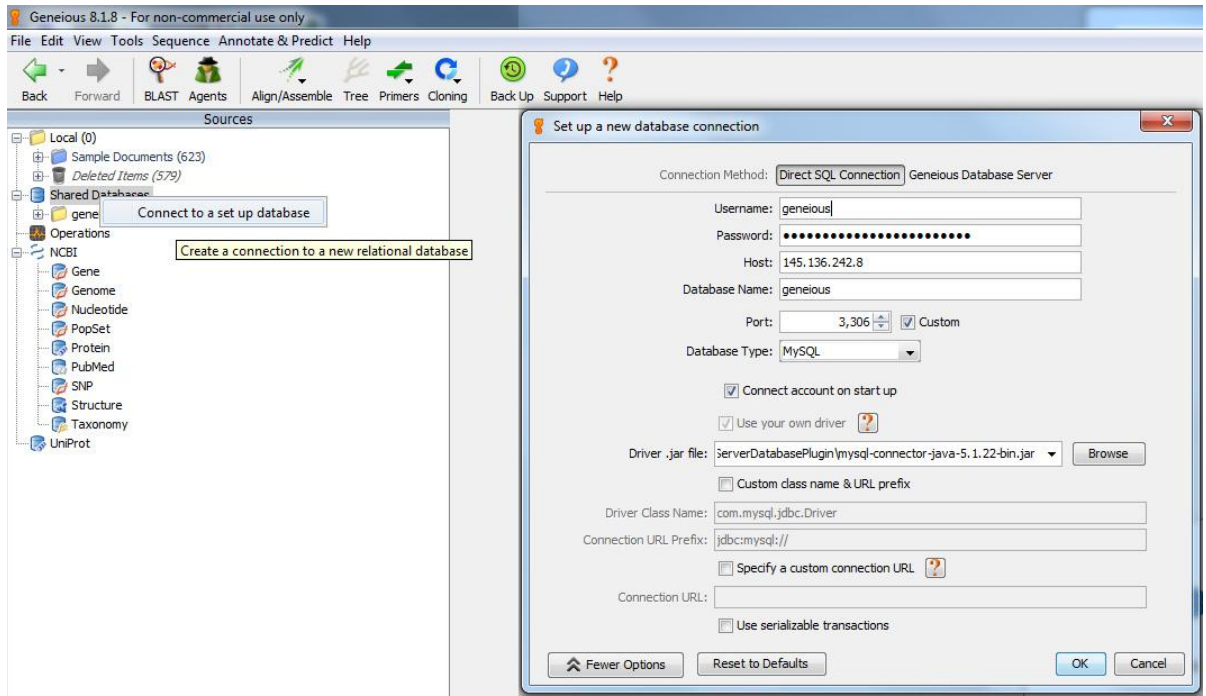

**-** In left window, right click on 'Shared Databases' and select 'Connect to a database'

- \Username: geneious
- \Password: mkjakhf39rtt7dhs890eajln
- \Host: 145.136.242.8
- \Database Name: naturalis-geneious
- \Port: 3,306
- \Database Type: MySQL
- [\Driver .jar file](https://drive.google.com/file/d/0B9VULIBkJsrEQmZGb1d6OTUteGc/view?usp=sharing), also available in \B:\DNA Barcoding\Geneious
- \☑ Connect account on startup
- \Ok

**4.4 PLUGINS**

- Install the following plugins in \Tools\Plugins\Install:

- Mafft Multiple Alignment

- PHYML

#### **4.5 FOLDER STRUCTURE -**

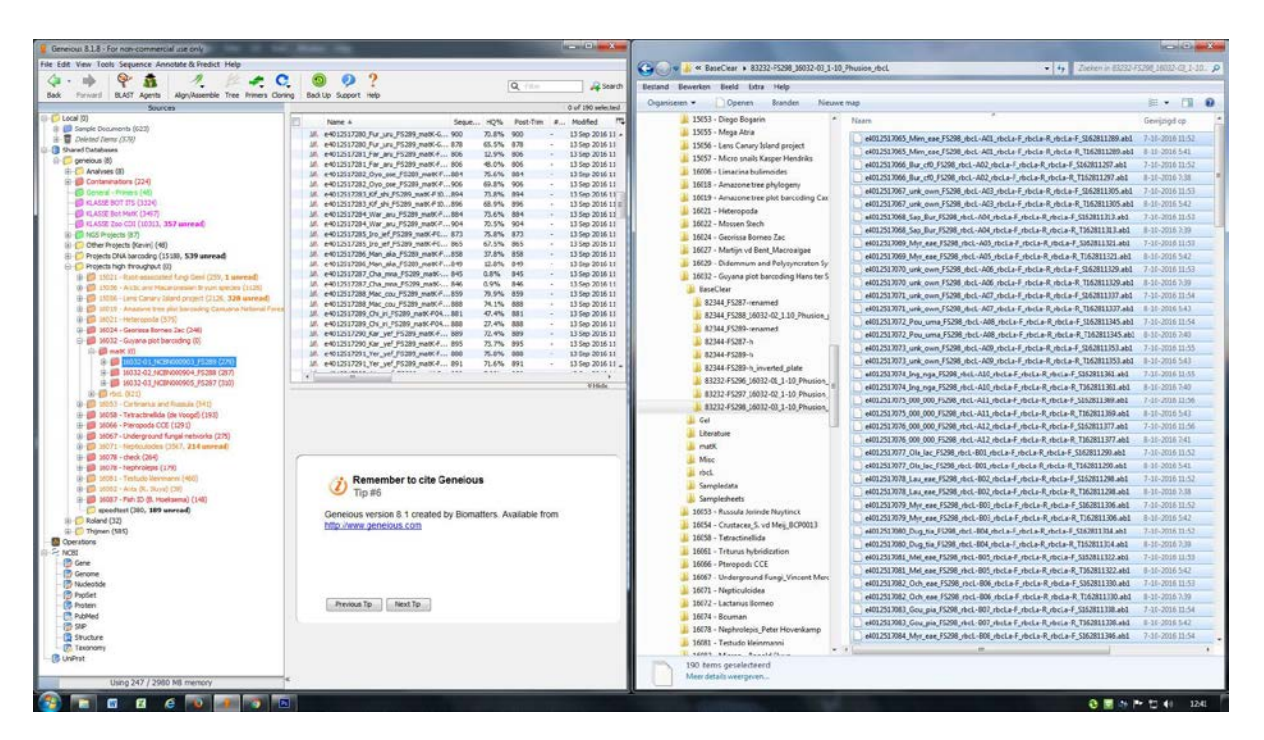

- Create a new project folder in Geneious '\geneious\Projects high throughput', according to the following folder structure: \[project number] - [project name]\[marker]\[project number]-[plate number]\_[extraction plate number]\_[PCR number] e.g. \16021 - Heteropoda\COI\16021-01\_NCBN000907\_FS290 ([WI\\_SP006\\_FOLDER\\_STRUCTURE\\_DNA\\_BARCODING\\_DRIVE\)](https://docs.google.com/document/d/1ao4yV0YUI8ypEStvVkaMDOPMw9k0fsbUND9Lrx5wqTc/edit)

- Change folder or file colour (to be edited, edited, uploaded to BOLD) by right clicking on the folder \Set Folder Colour…

#### **4.6 READS ASSEMBLY**

- From the relevant BaseClear folder on e.g. B:\DNA Barcoding\, select the .ab1 files and drag them to the relevant Geneious plate folder use \File\Import\From File…\ to select the .ab1 files

- select all .ab1 files in the Geneious plate fiolder (Ctrl+a)

- \Align Assemble\De Novo Assemble…

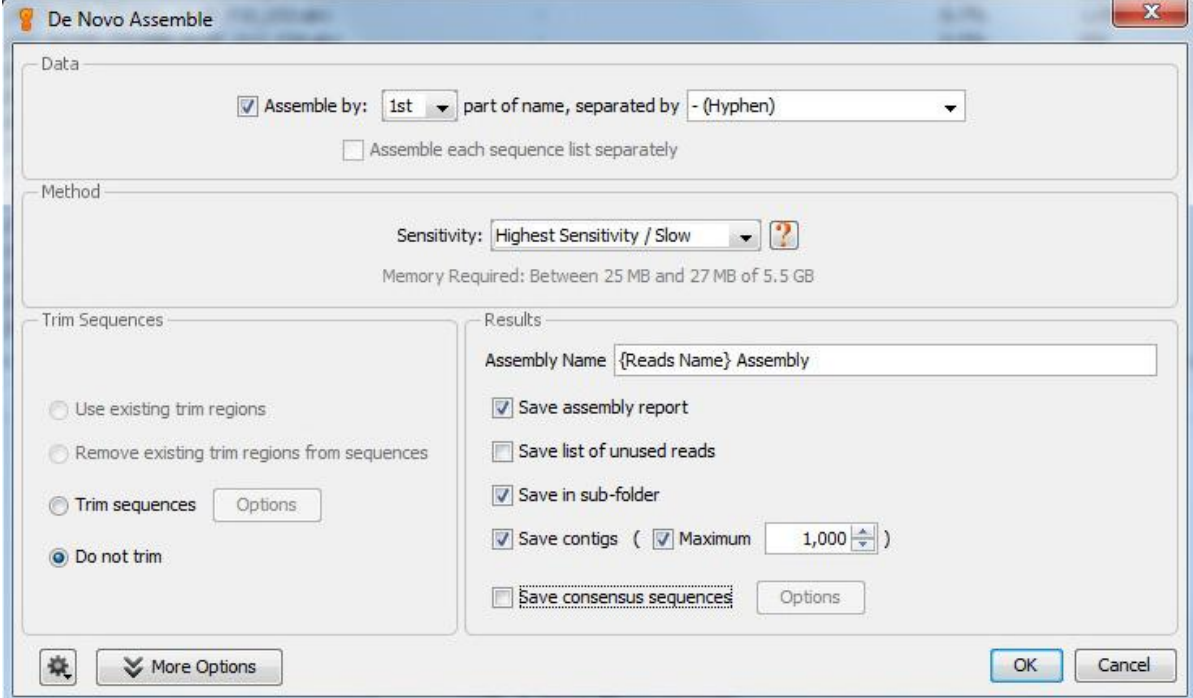

- \☑ Assemble by 1st part of name, separated by - (Hyphen)

- \Sensitivity: Highest Sensitivity Slow

- \☑ Save assembly report

- \☑ Save in sub-folder
- \☑ Save contigs
- $-\sqrt{2}$  Maximum 1,000
- $-\ \odot$  Do not trim

- \Ok

- A new folder called 'Reads Assembly' will be created, containing the contigs

These settings will be saved for future use of Geneious

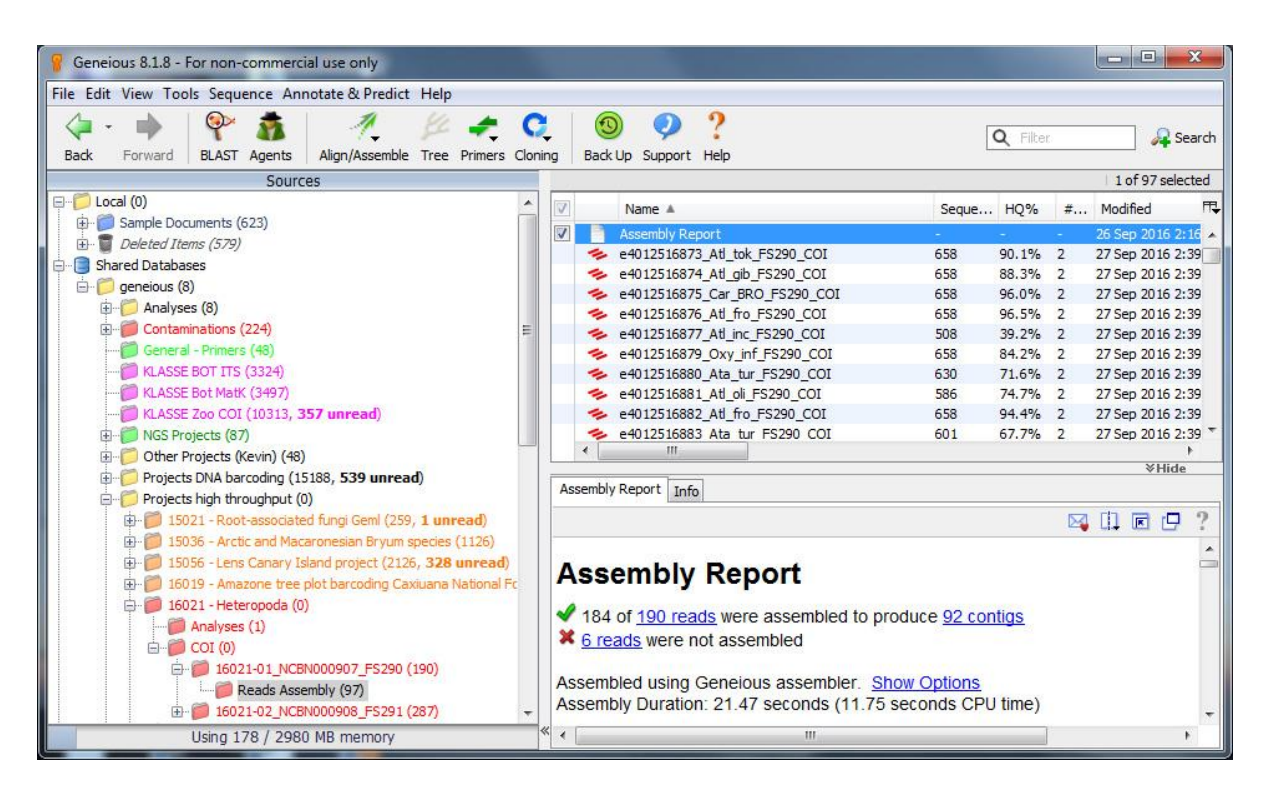

- From the folder 'Reads Assembly', select 'Assembly Report'

- In the bottom window, select the 'not assembled' link e.g. '6 reads' and non-assembled reads will be selected in the plate folder

- Right-click on the selected reads \Set Document Color\ and select the colour red

#### **4.7 PRIMERS**

In order to easily find and remove the primers from the reads files when editing contigs, they can be visualised in Geneious.

- In the left window in Geneious, open the green folder 'Primers'

- \Sequence\New Sequence…

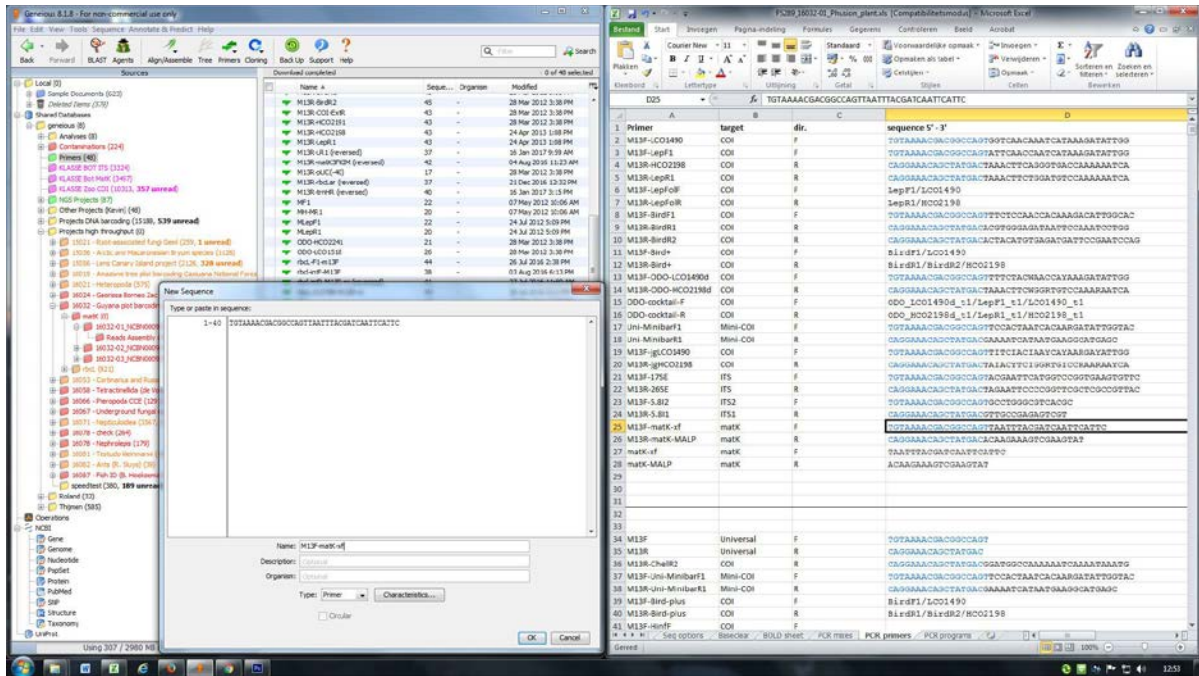

- From your PCR sheet (e.g. [PCR\\_template\\_v4.3.xls](https://drive.google.com/file/d/0B9VULIBkJsrEa21CcC1tdDlLOGc/view?usp=sharing)), from tab 'PCR primers', copy a primer sequence and paste it in the 'New Sequence' window in Geneious

- Fill in \Name:\e.g 'M13F-matK-xf' and select \Type:\Primer

- After creating the reverse primer, double click on it, select  $\mathbf{C}^k$  R.C.  $\setminus$ Ok

#### **4.8 EDITING CONTIGS**

- In the 'Reads Assembly' folder, double click on a contig and the contig window will open

- \Graphs\☑ Qual

- Zoom to basepair level by clicking the magnifying glass button on the right

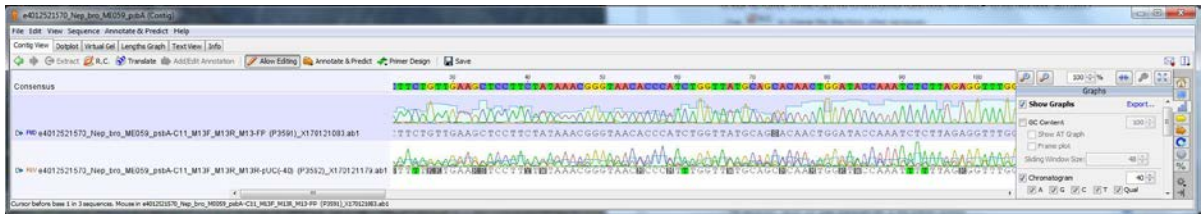

- Verify the reads (trace files) FWD and REV directions by hovering over their names and checking the last part of their file names. In this case the FWD primer name ends with 'M13-FP', so the directions are correct.

- Use  $\overrightarrow{Q}$  R.C. to change the directions when necessary

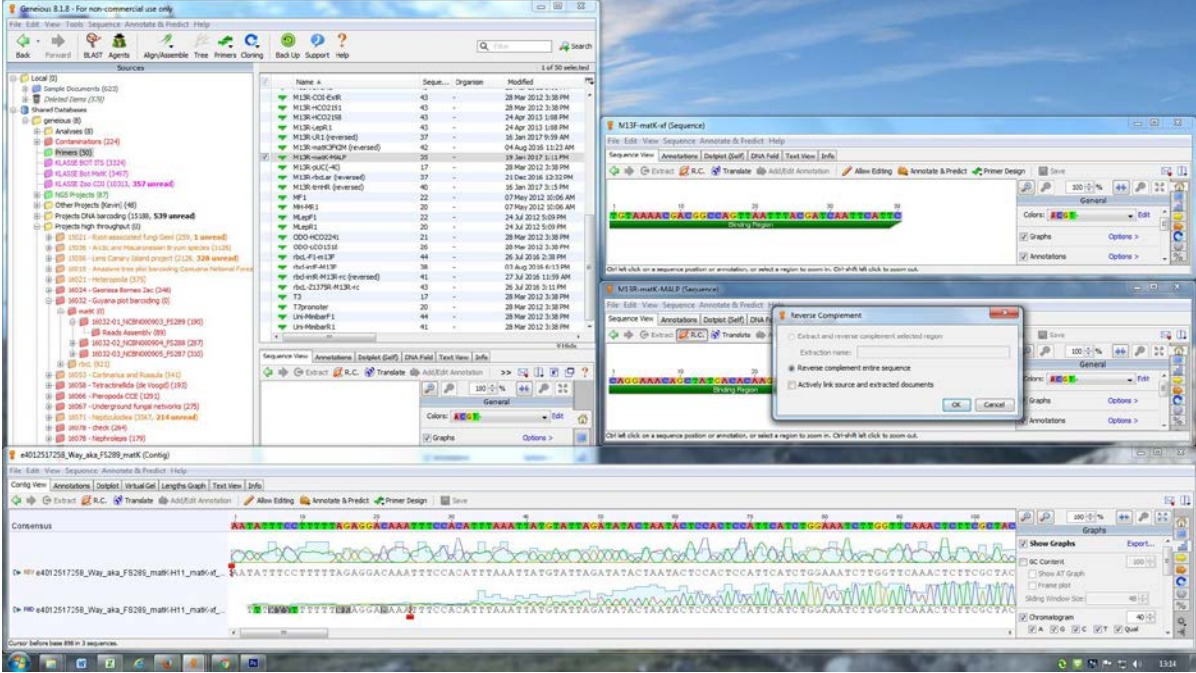

- Open the primer windows to help find and remove the primers from the reads files

- When editing, pay attention to 3 things: 1. confidence (blue columns behind chromatograms), 2. gaps in consensus (upper sequence) and 3. ambiguities in consensus

- when part of a 'bad' read file causes a lot of errors, it can be deleted individually

- save (Ctrl+s) when finished with a contig and close (click Yes when asked to make changes in the original sequence)

- \Set Document Color...\ high quality green, medium quality (1.5-3.0% ambiguous bases and/or 25-40% missing data), low quality (>3.0% ambiguous bases and/or 40% missing data), contaminated/NUMT

#### **4.9 EDITING NON-ASSEMBLED READS**

If only one of the two reads is of high quality, it can still be used for further analyses.

- Go to the plate folder with selected non-assembled reads
- Check the quality of red coloured reads and edit if possible (reads with a HQ% >1 can mostly be edited)
- \Set Document Color...\ high quality green, medium quality, low quality, contaminated/NUMT
- Sort by \color\, select all green and yellow reads
- \Align Assemble\De Novo Assemble…

- The 'Assembly report' will open automatically in the bottom window

- Click on the 'not assembled' link and non-assembled reads will be selected

- Copy the non-assembled green and yellow reads ( $Ctrl+c$ ) and paste them in the folder 'Reads Assembly' (Always leave all original reads in the plate folder intact!)

- Cut the new contigs and assembly report from \Reads Assembly 2 ( $Ctr1+x$ ) and paste them into the 'Reads Assembly' folder (Ctrl+v)and keep both alignment files

#### **4.10 ALIGNMENT**

#### **4.10.1 Alignment of consensus sequences**

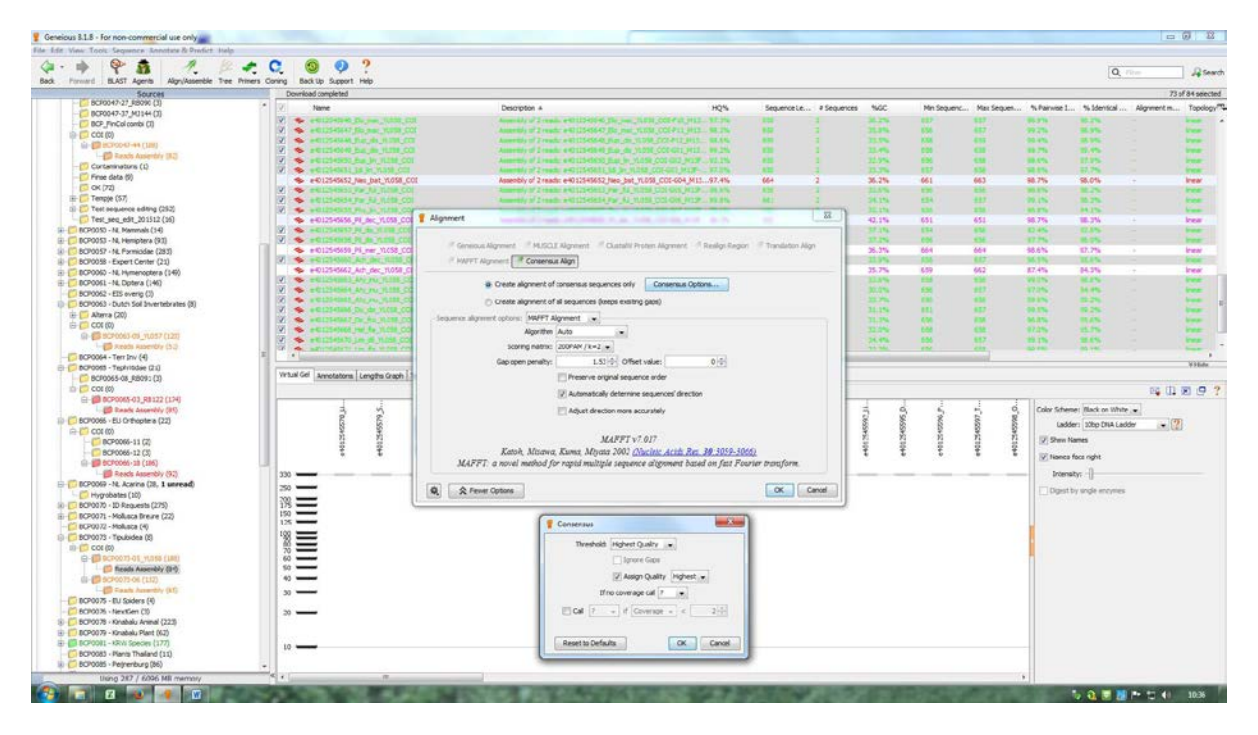

- Select all green and yellow contigs

- \Align Assemble\Multiple align…

 $-\sqrt{\mathbf{0}}$  Create alignment of consensus sequences only

- \MAFFT Alignment

- \Algorithm: Auto

- \Scoring matrix: 200PAM k=2

- \Gap open penalty: 1.53
- \Offset value: 0

- \☑ Automatically determine sequences' direction

- \Consensus options
- \Threshold:Highest Quality
- \☑ Assign Quality: Highest

- \Ok\Ok\, If an error occurs, change the data storage location (paragraph 4.1)

#### **4.10.2 Alignment of all sequences**

- In the folder 'Reads assembly', deselect all contigs

- Select both the file 'Nucleotide alignment' and the non-aligned green and yellow reads
- \Align Assemble\Multiple align…
- $-\sqrt{2}$  Create alignment of all sequences (keep existing gaps)
- \MAFFT Alignment
- \Algorithm: Auto
- \Scoring matrix: 200PAM k=2
- \Gap open penalty: 1.53
- \Offset value: 0
- \☑ Automatically determine sequences' direction
- \Ok

- Double click the new nucleotide alignment (e.g. 'Nucleotide alignment 2') to open it in new window

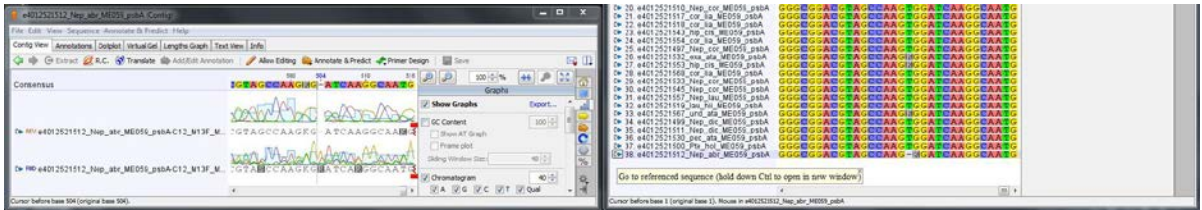

- Check alignment for correctness by opening the contig window and alignment side-by-side

- When you click on the blue arrow  $\mathbb{R}$  to the left of the sequence name in the alignment, while holding down Ctrl, the contig will open in a new window

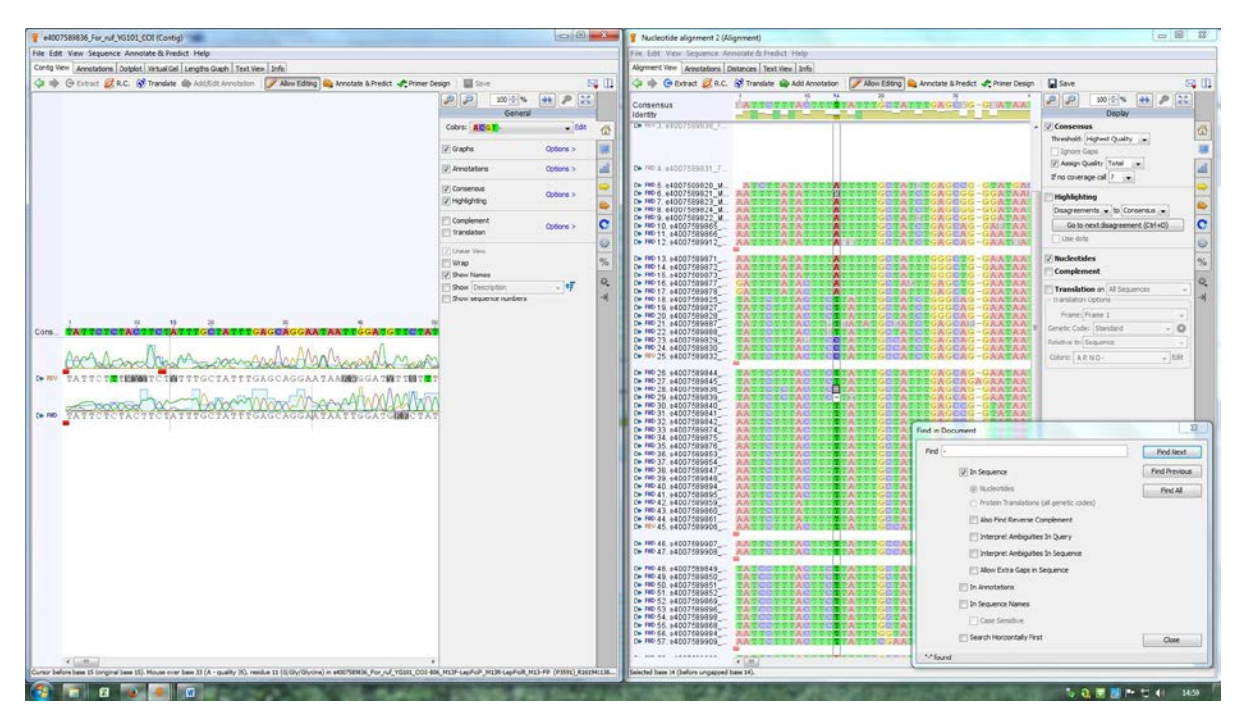

- Check the alignment of coding genes (e.g. COI, matK, rbcL) for gaps (shown as a dash '-', or search the alignment using  $Ctrl + f$  for  $' -'$ )

#### **4.11 CHECK FOR CONTAMINATIONS AND MIX-UPS WITH A MAXIMUM LIKELIHOOD**

**TREE**

#### **4.11.1 Contaminations**

- Select the relevant nucleotide alignment (e.g. 'Nucleotide alignment 2')

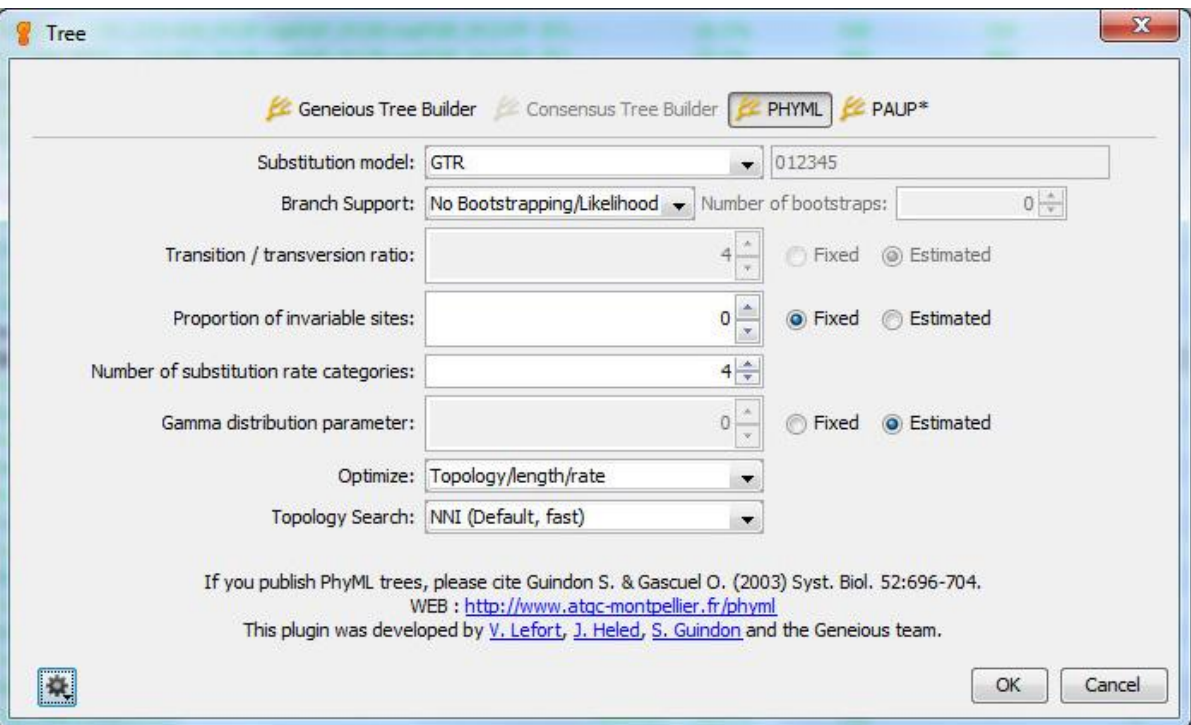

- \Tree
- \PHYML
- \Substitution model: GTR
- \No Bootstrapping Likelikhood
- \Ok

Leave the rest rest of the settings default (the analysis will take a few minutes)

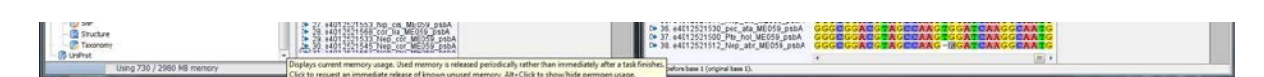

- Memory can be freed by clicking the memory field at the bottom left of the left screen
- A Maximum Likelihood tree is created (e.g. 'ML tree of Nucleotide alignment 2')
- Double click on the ML tree to open the tree window
- Adjust \Font
- Right window
- \☑ Enable all layouts for unrooted trees
- \☑ Order Branches

#### - \Ordering: decreasing

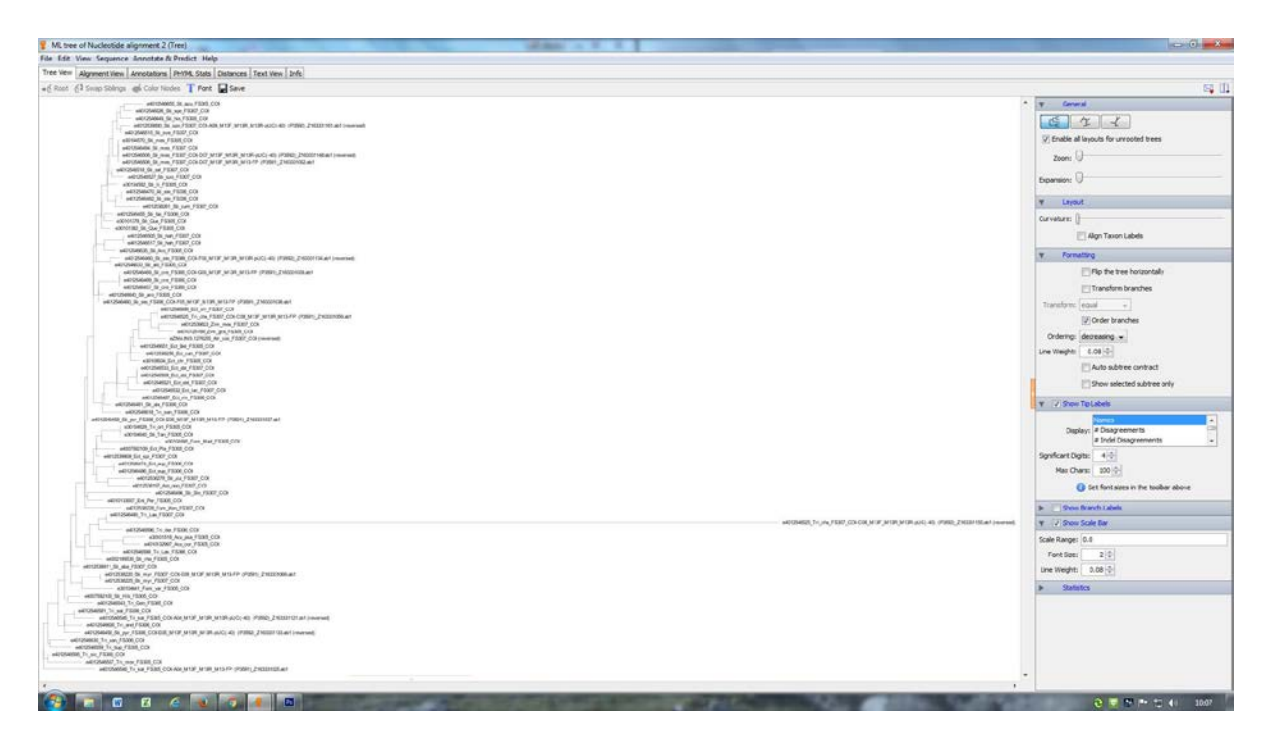

This tree has a clear indication of contamination, shown by the long branch.

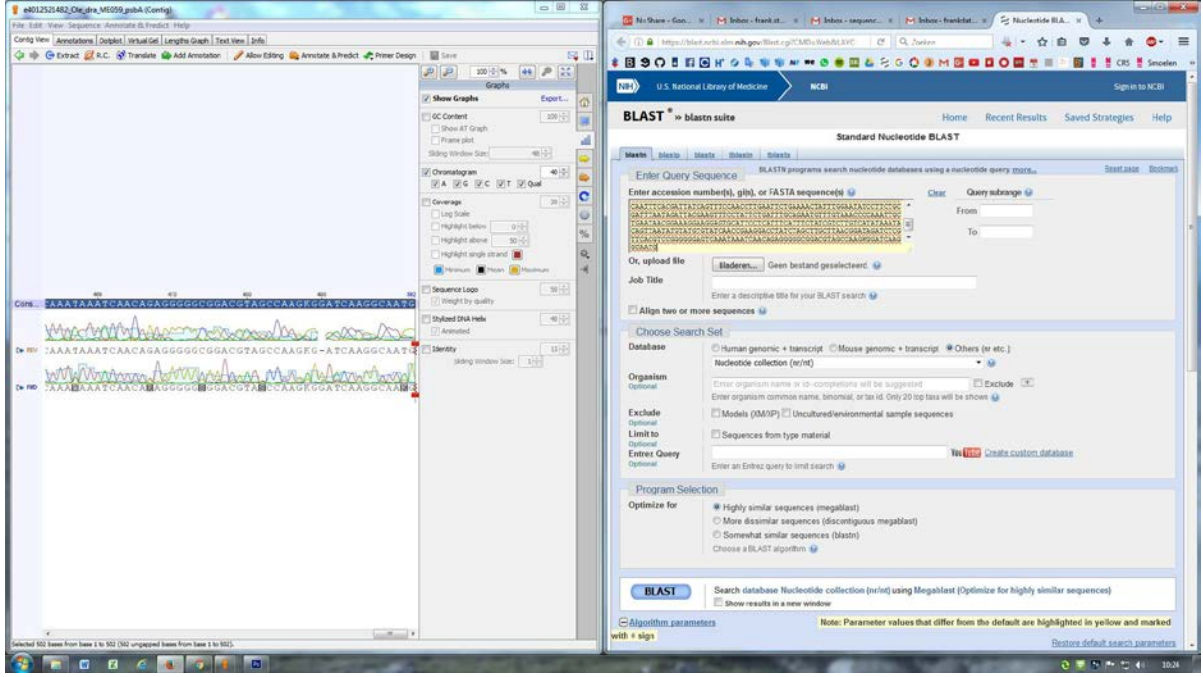

- Select the consensus of the contaminated sequence, copy it ( $Ctrl+c$ ) and paste it into the FASTA window on the **NCBI GenBank BLAST** page

 $-\sqrt{2}$  Highly similar sequences (megablast) \BLAST\ a search window will appear, followed by a results window after ± 1 minute

- If the 'Sequences producing significant alignments' do not match your aimed taxon, change the document color of the contaminated sequence to pink (contaminated/NUMT) in Geneious

#### **4.11.2 Mix-ups**

- Create a new alignment without contaminated sequences (paragraph 4.7) and a new ML tree (paragraph 4.8.1)

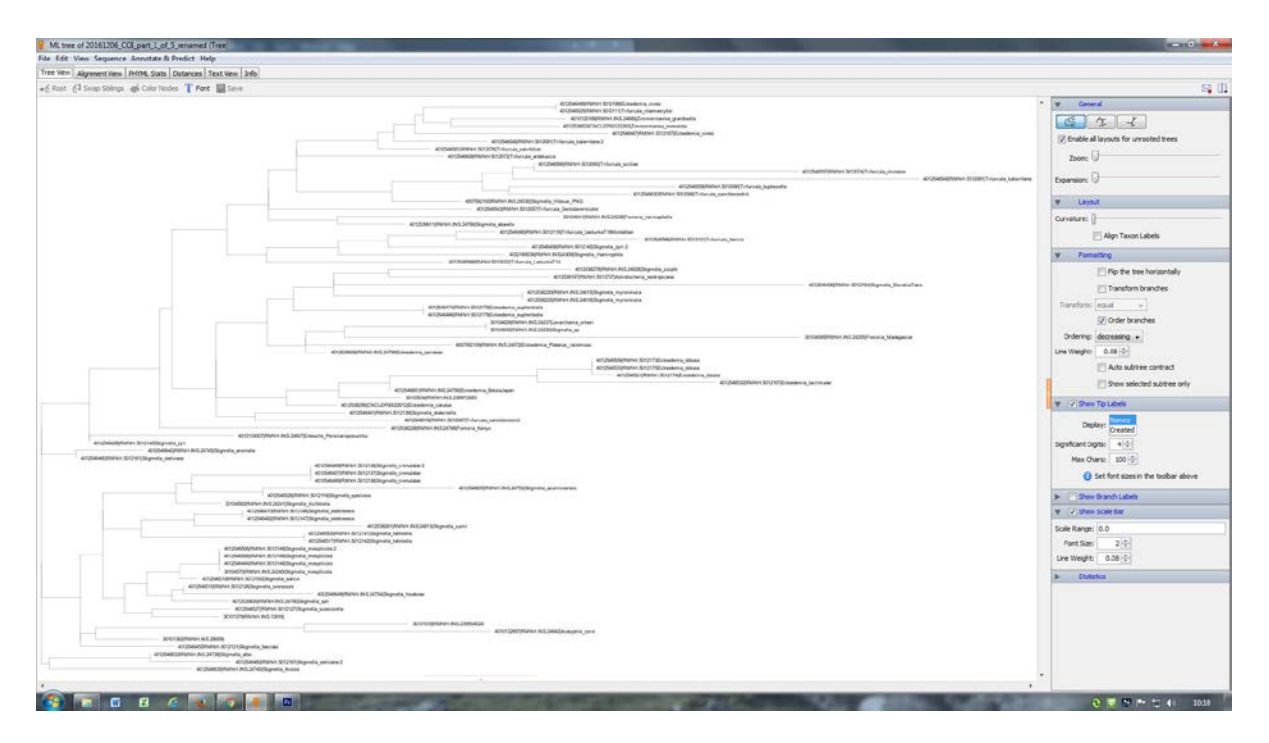

In this tree, there are no exceptionally long branches, indicating there are no contaminations. Furthermore, similar taxa names end up together, which indicates there are no mix-ups

- Save the tree as .pdf \File\Save As Image File…\Width: 1000\Height: 1500\Format: PDF Image

#### **4.12 CHECK CODING\* GENES FOR STOP CODONS**

\*For non-coding genes (e.g. 16S and ITS), proceed to paragraph 4.10

#### **4.12.1 Full-length sequences**

- \Translate\Translate entire sequences\Genetic code\ (Invertebrate Mitochondrial for COI) \Translation frame\ 2 for Folmer based COI \Treat first codon as start of coding region\Modify sequence names\

- Search for stop codons, depicted as '\*' or use Ctrl+f for '\*'

#### **4.12.2 Non-full-length sequences**

- Select relevant nucleotide alignment
- \File\Export\Selected Documents…\Files of type: FASTA\Export\
- $\cdot \setminus \bullet$  Upper case $\setminus \bullet$  Ns $\setminus$
- Open wit[h](http://www.ormbunkar.se/aliview/) **[AliView](http://www.ormbunkar.se/aliview/)**
- \View\Show as translation (Ctrl+t or translation button)
- Reading frame (2 for COI), Translation table (5. Invertebrate Mitochondrial for COI)
- ∑ button for stop codon count

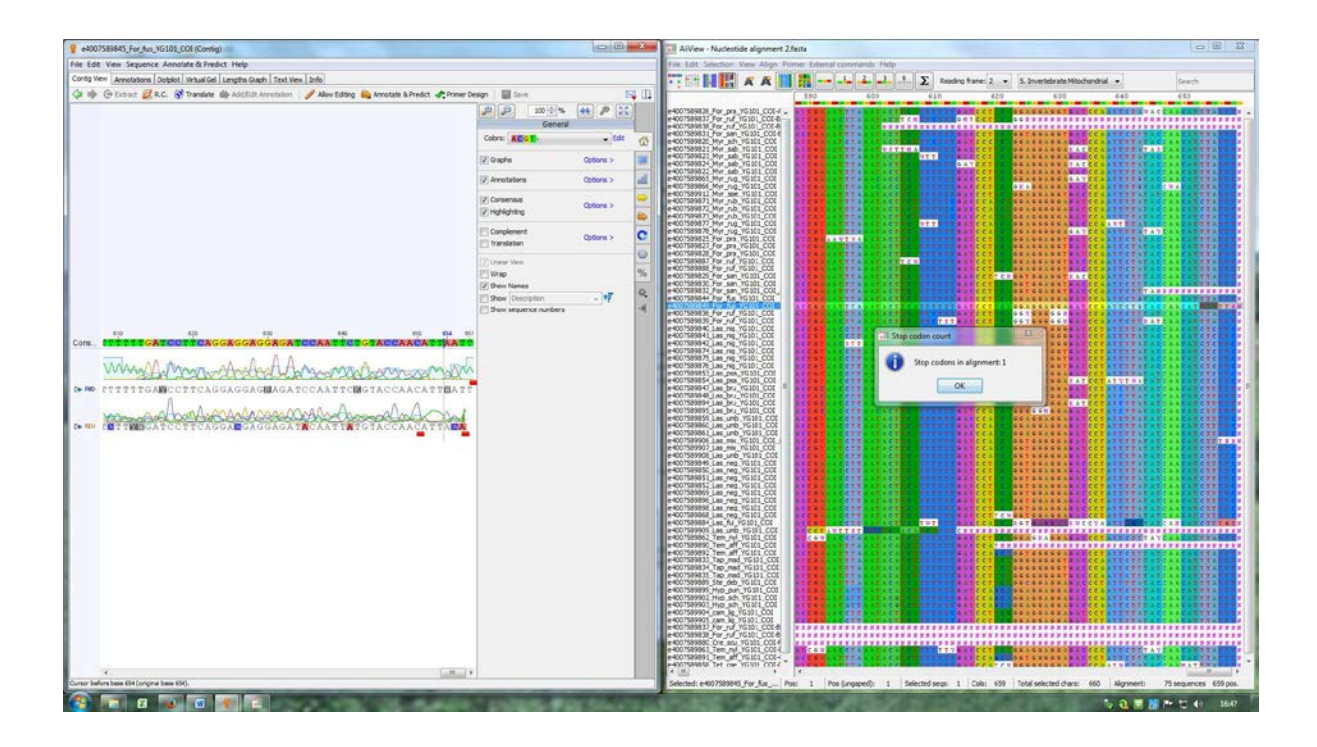

#### **4.13 EXPORT FASTA**

- Select relevant nucleotide alignment
- \File\Export\Selected Documents…\Files of type: FASTA\Export\
- $\cdot \setminus \bullet$  Upper case\
- $-\ \bigcirc$  gaps  $(-)\ \$ for non-coding data  $\Diamond$  Ns  $\$ for coding data e.g. COI, matK, rbcL

#### **4.13.1 Split FASTA into individual FASTA files (optional)**

- Open the relevant FASTA in [BioEdit](http://www.mbio.ncsu.edu/BioEdit/BioEdit.zip)
- \File\Export\Split into individual fasta files\

#### **5 ADDITIONAL PROCEDURES**

[WI\\_SP006\\_FOLDER\\_STRUCTURE\\_DNA\\_BARCODING\\_DRIVE](https://docs.google.com/document/d/1ao4yV0YUI8ypEStvVkaMDOPMw9k0fsbUND9Lrx5wqTc/edit)

- **6 CALCULATIONS**
- **7 QUALITY CONTROL**

#### **8 RELATED/ASSOCIATED DOCUMENTS**

<http://www.geneious.com/tutorials>

[PCR\\_template\\_v4.3.xls](https://drive.google.com/file/d/0B9VULIBkJsrEa21CcC1tdDlLOGc/view?usp=sharing)

#### **9 LITERATURE**

PhyML 3.0:

["New Algorithms and Methods to Estimate Maximum-Likelihood Phylogenies: Assessing the Performance of](http://www.atgc-montpellier.fr/download/papers/phyml_2010.pdf)  [PhyML 3.0."](http://www.atgc-montpellier.fr/download/papers/phyml_2010.pdf)

Guindon S., Dufayard J.F., Lefort V., Anisimova M., Hordijk W., Gascuel O.

Systematic Biology, 59(3):307-21, 2010.

Katoh, Standley 2013 (*[Molecular Biology and Evolution](http://mbe.oxfordjournals.org/content/30/4/772)* **[30](http://mbe.oxfordjournals.org/content/30/4/772)**[:772-780\)](http://mbe.oxfordjournals.org/content/30/4/772)

MAFFT multiple sequence alignment software version 7: improvements in performance and usability.

(outlines version 7)

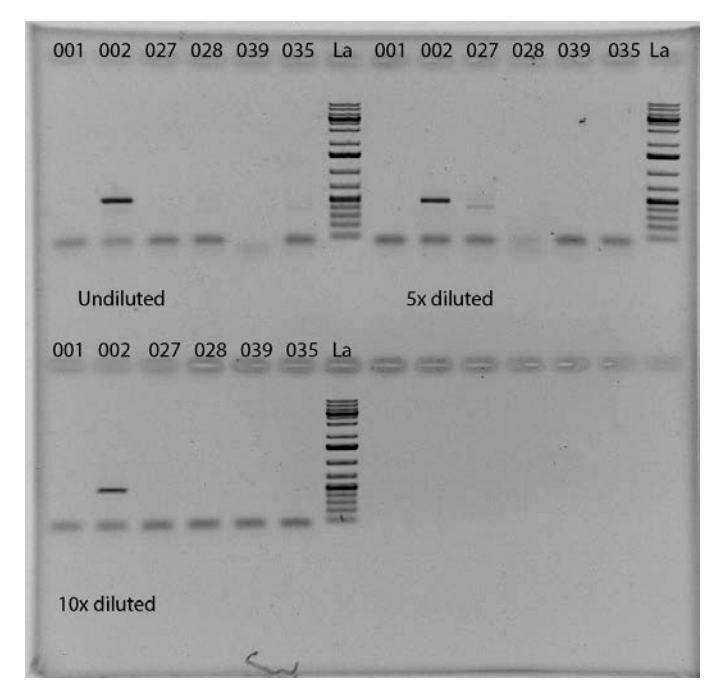

**Appendix 4. Gel analysis of CTAB and Kit extraction**

**Figure 18. Results of the amplification with ITS for the kit extraction, undiluted, 5x diluted and 10x diluted.**

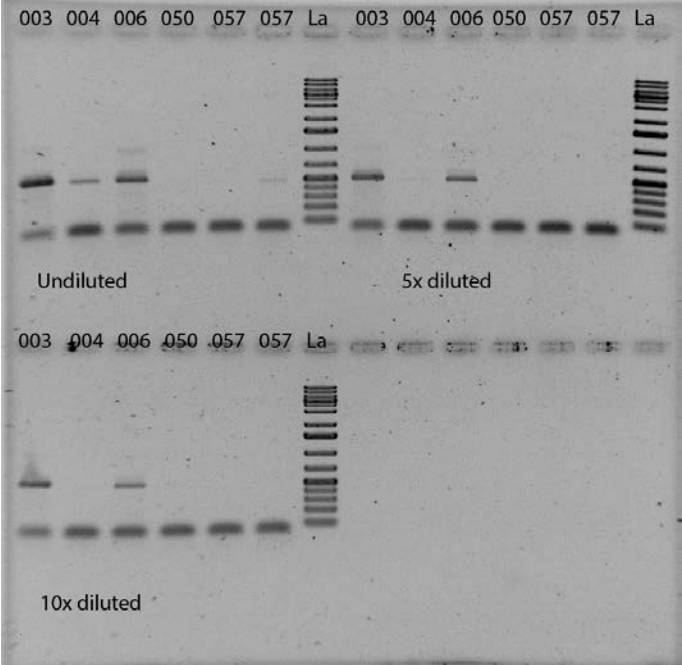

**Figure 19. Results of the amplification with ITS for the CTAB extraction, undiluted, 5x diluted and 10x diluted.**

All samples were analyzed on a 1% agarose gel and stained with ethidium bromide.

# **Appendix 5. Standard PCR program ITS2**

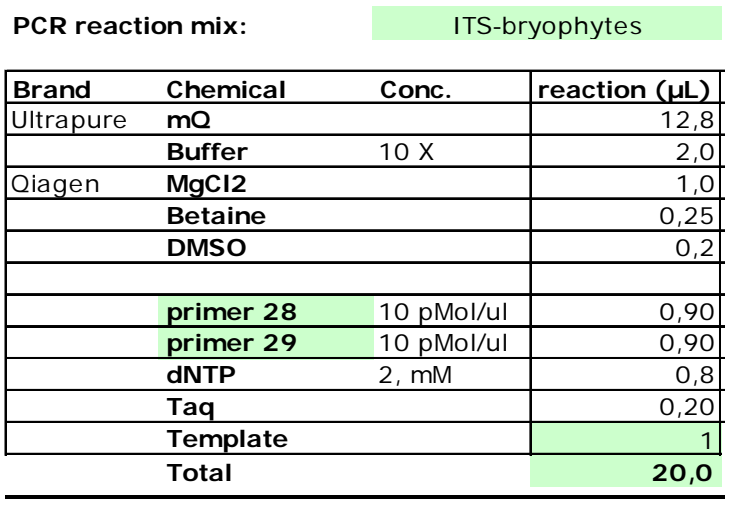

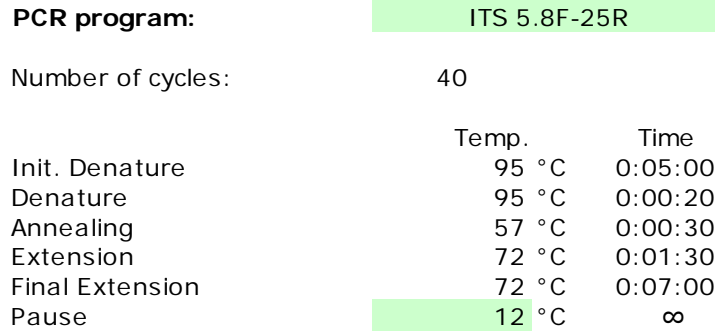

**Figure 20. PCR program used for the first amplification of ITS2.**
## **Appendix 6. PCR test with different additives**

10 different master mixes were used to test several PCR additives.

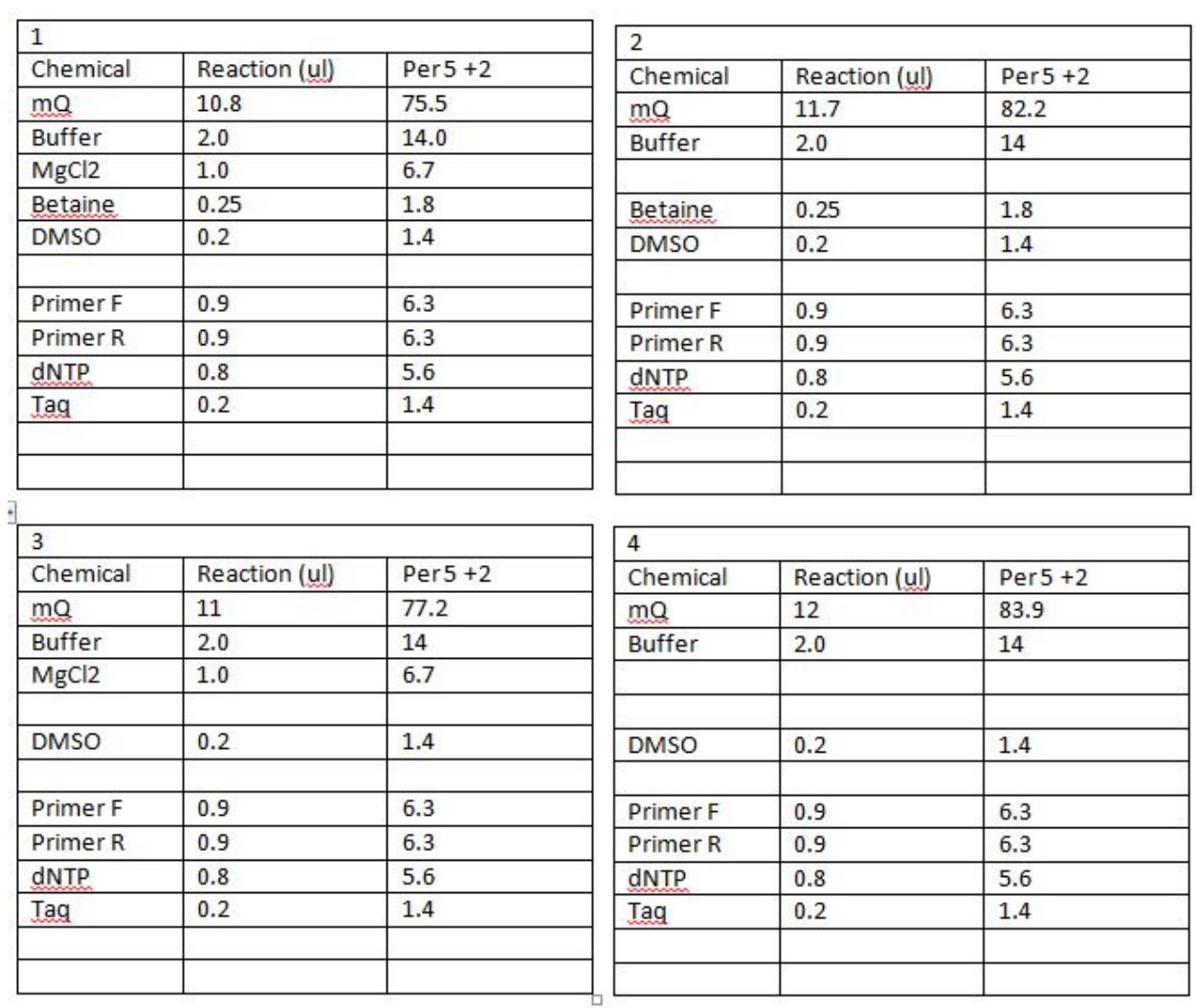

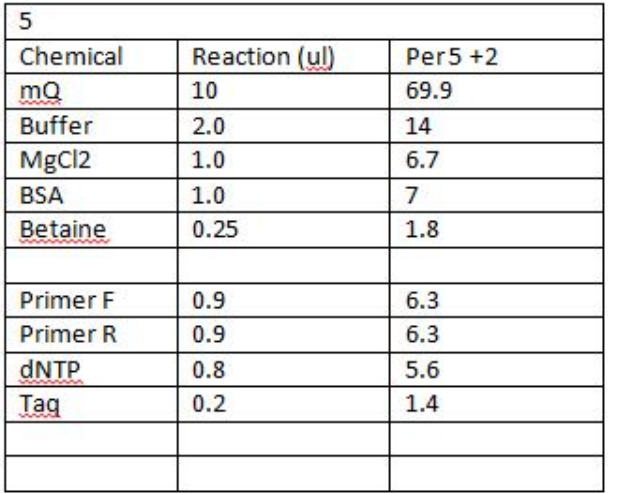

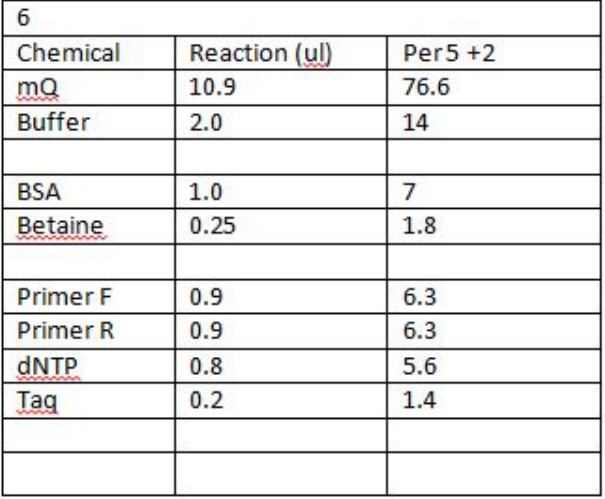

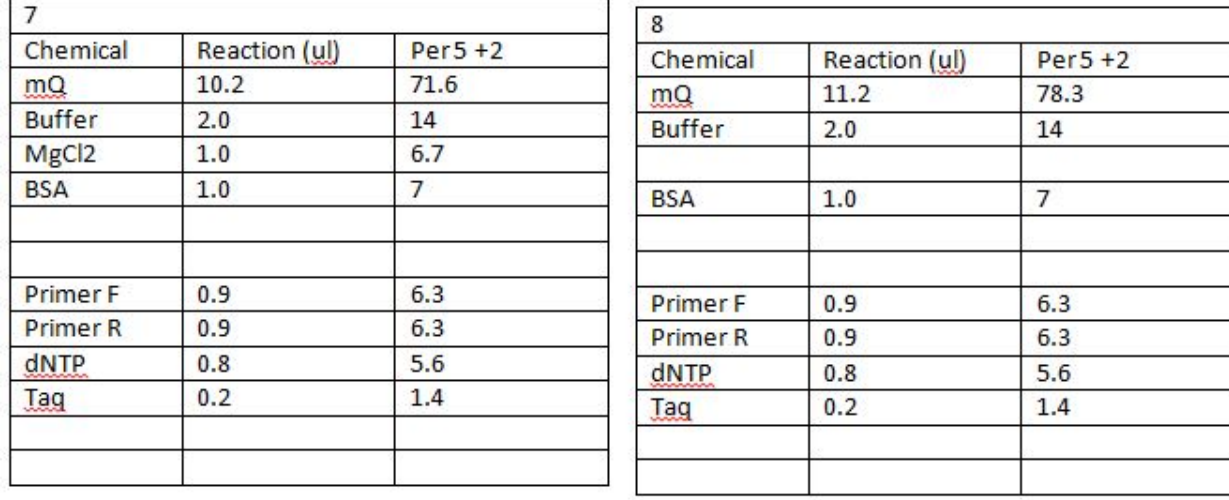

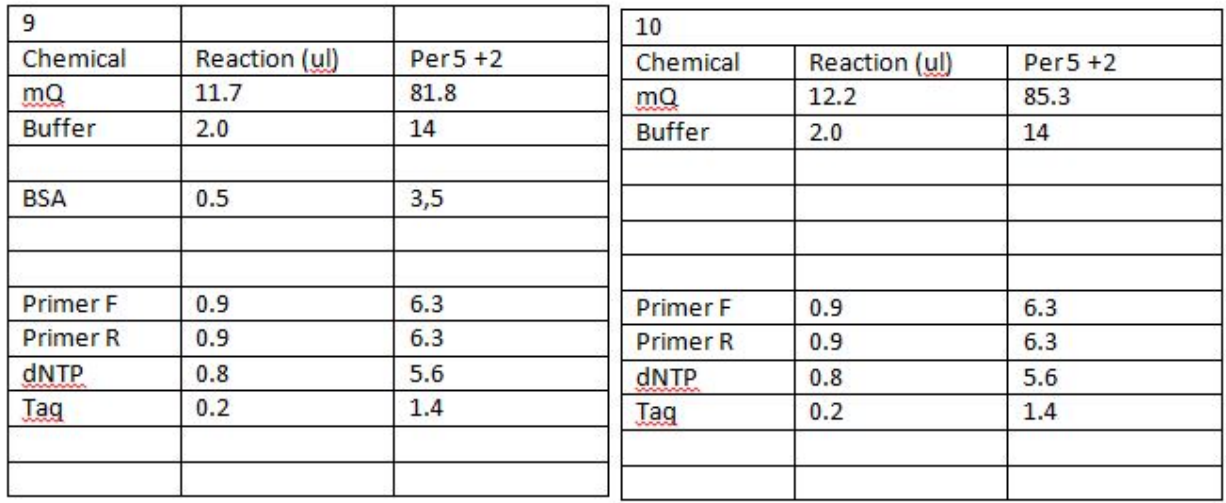

**Figure 21. All the different master mixes that were used to test the additives.**

The PCR program that was used to test the additives.

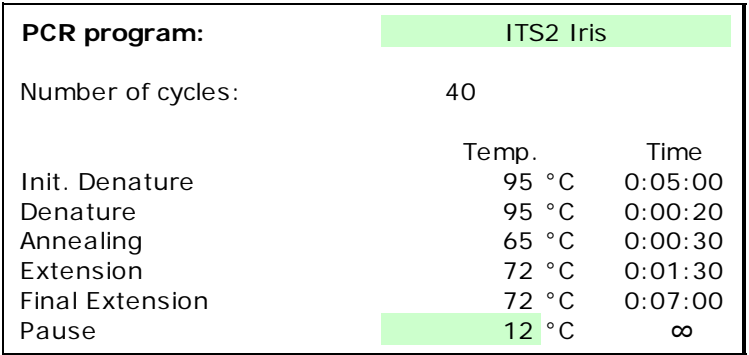

**Figure 22. The PCR program used for the additive test.**

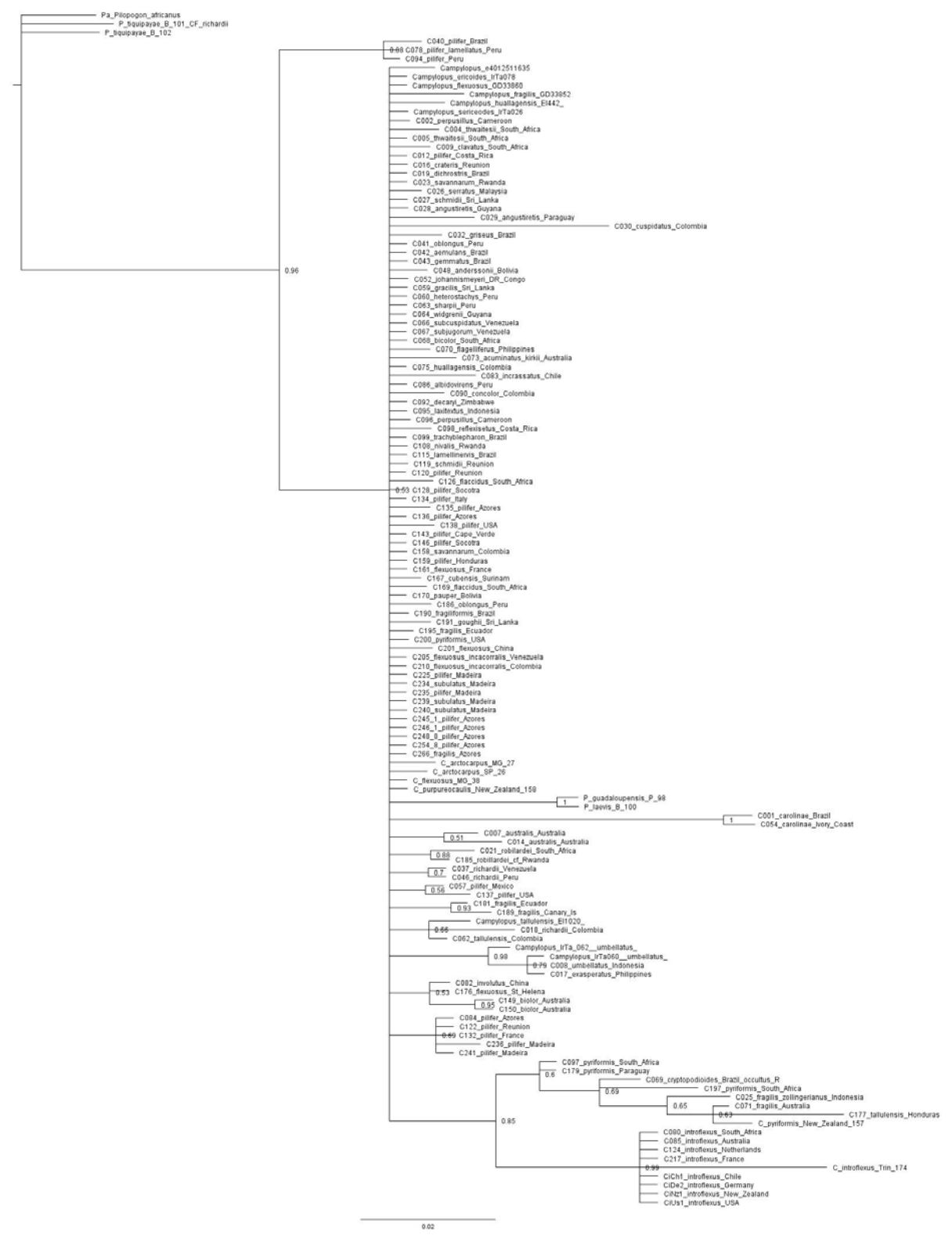

## **Appendix 7. Phylogenetic trees of helices ITS2**

**Figure 23. Phylogenetic tree Helix 1 of ITS2.**

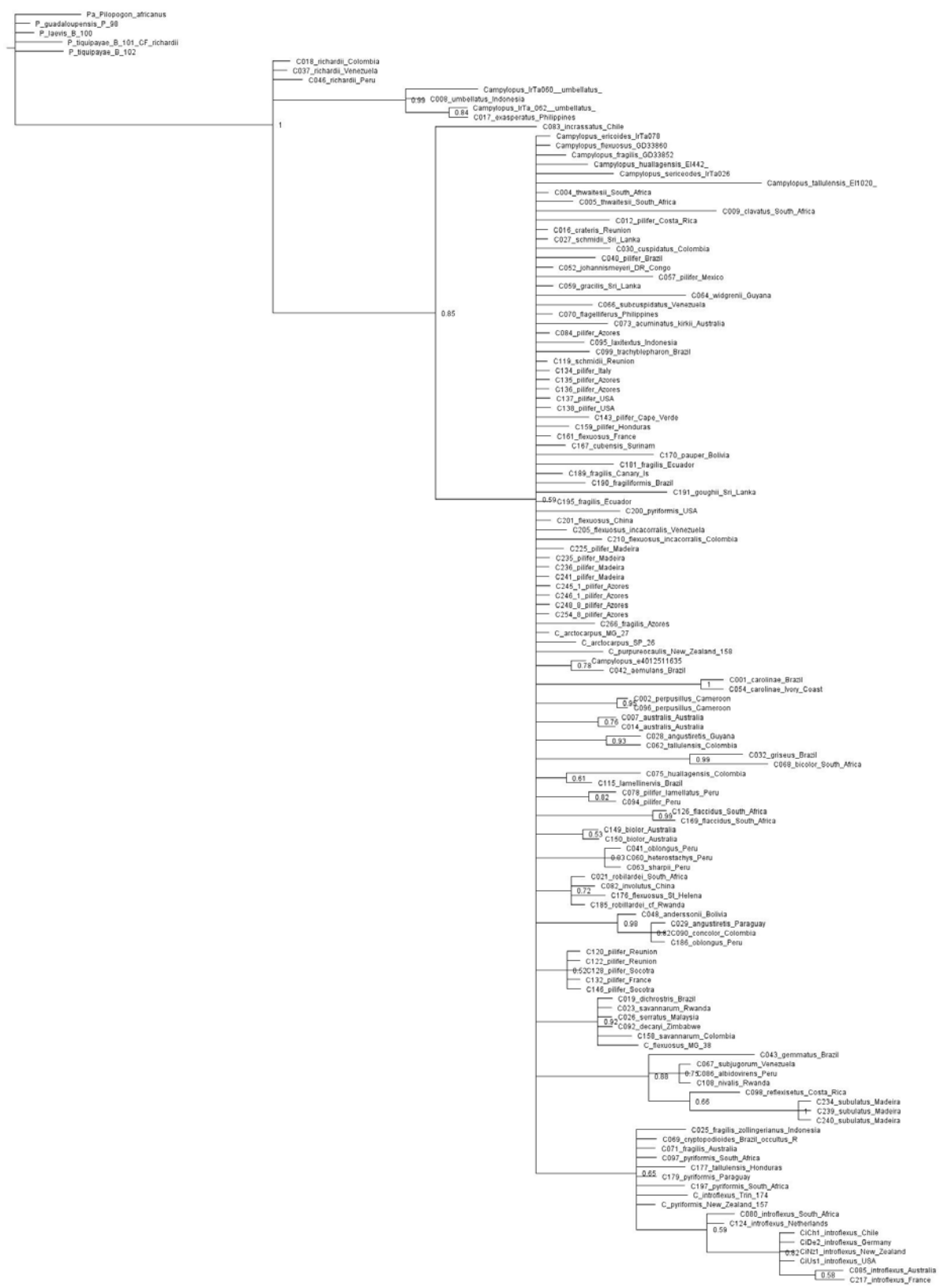

 $\begin{array}{c|c} \hline \textbf{0.03} & \textbf{0.04} \\ \hline \end{array}$ 

**Figure 24. Phylogenetic tree Helix 2 of ITS2.**

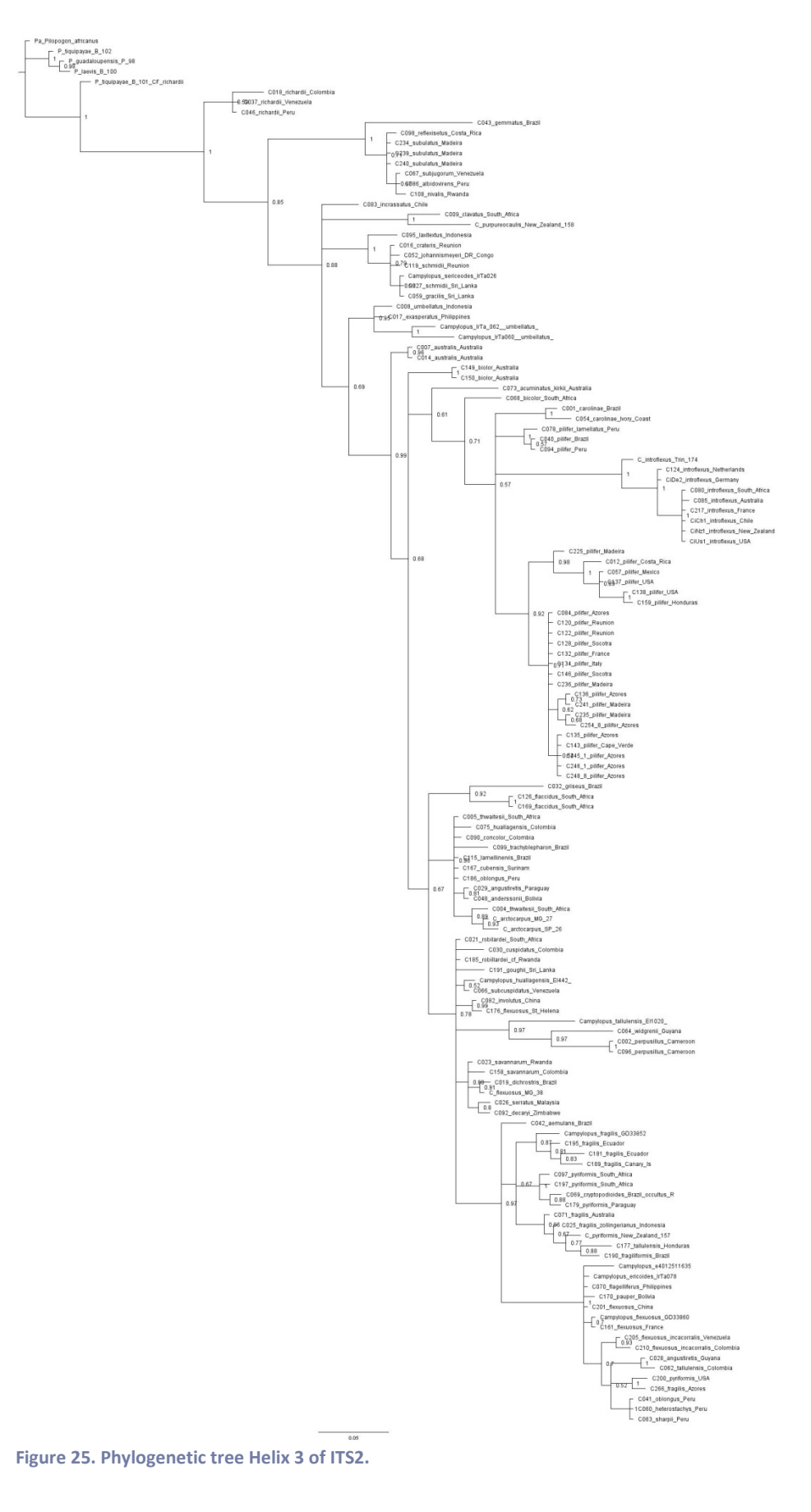

**Figure 25. Phylogenetic tree Helix 3 of ITS2.**

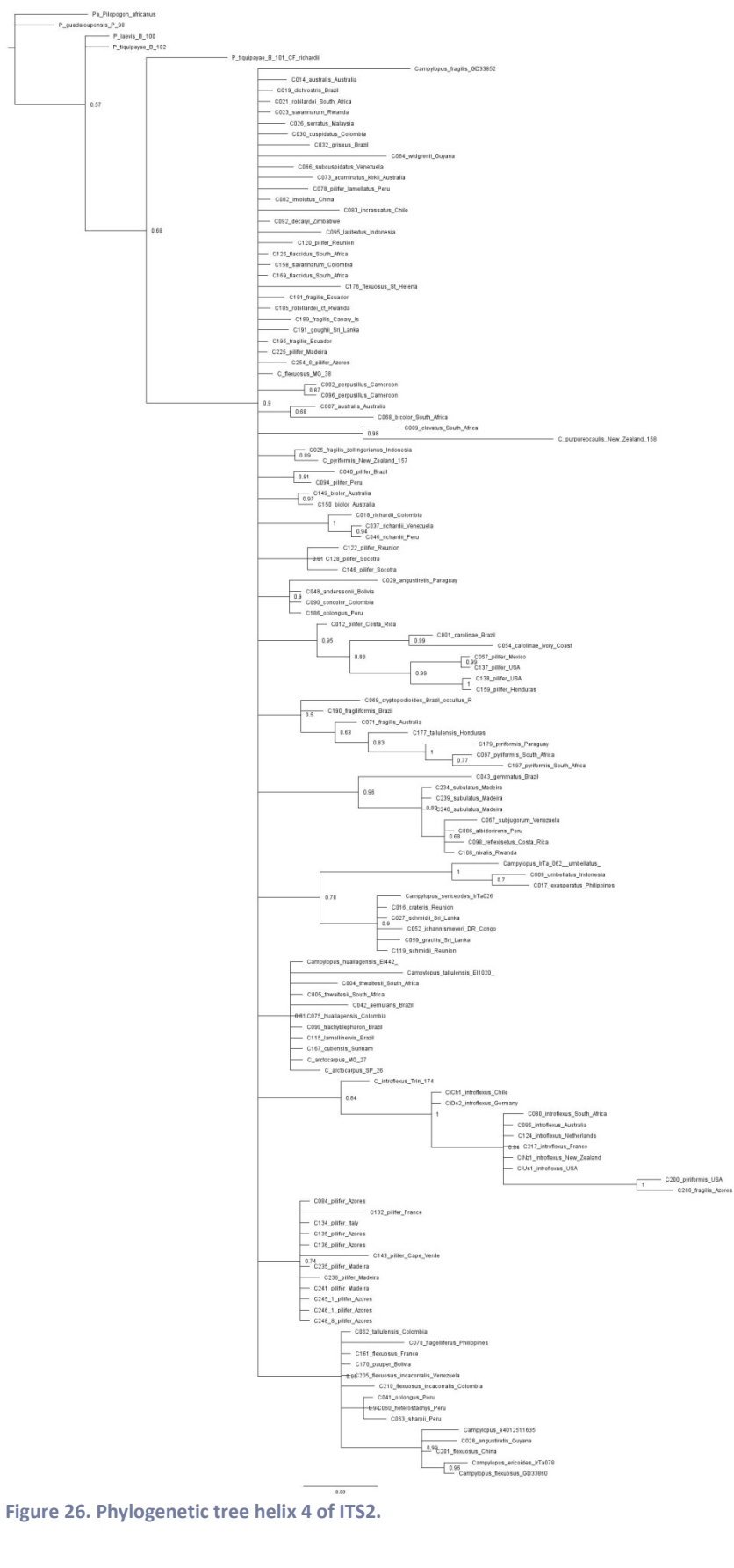

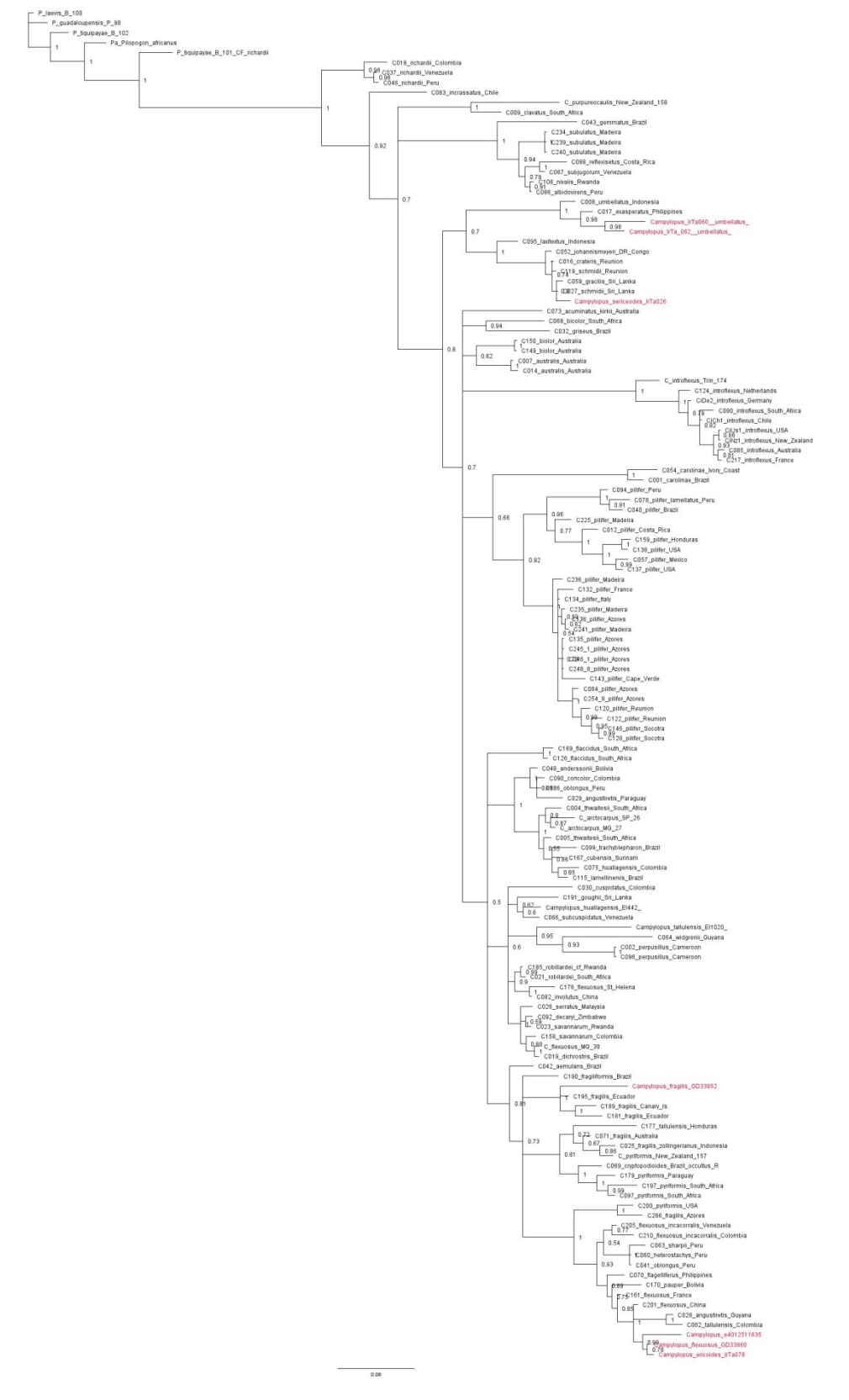

## **Appendix 8. Phylogenetic tree of ITS2**

**Figure 18. the phylogenetic tree of the ITS2 region with the new samples.**

## **Appendix 9. PCR results Hot start PCR**

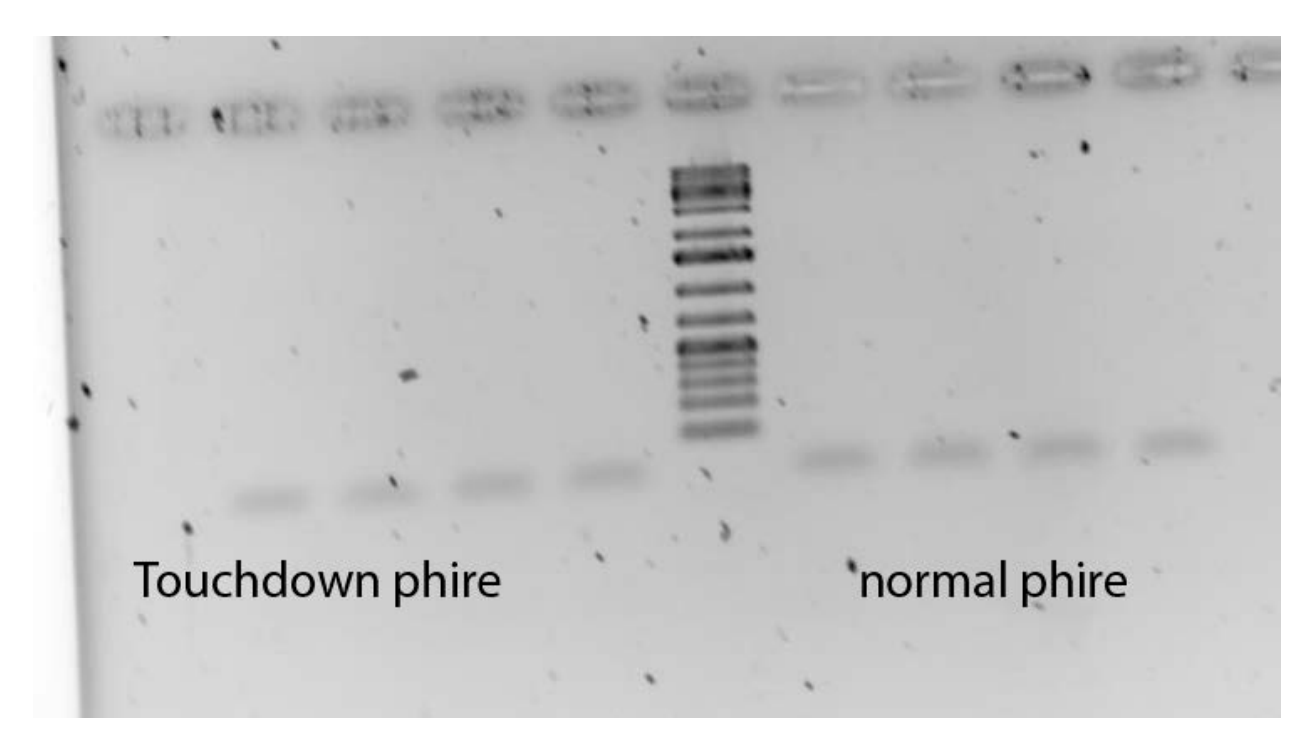

**Figure 28. Results of the amplification of the normal hot start amplification and the touchdown hot start amplification. analyzed on a 1% agarose gel.**